**Science Together** 

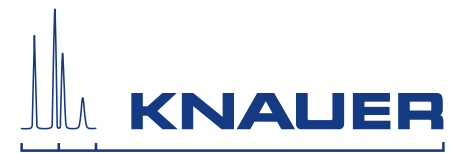

# **BlueShadow**

# Pompe 80P Consignes

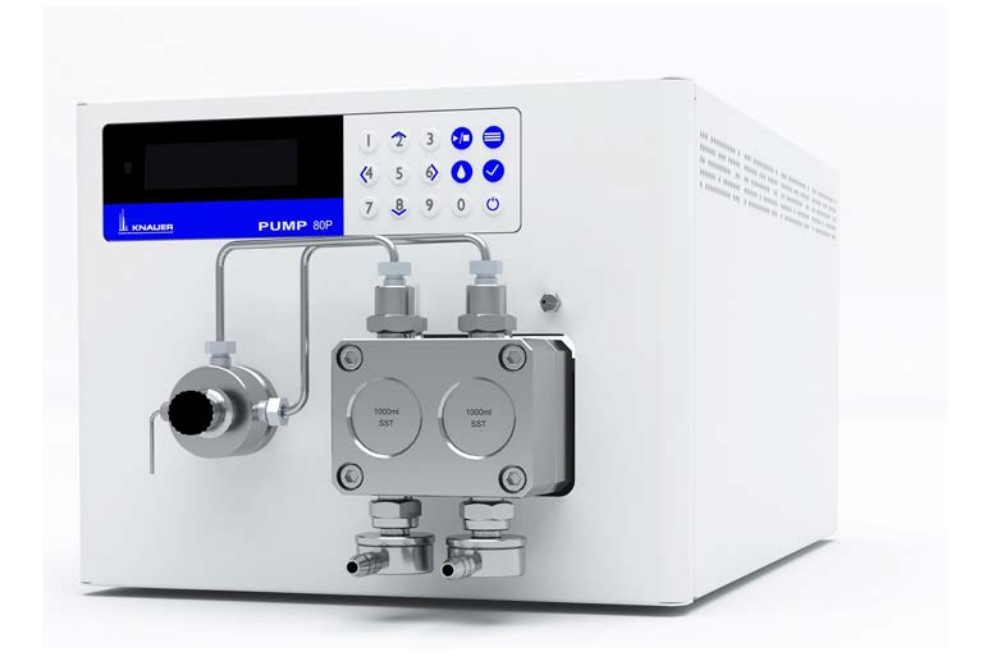

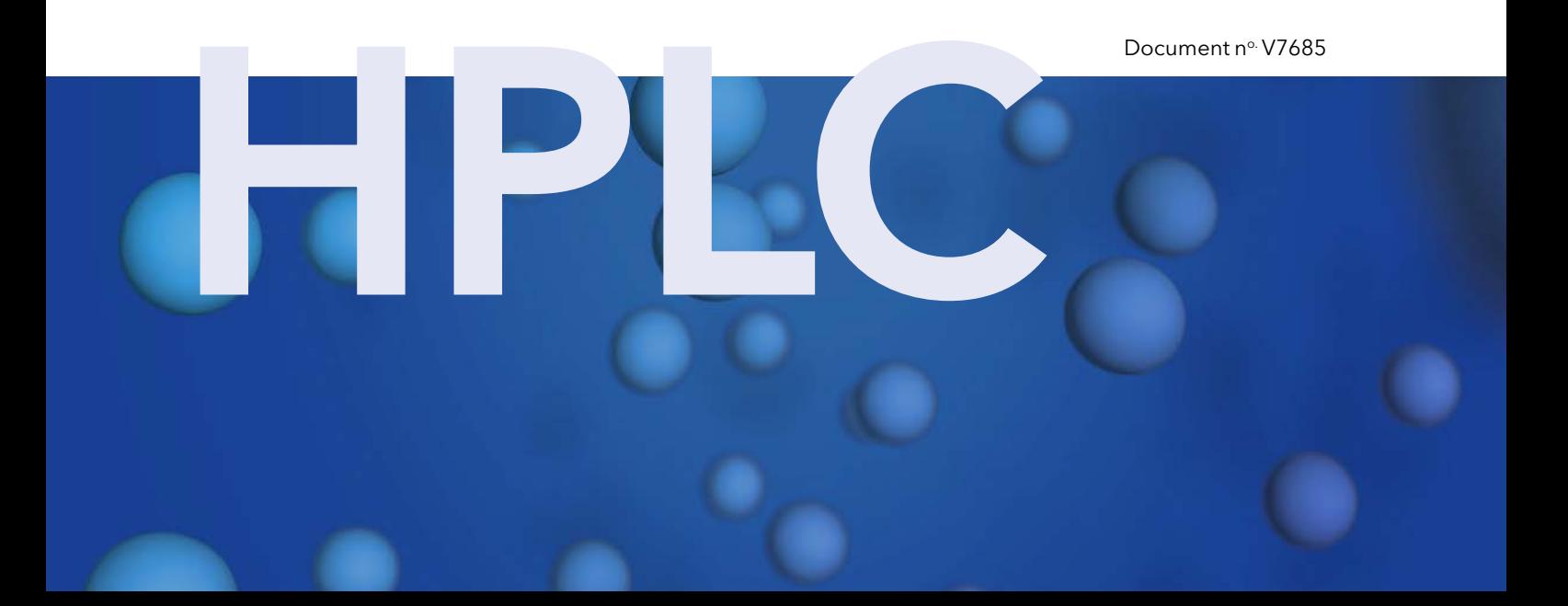

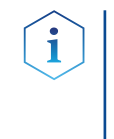

Remarques: Pour votre propre sécurité, lisez le mode d'emploi et respectez les consignes d'avertissement et de sécurité figurant sur l'appareil et dans le mode d'emploi. Conservez le mode d'emploi pour référence future.

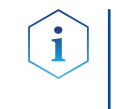

Remarques: Au cas où vous auriez besoin de cette instruction dans une autre langue, veuillez soumettre votre demande en indiquant le numéro de document correspondant par e-mail ou par fax à KNAUER.

Vous avez des questions concernant l'installation ou le fonctionnement de votre appareil ou de votre logiciel ? **Assistance** technique:

### Support international:

Contactez votre partenaire KNAUER local pour le support : www.knauer.net/en/Support/Distributors-worldwide

### Support en Allemagne, Autriche et Suisse:

Téléphone: +49 30 809727-111 (9-17h, heure d'Europe centrale)

 $Fax: +49308015010$ 

E-Mail: support@knauer.net

Langues: Allemand, Anglais

KNAUER Wissenschaftliche Geräte GmbH Hegauer Weg 38 14163 Berlin Allemagne Téléphone: +49 30 809727-0 Fax: +49 30 8015010 Internet: [www.knauer.net](http://www.knauer.net) E-Mail: [info@knauer.net](mailto:%20info%40knauer.net?subject=) Éditeur:

Numéro de l'article : V7685 Numéro de version: 1.1 Date de publication: 18.01.2021 Traduction de l'édition originale Information sur la version:

> Les informations contenues dans ce document sont sujettes à modification sans préavis. Pour la dernière version du manuel, consultez notre site Web : www.knauer.net/library

- Les versions imprimées de nos consignes d'utilisation sont imprimées selon les normes de l'Ange Bleu ([www.blauer-engel.de/en/uz](www.blauer-engel.de/en/uz195)195). Durabilité :
- © KNAUER Wissenschaftliche Geräte GmbH 2021 Tous droits réservés. AZURA® est une marque déposée de KNAUER Scientific Instruments GmbH. Droits d'auteur:

# Table des matières

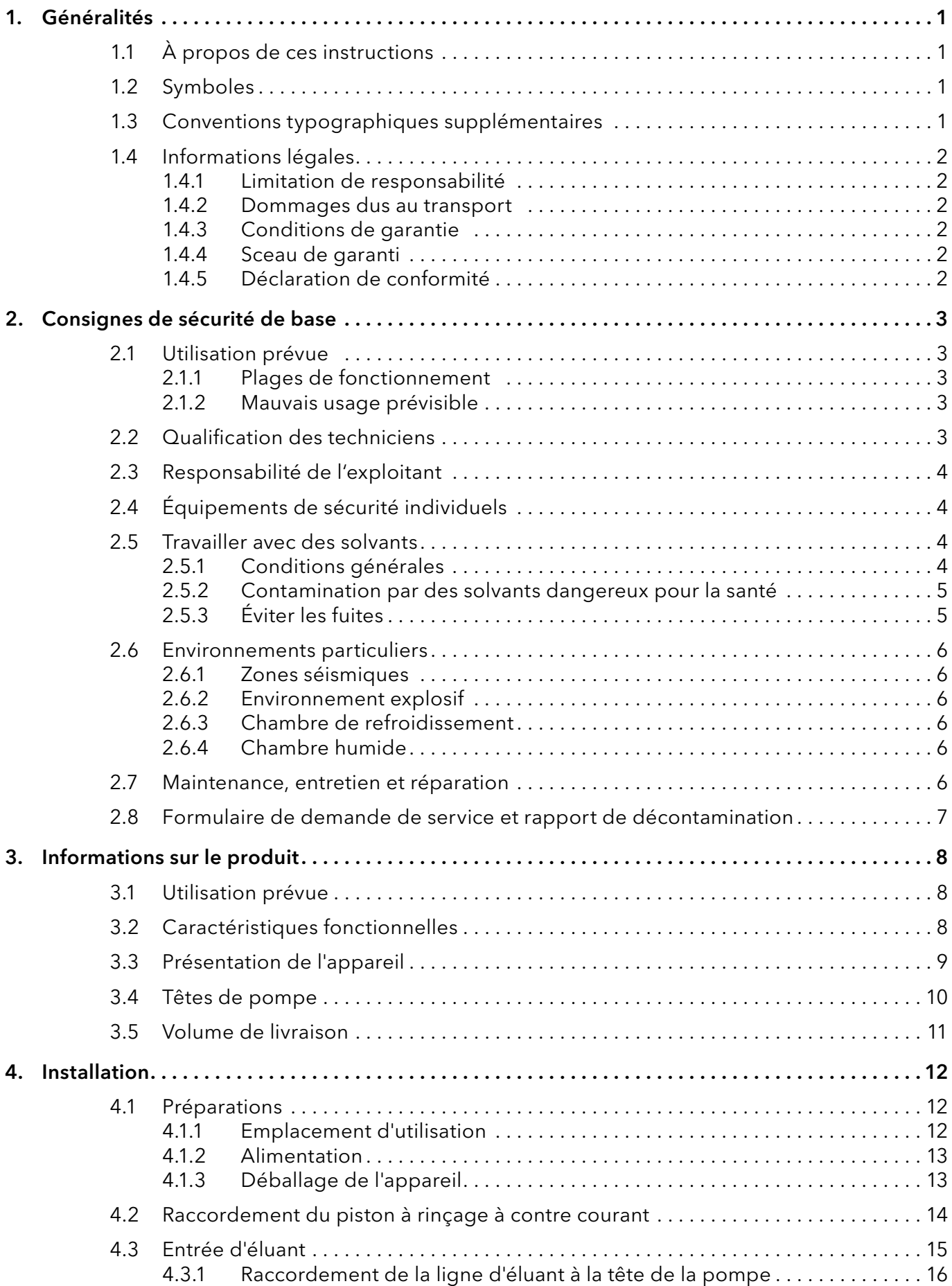

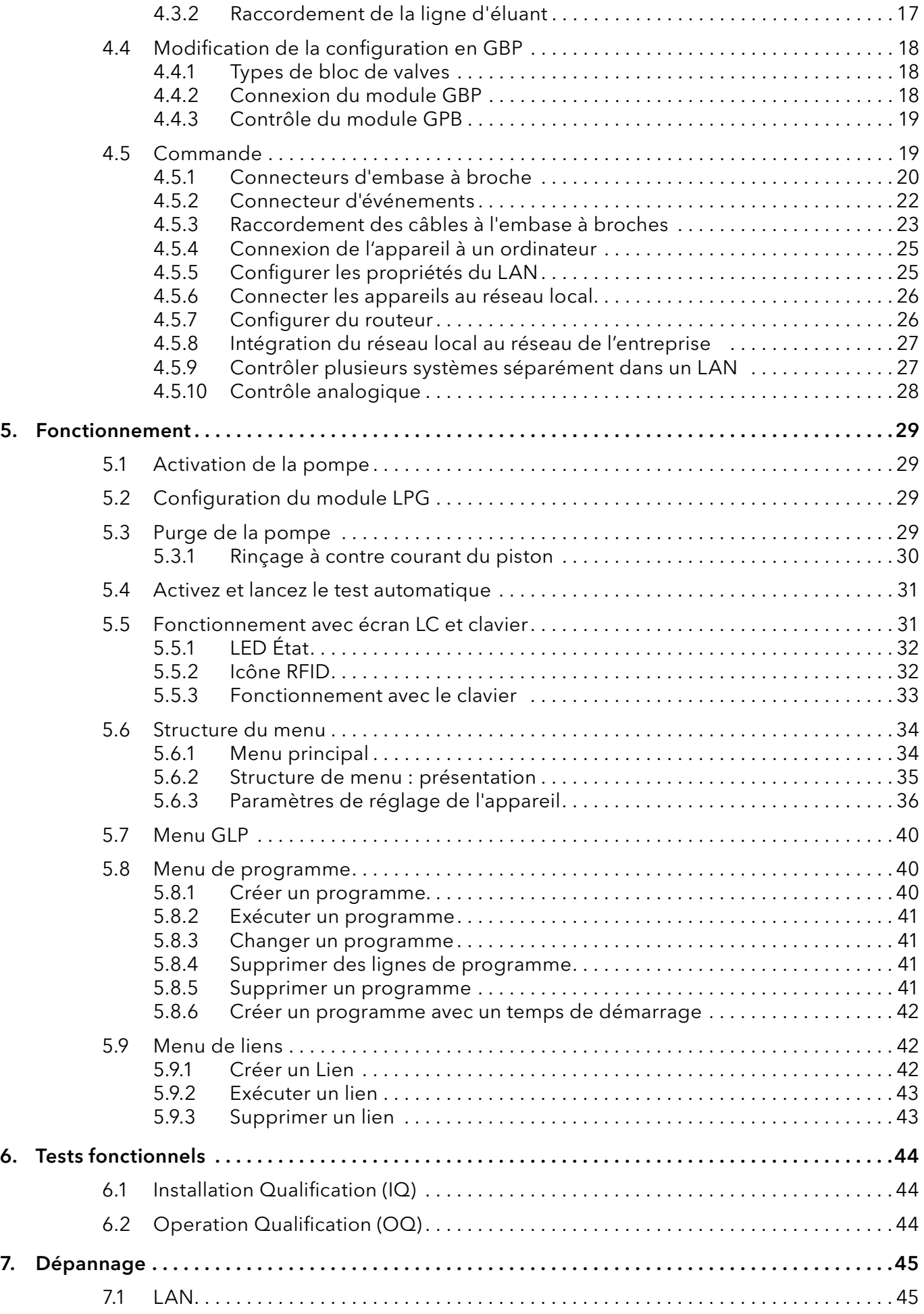

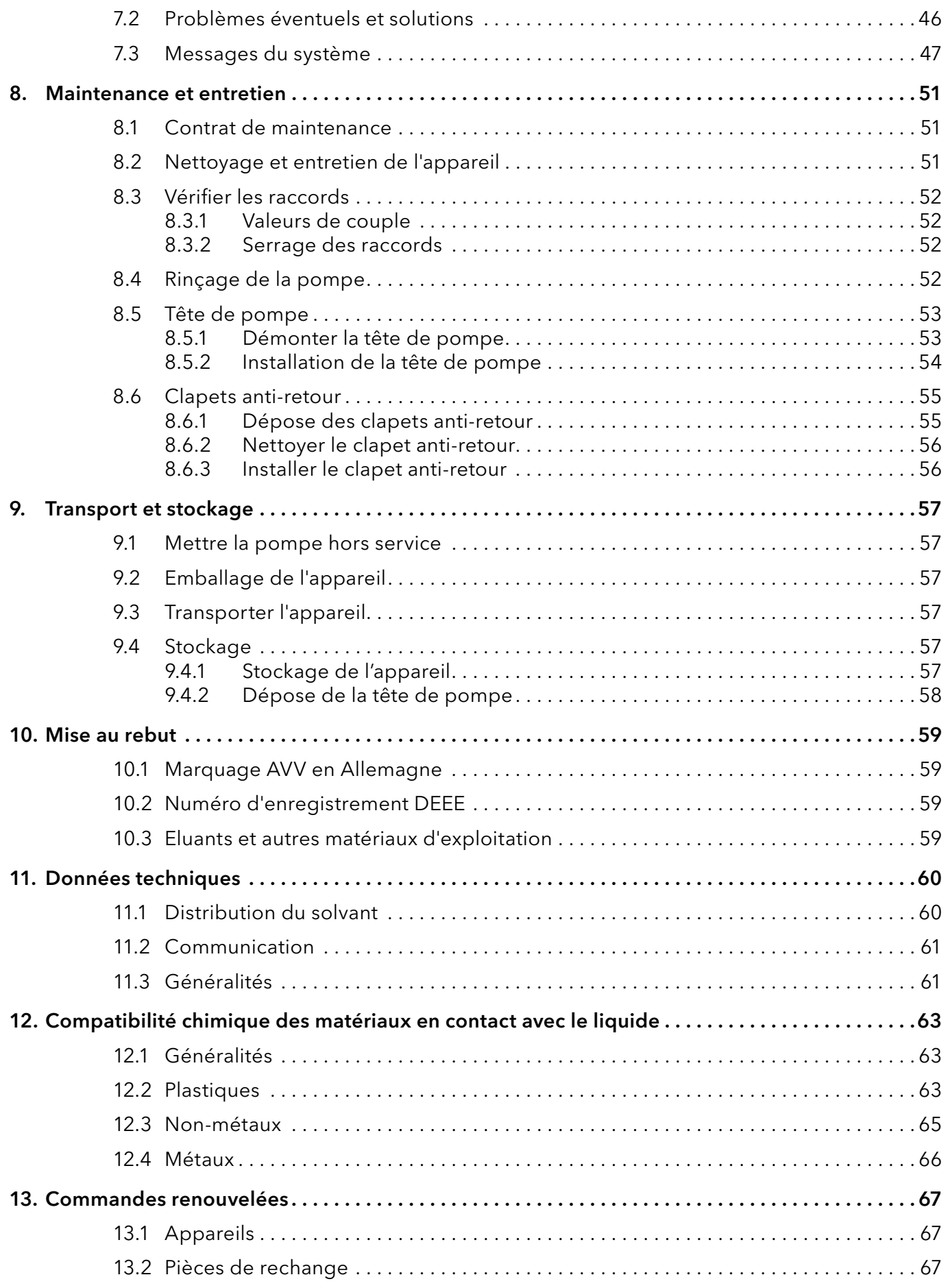

# 1. Généralités

# 1.1 À propos de ces instructions

Ces instructions d'utilisation permettent de faire fonctionner l'appareil de manière efficace et sécurisée. L'utilisateur doit lire attentivement et comprendre ces consignes d'utilisation avant de pouvoir exécuter toute opération.

La condition préalable essentielle à une utilisation sécurisée est le respect de toutes les consignes de sécurité [\(voir « 2 Consignes de sécurité de](#page-7-0)  [base », p. 3\).](#page-7-0) Outre les consignes de sécurité et les avertissements contenus dans ces consignes d'utilisation, les règlements locaux de prévention des accidents et les règlements nationaux de sécurité au travail devront s'appliquer.

Ces consignes d'utilisation font partie intégrante de l'appareil. Elles doivent être conservées à proximité immédiate de l'appareil et accessibles à l'utilisateur à tout moment.

Vous pouvez télécharger ces consignes et d'autres instructions sur le site de KNAUER : <www.knauer.net/library>.

# 1.2 Symboles

Les dangers possibles liés à l'appareil sont divisés en blessures corporelles et dommages matériels.

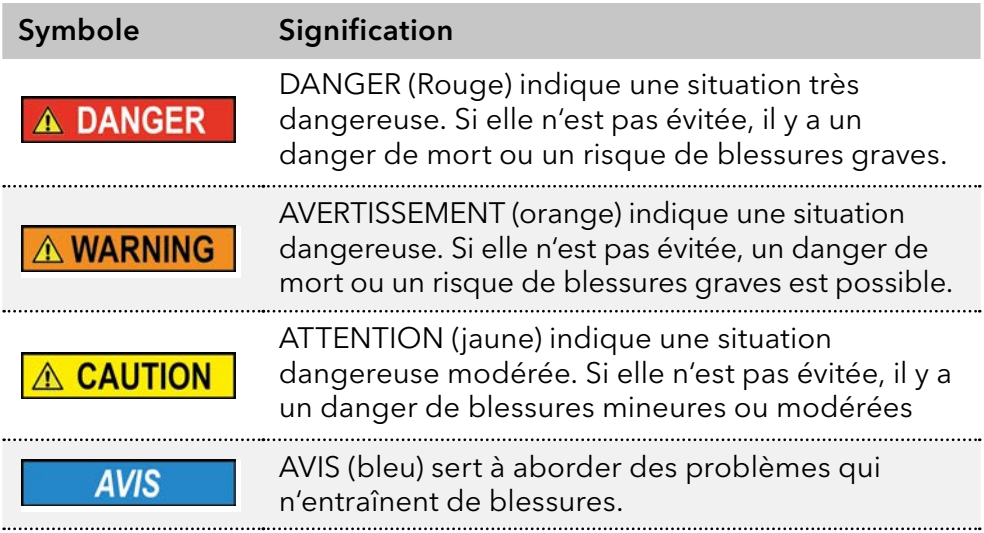

# 1.3 Conventions typographiques supplémentaires

- Égalité de traitement général : Lorsque des personnes sont décrites, ce document utilise la forme grammaticale masculine pour faciliter la lecture du texte. La forme a un sens neutre et s'adresse aux personnes de tout genre sans distinction.
- Remarque : Les informations spécifiques sont précédées du mot « Remarque » et d'une icône d'information.

**Remarque :** Ceci est un exemple.

# 1.4 Informations légales

### <span id="page-6-0"></span>1.4.1 Limitation de responsabilité

Le fabricant ne sera pas responsable dans les situations suivantes :

- Non-respect de ces instructions
- Non-respect des mesures de sécurité nécessaires
- Mauvaise utilisation
- L'utilisation de l'appareil par un personnel non qualifié [\(voir « 2.2 Qualification des techniciens », p. 3\)](#page-7-1)
- L'utilisation de pièces de rechange non homologuées
- Modifications techniques par l'utilisateur, telles que l'ouverture de l'appareil et modifications non autorisées
- Violations des conditions générales (CG)

### 1.4.2 Dommages dus au transport

L'emballage de nos appareils offre la meilleure protection possible contre les dommages dus au transport. Cependant, vérifiez si l'emballage a été endommagé lors du transport. Si vous remarquez des dommages, contactez l'assistance technique et la société du transitaire dans les trois jours ouvrables.

### 1.4.3 Conditions de garantie

Pour plus d'informations sur la garantie, veuillez consulter nos conditions générales sur le site web : [www.knauer.net/terms](https://www.knauer.net/terms)

### 1.4.4 Sceau de garanti

Un sceau de garantie bleu ou orange est apposé sur certains appareils.

- Un sceau bleu est utilisé par la fabrication de KNAUER ou l'assistance à la clientèle pour les appareils mis en vente.
- Après la réparation, les techniciens de maintenance apposent un sceau orange au même emplacement.

Après la réparation, les techniciens de maintenance apposent un sceau orange même emplacement. Si des personnes non autorisées interfèrent avec l'appareil ou si le sceau est endommagé, la réclamation en garantie sera nulle.

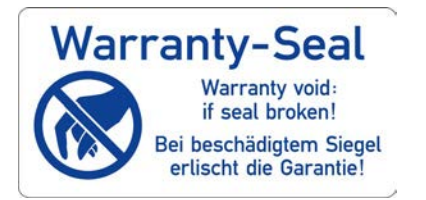

### 1.4.5 Déclaration de conformité

La déclaration de conformité accompagne le produit en tant que document distinct et elle est disponible en ligne : [www.knauer.net/en/Support/Declarations-of-conformity](https://www.knauer.net/en/Support/Declarations-of-conformity)

# <span id="page-7-0"></span>2. Consignes de sécurité de base

L'appareil a été conçu et construit de telle manière que les risques découlant de son utilisation, sont largement exclus. Néanmoins, les consignes de sécurité suivantes doivent être observées afin d'exclure les risques résiduels.

# 2.1 Utilisation prévue

Utilisez uniquement l'appareil pour des applications qui relèvent du domaine d'utilisation prévue. Sinon, l'équipement de protection et de sécurité de l'appareil pourrait tomber en panne.

# 2.1.1 Plages de fonctionnement

L'appareil est destiné à être utilisé pour des applications chromatographiques à l'intérieur.

# 2.1.2 Mauvais usage prévisible

S'abstenir d'utiliser l'appareil aux fins ou dans les conditions suivantes :

- À des fins médicales. L'appareil n'est pas homologué comme produit médical.
- Le fonctionnement à l'extérieur d'un bâtiment. Sinon, le fabricant ne garantit pas la fonctionnalité et la sécurité de l'appareil.
- Une utilisation dans des zones potentiellement explosives sans protection spéciale et supplémentaire contre les explosions. Contactez le service clientèle de KNAUER pour plus d'informations.

# 2.2 Qualification des techniciens

<span id="page-7-1"></span>Le technicien est qualifié pour manipuler l'appareil si tous les critères suivants sont respectés :

- Il possède au moins une connaissance de base sur la chromatographie liquide.
- Il connaît les propriétés des solvants utilisés et leurs risques pour la santé.
- Il est formé pour les tâches et activités spéciales de laboratoire et connaît les normes et règlements pertinents.
- Grâce à sa formation et à son expérience techniques, il peut comprendre et exécuter tous les travaux décrits dans les instructions d'utilisation de l'instrument et reconnaître et éviter les dangers éventuels de manière indépendante.
- Sa capacité de réagir n'est pas altérée par la consommation de drogues, d'alcool ou de médicaments.
- Participation au cours d'une installation d'un appareil ou d'une formation par la société KNAUER ou une société agréée.

Si l'utilisateur ne possède pas ces qualifications, il doit en informer son superviseur.

# 2.3 Responsabilité de l'exploitant

L'exploitant est toute personne qui utilise l'appareil lui-même ou le confie à un tiers pour utilisation et qui porte la responsabilité légale du produit pour la protection de l'utilisateur ou des tiers pendant l'exploitation.

Les obligations de l'exploitant sont énoncées ci-dessous :

- Connaître et suivre les règles de sécurité applicables au travail
- Identifier les dangers découlant des conditions de travail sur le lieu d'utilisation dans l'évaluation des risques.
- Mise en place des instructions de fonctionnement pour l'utilisation de l'appareil.
- Vérifier régulièrement si les instructions d'exploitation correspondent à l'état actuel de la réglementation.
- Réglementer et préciser clairement les responsabilités en matière d'installation, d'exploitation, de dépannage, d'entretien et de nettoyage et établir des règles claires
- S'assurer que tout le personnel qui travaille avec l'appareil a lu et compris ces instructions d'utilisation
- Former le personnel qui travaille avec l'appareil à intervalles réguliers et l'informer des dangers.
- Fournir l'équipement de sécurité nécessaire aux employés qui travaillent avec l'appareil (voir la section ci-dessous).

# 2.4 Équipements de sécurité individuels

Les mesures de protection exigées dans le laboratoire doivent être respectées et les vêtements de protection suivants doivent être portés pendant tout le travail sur l'appareil :

- Lunettes de sécurité avec protection latérale
- Gants de protection conformes aux conditions ambiantes et aux solvants utilisés (par exemple chaleur, froid, protection contre les produits chimiques)
- **Blouse de laboratoire**
- Équipements de protection individuelle de sécurité spécifiés dans le laboratoire concerné.

# 2.5 Travailler avec des solvants

### 2.5.1 Conditions générales

- L'utilisateur est formé pour la manipulation des différents solvants.
- Noter les solvants et les concentrations recommandés dans ces instructions afin d'éviter les blessures ou les dommages à l'appareil. Par exemple, certains produits chimiques peuvent faire gonfler ou éclater les capillaires PEEK (voir « 12 Compatibilité chimique des matériaux mouillés », p. 66).
- Les éluants organiques sont toxiques au-dessus d'une certaine concentration. Pour la manipulation de solvants dangereux, voir la section suivante.
- Les phases mobiles et les échantillons peuvent contenir des solvants volatils ou combustibles. Éviter l'accumulation de ces substances.

Assurer une bonne ventilation du site d'installation. Éviter les flammes nues et les étincelles. Ne pas utiliser l'instrument en présence de gaz ou de vapeurs inflammables.

 Utiliser uniquement des solvants qui ne s'enflamment pas dans des conditions données. Ceci s'applique en particulier à l'utilisation d'un thermostat où les liquides pourrait pénétrer des surfaces chaudes à l'intérieur.

### 2.5.2 Contamination par des solvants dangereux pour la santé

- La contamination des appareils par des substances toxiques, infectieuses ou radioactives présente un danger pour toutes les personnes pendant le fonctionnement, la réparation, la vente et la mise au rebut d'un appareil.
- Tous les appareils contaminés doivent être correctement décontaminés par une entreprise spécialisée ou la société d'exploitation avant d'être remis en service, réparés, vendus ou mis au rebut [\(voir « 10 Mise au](#page-63-0) [rebut », p. 59\)](#page-63-0).

# 2.5.3 Éviter les fuites

Risque d'électrocution ou de court-circuit si des solvants ou d'autres liquides pénètrent à l'intérieur de l'appareil. Vous pouvez éviter une fuite grâce aux mesures suivantes :

- Étanchéité : Vérifier visuellement l'appareil ou le système régulièrement pour détecter les fuites.
- Bac de solvant : L'utilisation d'un solvant bac empêche les liquides de passer des bouteilles à l'intérieur de l'appareil.
- Lignes d'éluant : Installer les capillaires et les tubes d'une manière telle que les liquides ne puissent pas pénétrer à l'intérieur des appareils en dessous, en cas de fuite.
- En cas de fuite : Éteindre le système. Ne remettez l'appareil en service que si la cause de la fuite a été résolue [\(voir « 8 Entretien et](#page-55-0) [maintenance », p. 51\)](#page-55-0).

# <span id="page-10-0"></span>2.6 Environnements particuliers

### 2.6.1 Zones séismiques

Dans les zones séismiques, n'empilez pas plus de 3 appareils les uns sur les autres. Dans le cas contraire, il y a un risque de blessures dues à la chute des appareils ou de pièces détachées.

### 2.6.2 Environnement explosif

Ne jamais utiliser le système dans des atmosphères potentiellement explosives sans équipement de protection approprié. Contactez le service clientèle de KNAUER pour plus d'informations.

### 2.6.3 Chambre de refroidissement

Vous pouvez utiliser l'appareil dans une chambre de refroidissement. Pour éviter la condensation, observez les instructions suivantes :

- Laissez l'appareil s'acclimater pendant minimum 3 heures avant sa mise en service.
- Après la mise en service, l'appareil doit rester activé.
- Éviter les fluctuations de température.

### 2.6.4 Chambre humide

L'appareil ne doit pas être utilisé dans des pièces humides.

# 2.7 Maintenance, entretien et réparation

- Éviter les électrocutions : Avant d'effectuer tout travail d'entretien et de maintenance, débranchez l'appareil de l'alimentation électrique.
- Outils : Utilisez uniquement les outils recommandés ou prescrits par le fabricant.
- Pièces détachées et accessoires : Utilisez uniquement des pièces et des accessoires d'origine fabriqués par KNAUER ou une entreprise agréée par KNAUER.
- Raccords PEEK : Utilisez les raccords PEEK uniquement pour un seul port ou des raccords PEEK neufs afin d'éviter les volumes morts ou des raccords qui ne se branchent pas exactement.
- Entretien des colonne : Suivre les instructions de KNAUER ou d'un autre fabricant pour l'entretien des colonnes (voir [www.knauer.net/columncare](https://www.knauer.net/Dokumente/columns/lc_columns/guides/g_e_co_knauer_hplc_column_care_and_use.pdf)).
- Capillaires usagés : N'utilisez pas de capillaires usagés ailleurs dans le système afin d'éviter les volumes morts, les mauvais raccordements et la propagation de contamination.
- Systèmes de sécurité : L'appareil ne peut être ouvert que par le service d'assistance à la clientèle de KNAUER ou par une société autorisée par KNAUER [\(voir « 1.4.1 Limitation de responsabilité », p. 2\)](#page-6-0).
- Pour plus d'informations visitez le site Web de KNAUER : [www.knauer.net/hplc-troubleshooting.](http://www.knauer.net/hplc-troubleshooting%20)

# <span id="page-11-0"></span>2.8 Formulaire de demande de service et rapport de décontamination

Les appareils qui sont expédiés sans le document « Formulaire de demande de service et rapport de décontamination » dûment rempli ne seront pas réparés. Si vous souhaitez retourner un appareil à KNAUER, assurez-vous de joindre le document rempli : [www.knauer.net/servicer](http://www.knauer.net/servicerequest)equest.

# <span id="page-12-0"></span>3. Informations sur le produit

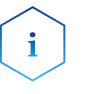

Remarque : Utilisez uniquement l'appareil pour des applications qui relèvent du domaine d'utilisation prévue. Sinon, l'équipement de protection et de sécurité de l'appareil pourrait tomber en panne.

Le rinçage à contre courant automatique du piston augmente la durée de vie des joints et des pistons et élimine le sel et d'autres substances de la zone derrière les joints.

Modes de fonctionnement Fonctionnement isocratique :

- **Séparation sans gradients.**
- La composition du solvant est constante au cours de l'analyse.
- Le solvant peut être recyclé.

Fonctionnement en gradient :

- GBP (Gradient Basse Pression) : Le gradient se forme du côté basse pression de la pompe.
- GHP (Gradient Haute Pression) : Le gradient se forme du côté haute pression de la pompe.

# 3.1 Utilisation prévue

L'appareil ou le système d'appareils est adapté pour la chromatographie liquide à haute pression. Il peut être utilisé en laboratoire pour séparer des mélanges de substances qui peuvent être dissoutes dans un solvant ou un mélange de solvants.

- **Pompe de dosage**
- **Séparation des substances**
- **Filtration des substances**

# 3.2 Caractéristiques fonctionnelles

- Technologie de double pistions
- Transfert de liquide à basse impulsion, avec un débit stable et une haute précision d'écoulement
- **Longue durée de vie**
- Contrôle interne de la programmation des gradients de haute pression binaire à quaternaire
- Système GHP : jusqu'à quatre pompes peuvent être combinées
- Système GBP : Connexion d'un bloc de valves GBP binaire ou ternaire
- Des mélanges à gradient ultra-précis sur toute la plage d'écoulement
- Haute stabilité physique et chimique
- Contrôle direct de la pompe par signaux analogiques et numériques
- Contrôle avec le logiciel de chromatographie

# 3.3 Présentation de l'appareil

### <span id="page-13-0"></span>Légende

- 1 Écran
- 2 Capteur de pression
- 3 Vis de ventilation
- 4 Clavier
- 5 Raccords de tubes pour le rinçage à contre courant du piston
- 6 Tête de pompe

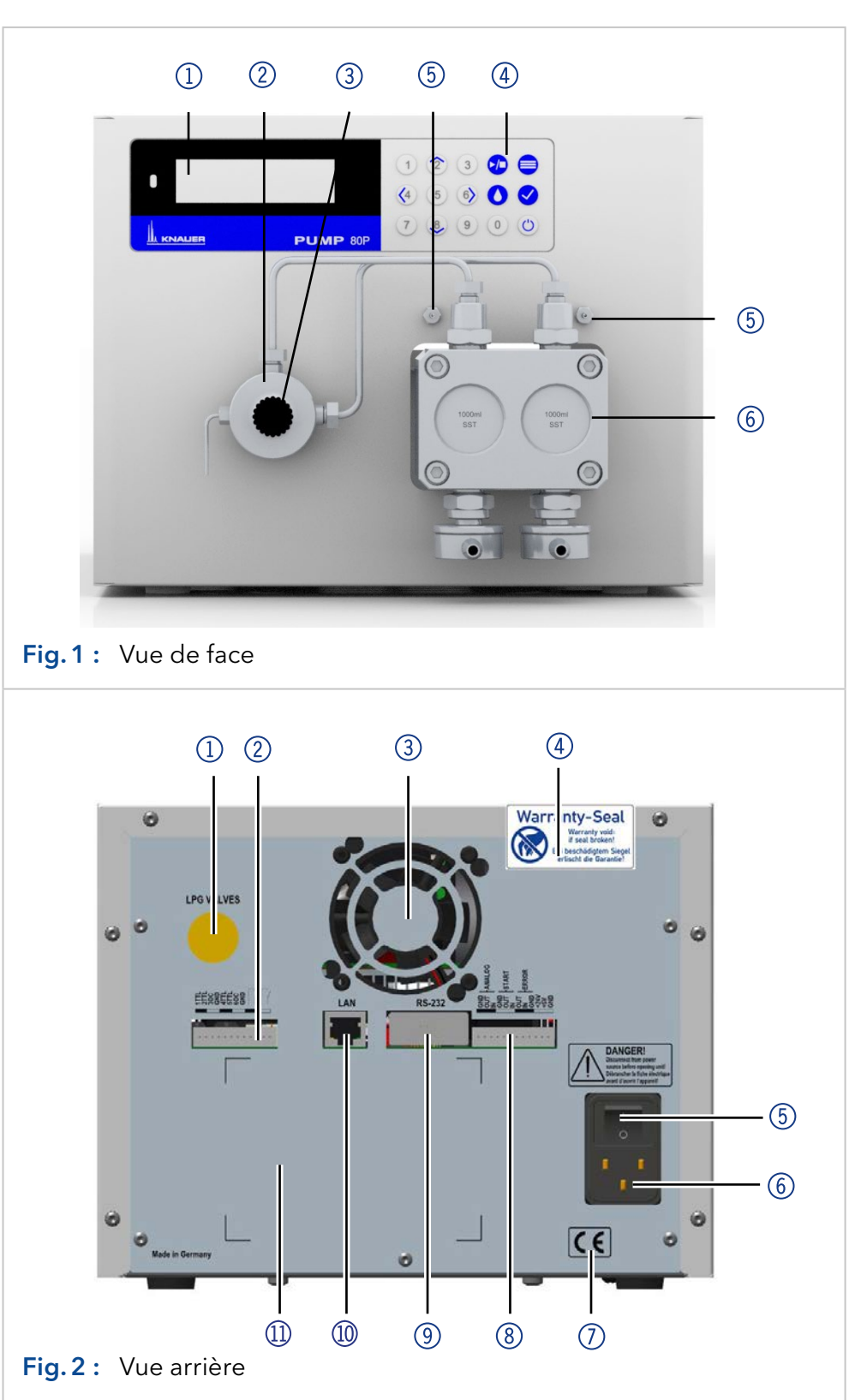

### Légende

- 1 Prise pour le bloc de valve GBP
- 2 Connecteur d'événements
- 3 Ouverture du ventilateur
- 4 Sceau de garantie
- 5 Interrupteur d'alimentation
- 6 Alimentation
- 7 Marque CE
- 8 Connecteur à distance
- 9 Interface RS-232
- **Connexion LAN**
- $\Omega$  Numéro de série

# <span id="page-14-0"></span>3.4 Têtes de pompe

Tête de pompe pour utilisation dans des applications préparatoires :

- Modèle Standard, acier inoxydable
- Incrustations en acier inoxydable ou en titane pour les applications biocompatibles : 100 ml, 250 ml, 500 ml, 1000 ml

Pour la bio-compatibilité, des têtes de pompe avec des incrustations en titane peuvent être utilisées. Les têtes de pompe peuvent être changées par l'utilisateur.

L'avant de la tête de pompe est marqué avec la capacité de pompe maximum et les incrustations de la tête de pompe (SS pour l'acier inoxydable, Ti, pour le titane). **Désignation** 

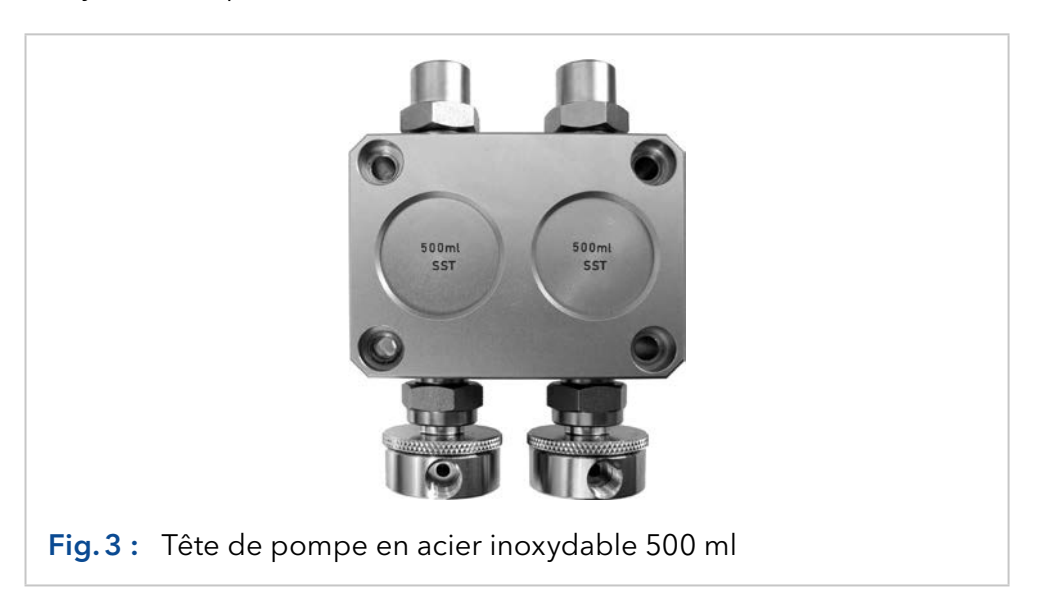

La tête de pompe est équipée d'une puce RFID. Elle sert à surveiller et enregistrer tous les paramètres et réglages de la pompe et de la tête de pompe. Détection RFID

La technologie RFID offre les avantages suivants :

- Détection automatique de tous les paramètres importants de la tête de pompe au moyen de signaux radio (identification par radiofréquence), du logiciel de pompe ou du logiciel de chromatographie :
	- Type de tête de pompe
	- Numéro de série et année de fabrication
	- Nombre de cycles et temps de fonctionnement
	- Valeurs limites des paramètres de la tête de pompe
- Toutes les données de mesure archivées conformément aux GLP (bonnes pratiques de laboratoire).
- Transfert de toutes les données au logiciel et à l'écran de la pompe. Symboles et pictogrammes

Les symboles et pictogrammes suivants se trouvent sur l'appareil :

<span id="page-15-0"></span>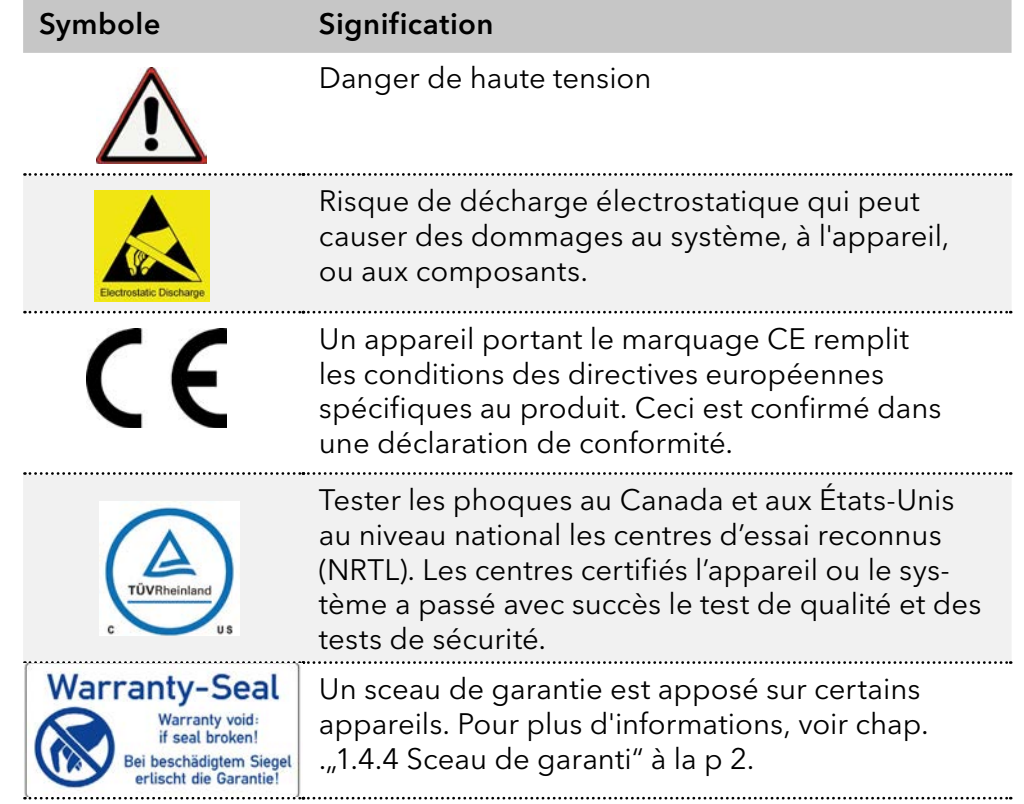

# 3.5 Volume de livraison

Remarque : Utilisez uniquement des pièces et des accessoires d'origine fabriqués par KNAUER ou une entreprise agréée par KNAUER.

Câble d'alimentation

 $\mathbf{i}$ 

- **Pompe BlueShadow 80P avec tête de pompe**
- Kit d'accessoires de pompe 80P
- Kit d'accessoires de tête de pompe

Documents applicables :

- Mode d'emploi
- **Qualification d'installation**
- Déclaration de conformité

# <span id="page-16-0"></span>4. Installation

Ce chapitre décrit toutes les étapes préparatoires avant la mise en service.

# 4.1 Préparations

# 4.1.1 Emplacement d'utilisation

Ce n'est que si les exigences pour les conditions ambiantes d'environnement d'exploitation sont respectées, que l'utilisation prévue peut être assurée. Les conditions ambiantes sont disponibles dans les données techniques.

### *AVIS*

### **Défaut de l'appareil**

L'appareil surchauffe à l'exposition au soleil et à une circulation d'air insuffisante. Les défaillances de l'appareil sont très probables.

- Installez l'appareil de manière à ce qu'il soit protégé contre l'exposition à la lumière directe du soleil.
- Laissez de la place pour la circulation de l'air : Voir le paragraphe "espace requis".
- Au moins 5 cm, si un autre appareil est installé sur un côté. Conditions d'espace
	- Au moins 10 cm, si d'autres appareils sont installés sur les deux côtés.
	- Au moins 15 cm du ventilateur du refroidissement à l'arrière.
	- Veillez à ce que la prise de courant sur l'alimentation (prise murale ou barre multiprise) soit toujours accessible, de sorte que l'appareil puisse être déconnecté de l'alimentation électrique.

#### **Placez l'appareil sur une surface de niveau.** Usage général

- **Protégez l'appareil contre une exposition directe aux rayons du soleil.**
- Placez l'appareil à un endroit non exposé aux courants d'air comme des systèmes de climatisation.
- Ne placez pas l'appareil à proximité d'autres machines qui provoquent des vibrations du sol.
- Eloignez les appareils des sources de haute fréquence. Les hautes fréquences peuvent compromettre les valeurs de mesure.

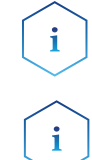

Remarque : Assurez-vous que la prise d'alimentation sur le côté arrière de l'appareil est toujours accessible, de sorte que l'appareil puisse être déconnecté de l'alimentation électrique.

Remarque : Évitez les décharges électrostatiques sur la tête de pompe.

Changement d'emplacement

Observez les consignes suivantes lorsque vous déplacez l'appareil d'une salle de refroidissement à un laboratoire normal :

- Activez l'appareil avant de le déplacer et laissez-le activé pendant une demi- heure pour chauffer.
- Alternativement, laissez l'appareil chauffer dans le laboratoire pendant au moins 3 heures et ne connectez pas l'alimentation au cours de cette durée pour éviter les dommages causés par la condensation de l'eau.

### <span id="page-17-0"></span>*AVIS*

#### **Défaut de l'appareil**

Les changements de la température ambiante provoquent de la condensation à l'intérieur de l'appareil.

Laissez l'appareil s'acclimater pendant 3h avant de le brancher à l'alimentation électrique et la mise en service.

### 4.1.2 Alimentation

Pour l'alimentation électrique, utilisez le câble d'alimentation et l'adaptateur d'alimentation fournis pour répondre aux spécifications décrites dans le chapitre Données Techniques. Mais inspectez le câble d'alimentation fourni à l'avance pour s'assurer qu'il est approuvé pour votre pays. Remplacez les câbles d'alimentation défectueux uniquement par des accessoires de marque KNAUER. Il est interdit de remplacer les câbles d'alimentation amovibles par d'autres types de câbles

#### *AVIS*

#### **Défaut électronique**

Risque électronique en cas d'utilisation d'un adaptateur électrique de construction identique d'un autre fabricant.

→ Utilisez uniquement des pièces de rechange et des accessoires de KNAUER ou d'une entreprise autorisée par KNAUER.

### **Conditions**

- L'alimentation électrique du site d'installation doit être raccordée directement à la ligne d'alimentation principale la plus proche.
	- L'alimentation doit être sans fluctuations, courant résiduel, pics de tension et interférences électromagnétiques.
	- Les connecteurs pour la tension d'alimentation sont mis à la terre en conséquence.
	- L'appareil reçoit suffisamment de courant avec une capacité de réserve

#### L'appareil est destiné à être utilisé avec les réseaux d'alimentation AC de 100–240 V. Prise de courant

 Veillez à ce que la prise de courant sur l'alimentation (prise murale ou barre multiprise) soit toujours accessible, de sorte que l'appareil puisse être déconnecté de l'alimentation électrique.

Vérifiez si l'emballage en carton a été endommagé pendant le transport.

### 4.1.3 Déballage de l'appareil

### Prérequis

Outils

Couteau tout usage

### **ATTENTION**

### **Risque de contusion**

Risque de dommages à l'appareil si vous le portez ou le soulevez sur un boîtier aux parties saillantes. L'appareil peut tomber et donc causer des blessures.

Ne soulevez l'appareil qu'au centre, sur le côté du boîtier.

<span id="page-18-0"></span>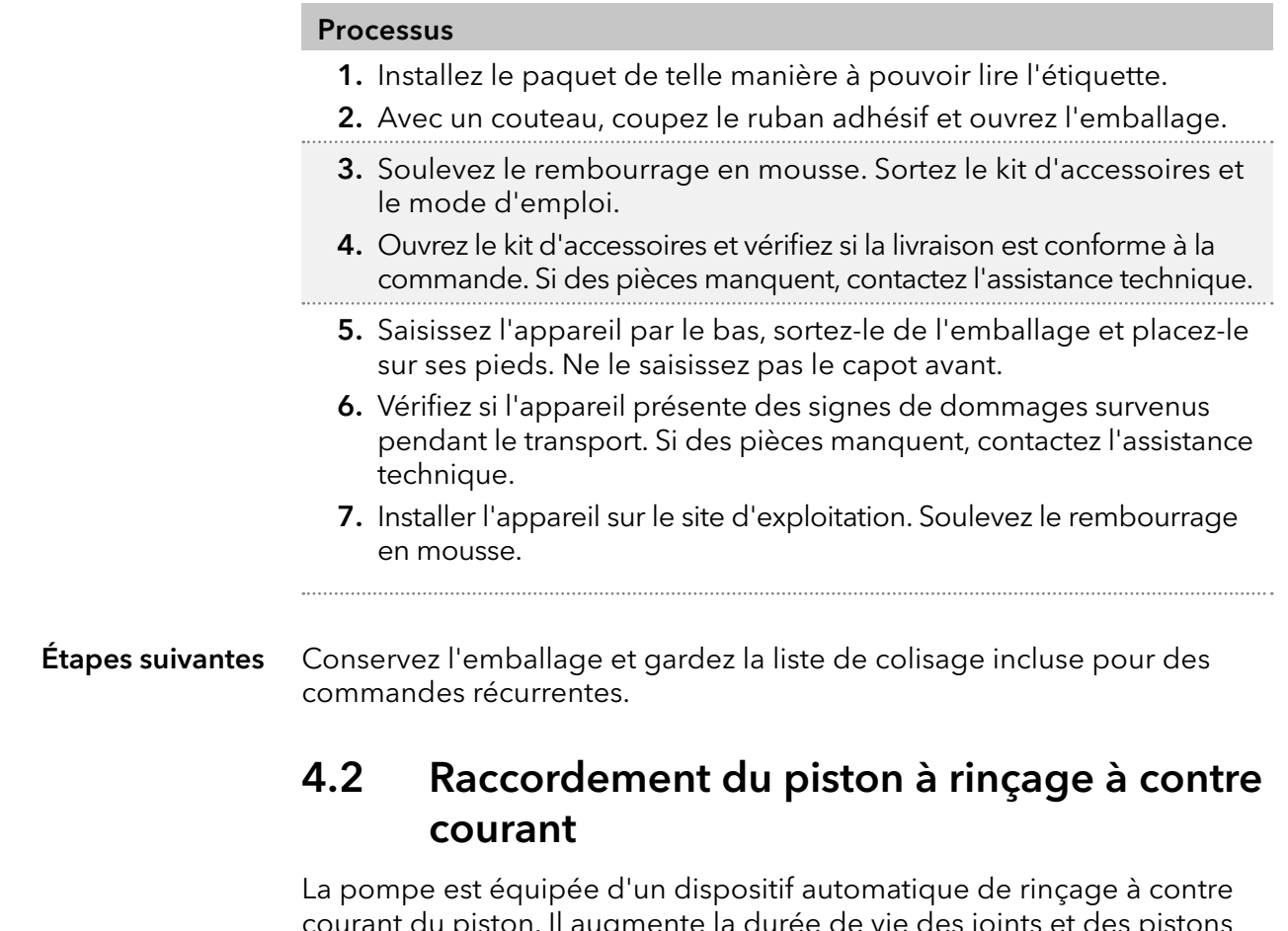

courant du piston. Il augmente la durée de vie des joints et des pistons et élimine les substances contaminantes de la zone derrière les joints.

Principe de fonctionnement

La fonction de rinçage à contre courant du piston nettoie automatiquement la zone du piston arrière de la tête de pompe lors de l'activation et en fonctionnement continu.

- A l'activation : La zone du piston arrière de la tête de pompe est rincée automatiquement pendant 15 secondes.
- En mode continu : La zone du piston arrière de la tête de pompe est rincée automatiquement toutes les 30 minutes pendant 15 secondes.

# <span id="page-19-0"></span>Processus **Schéma** 1. Acheminez un tube du flacon de solvant à l'entrée de la pompe de rinçage 1 et fixez-le. 2. Acheminez un tube de la sortie de la pompe de rinçage 4 à l'entrée de la tête de pompe 3 et fixez-le. 3. Fixez un tube à la sortie de la tête de pompe 2 et acheminez-le vers la bouteille de décharge. Fig. 4: Connecteurs pour  $(1) (2) (3) (4)$ rinçage du piston à contre courant

# 4.3 Entrée d'éluant

Remarque : Le kit d'accessoires comprend des tubes PTFE et un anneau d'étanchéité/douille PETP, qui peut servir pour les applications standard de HPLC. Pour les applications avec des solvants agressifs, des pièces PEEK ou en acier inox sont disponibles.

Les lignes d'éluant sont reliées par l'entrée d'éluant à la tête de la pompe.

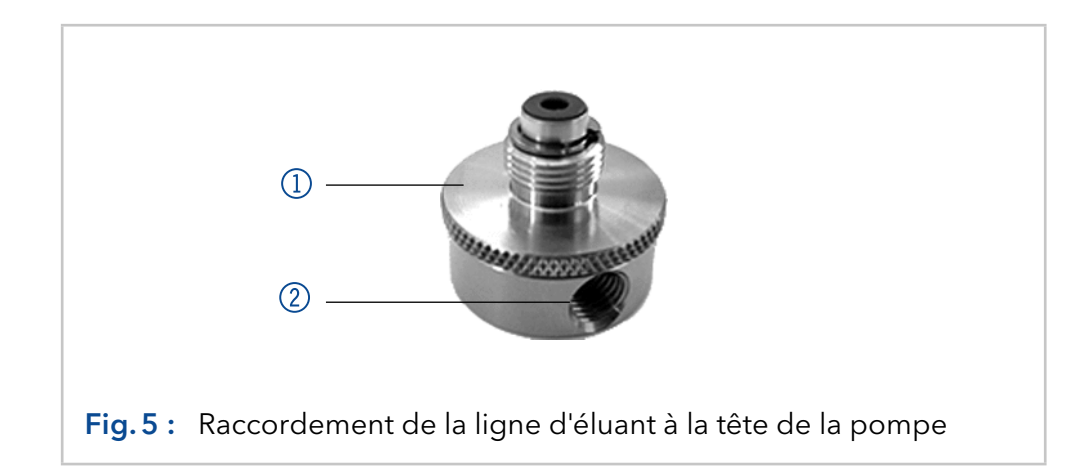

### Légende

1 Vis à tête moletée

 $\mathbf{i}$ 

2 Entrée d'éluant

# <span id="page-20-0"></span>4.3.1 Raccordement de la ligne d'éluant à la tête de la pompe

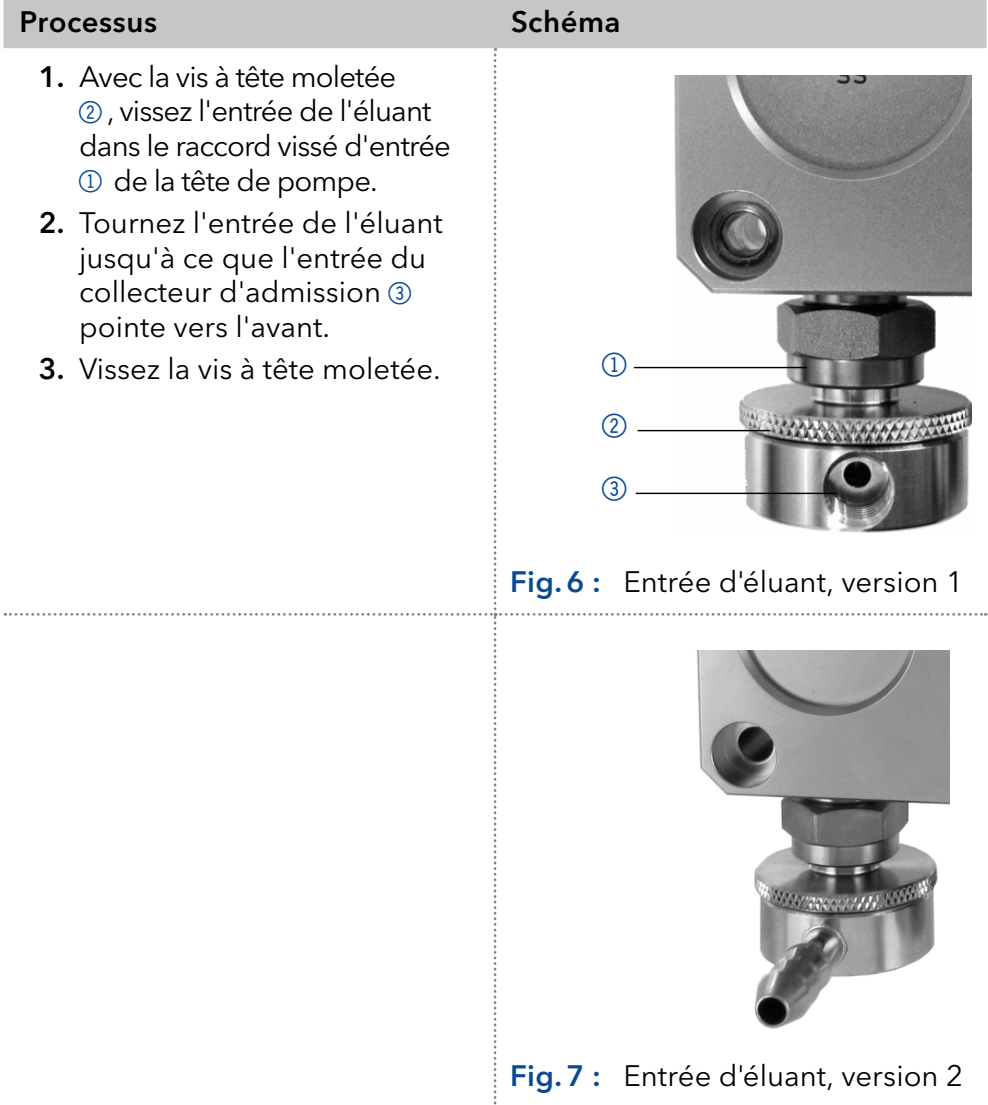

# 4.3.2 Raccordement de la ligne d'éluant

### <span id="page-21-0"></span>Préparations

- Assurez-vous que toutes les connexions sont bien vissées.
- Assurez-vous que le côté conique de l'anneau de coupe est pointé vers la vis de fixation du tube de téflon.

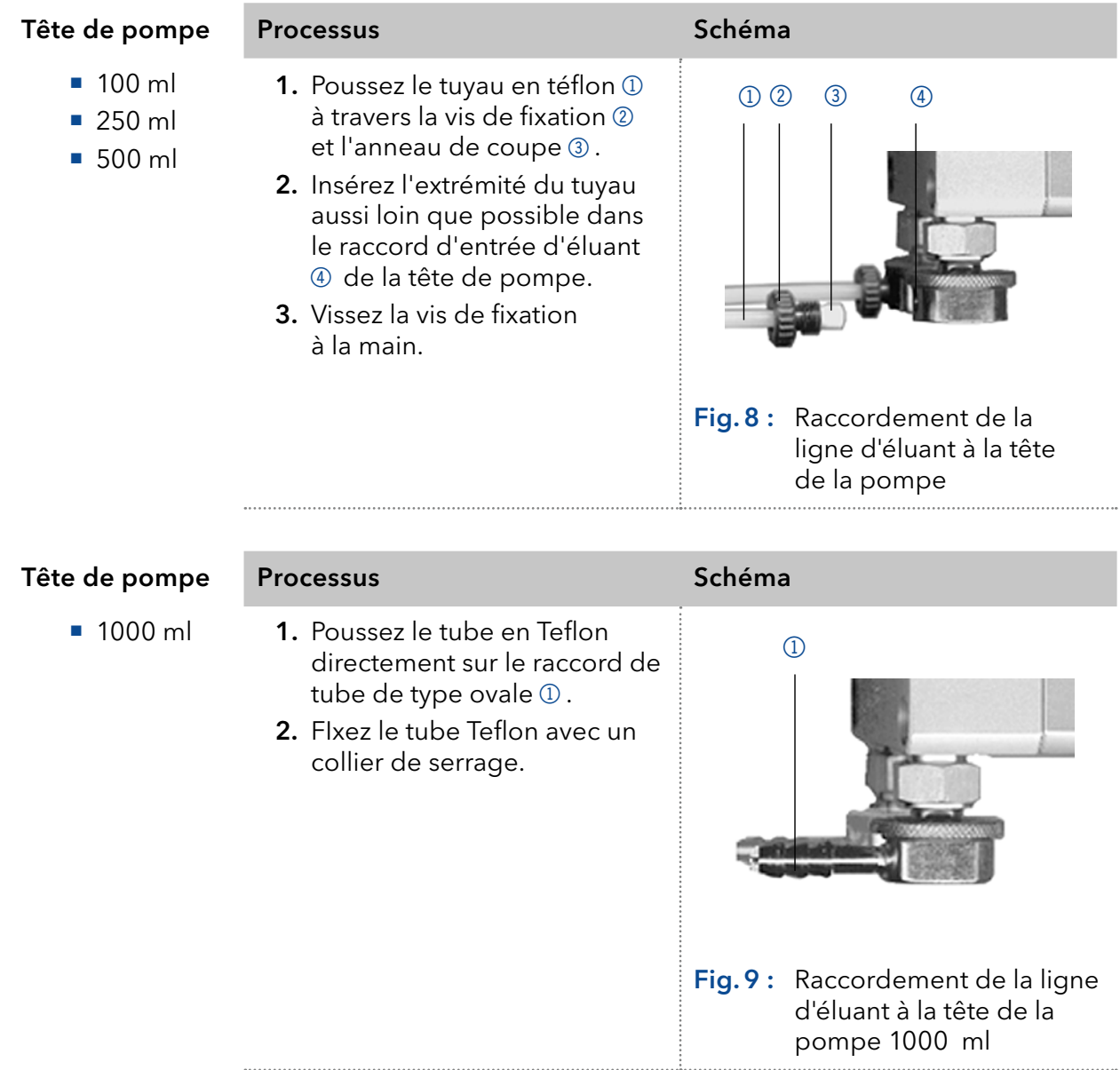

# <span id="page-22-0"></span>4.4 Modification de la configuration en GBP

Le bloc de valve à gradient basse pression (bloc de valve GBP) complète la pompe avec un système de gradient basse pression.

### 4.4.1 Types de bloc de valves

- Bloc de valve GBP ternaire pour des débits de l'ordre de 2 220 ml/min
- Bloc de valve GBP binaire pour des débits de l'ordre de 5 800 ml/min

# Fig.10 : Bloc de valve GBP ternaire  $-$  1  $(2)$  $\circ$  3

# 4.4.2 Connexion du module GBP

Remarque : Placez toujours les joints par paires sur les deux vis de fixation.

#### Processus **Schéma** 1. Dans le menu Configuration, sélectionnez le type Gradient GBP ternaire ou autrement GBP binaire. 2. Désactivez la pompe et retirez le prise électrique. 3. Dévissez les entrées d'éluant des raccords d'entrée 3 de la tête de pompe 1. 4. Vissez fermement le bloc de valve GBP 2 avec les vis de fixation 4 et les joints à la tête de pompe. 5. Raccordez le tube éluant aux entrées du bloc de valve GPB. 6. Branchez un raccord à capuchon dans l'entrée non utilisée. Fig.11 : Connexion du bloc de valve  $\Omega$  $(2)$  $\circ$  $\circ$

## Légende

- 1 Bloc de valve GBP ternaire
- 2 Vis de fixation avec anneau d'étanchéité
- 3 Prise

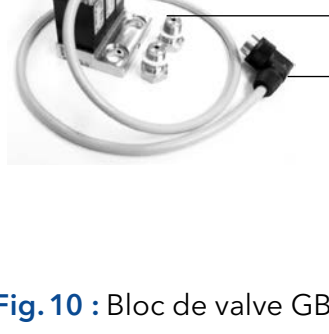

### <span id="page-23-0"></span>Processus **Schéma**

Branchez la prise 5 dans la prise 6 du bloc de valve GPB à l'arrière de la pompe.

Note: La prise 5 ne doit pas se détacher pendant le fonctionnement.

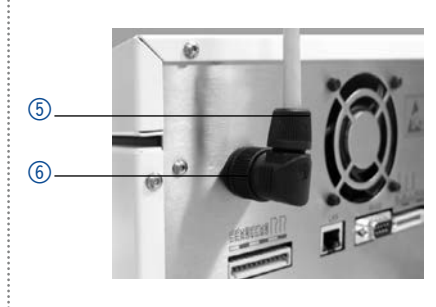

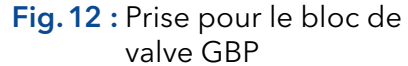

# 4.4.3 Contrôle du module GPB

- Contrôle manuel de la pompe par clavier
- Contrôle avec le logiciel de chromatographie

# 4.5 Commande

Il y a 3 façons de faire fonctionner la pompe :

- Via l'embase à broches
- Dans un réseau LAN, via le connecteur LAN du routeur
- Fonctionnement sur écran

Tous les connecteurs sont situés à l'arrière du détecteur.

### Légende

- 1 Prise pour le bloc de valve GBP
- 2 Connecteur d'événements
- 3 Connecteur à distance
- 4 Interface RS-232
- 5 Connexion LAN

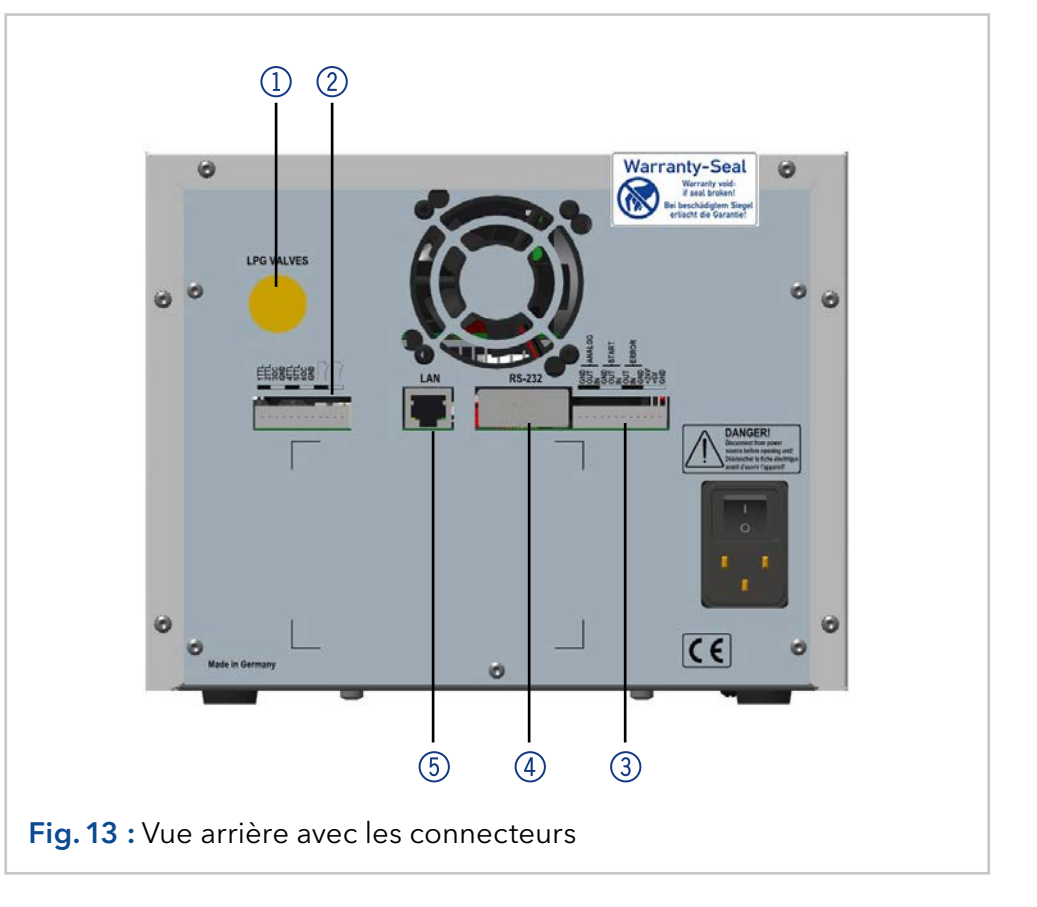

# <span id="page-24-0"></span>4.5.1 Connecteurs d'embase à broche

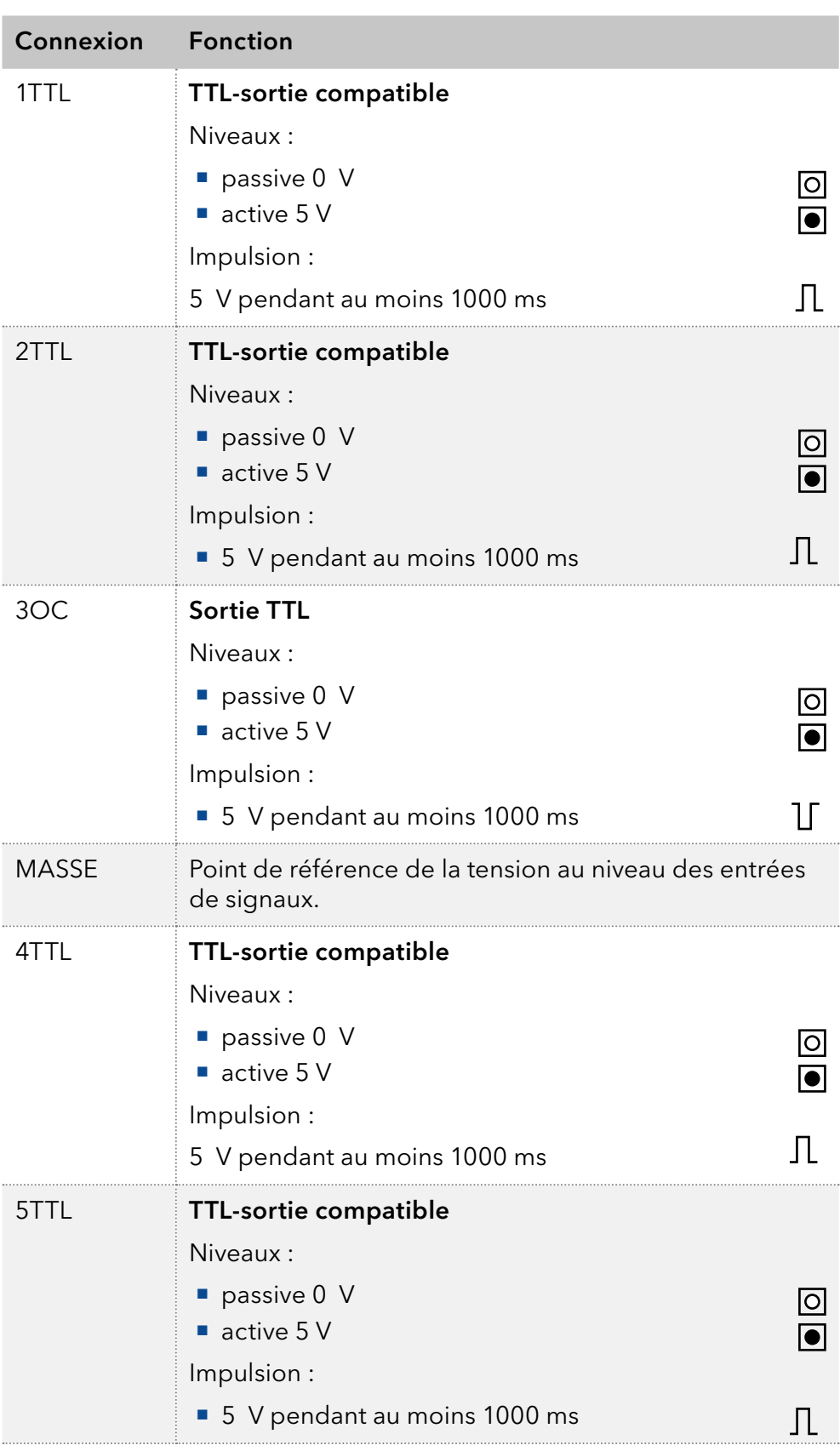

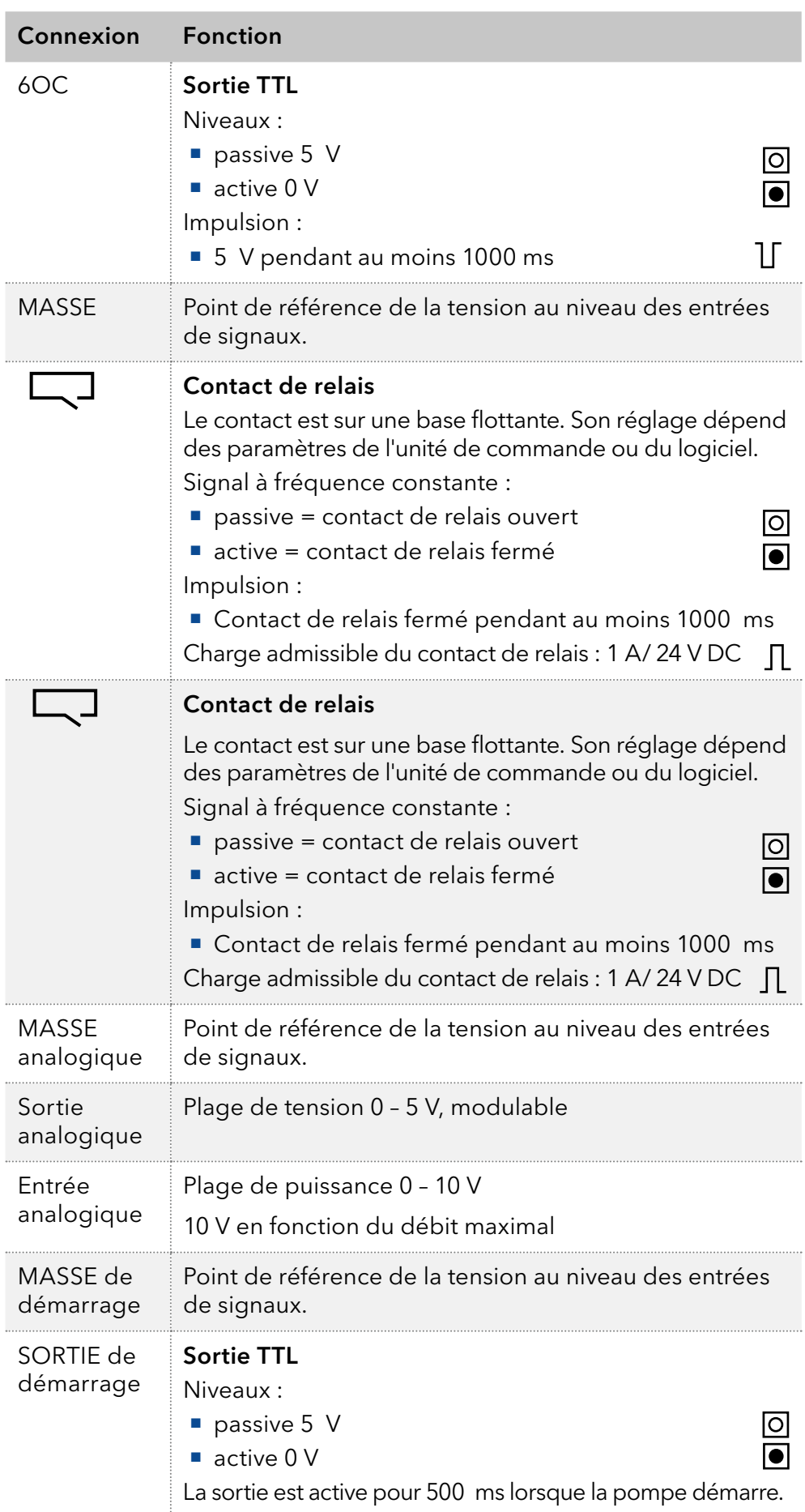

<span id="page-26-0"></span>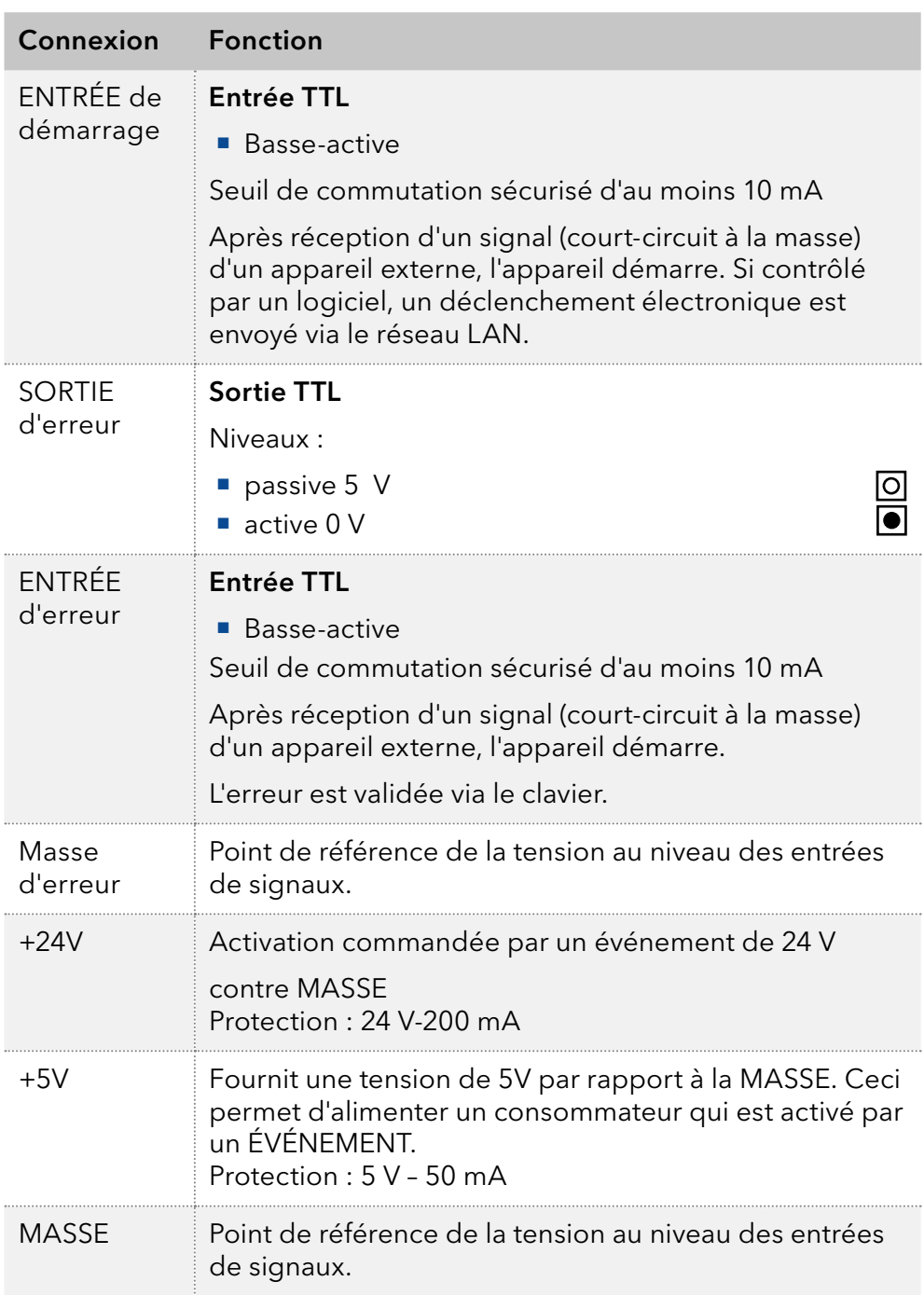

# 4.5.2 Connecteur d'événements

- **Envoi de signaux de commande (événements)** à des appareils externes
- Contacts d'ouverture et de fermeture
- Activation des impulsions à 500 ms

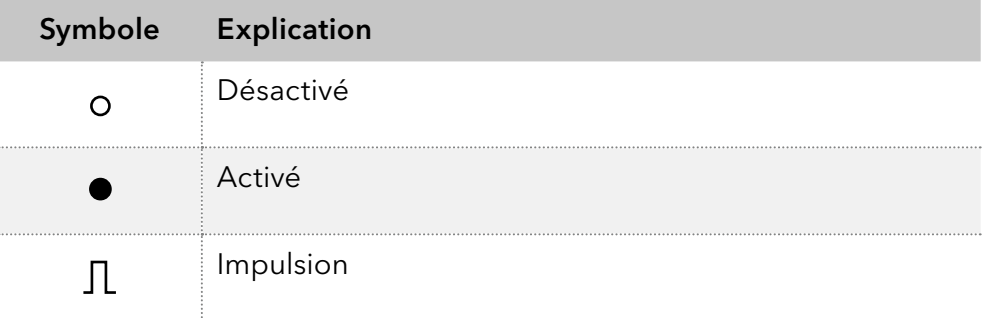

<span id="page-27-0"></span>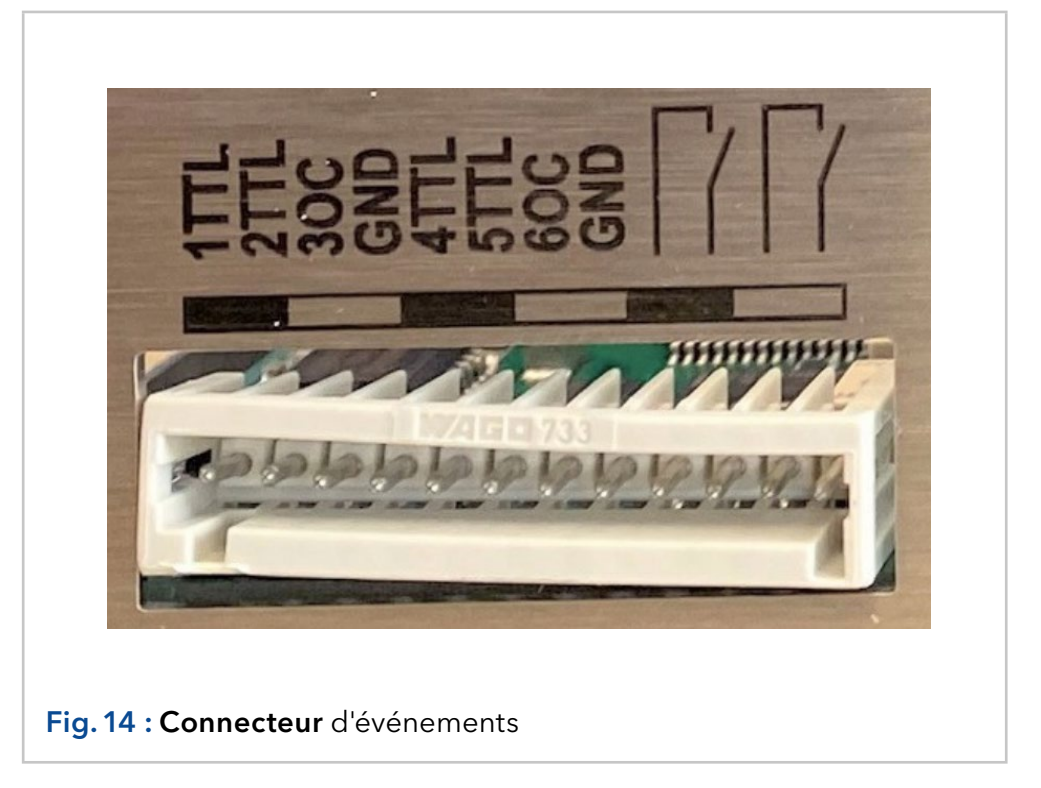

### 4.5.3 Raccordement des câbles à l'embase à broches

Pour contrôler un appareil à travers un autre, vous utilisez l'embase à broches. Pour utiliser la télécommande, vous devez connecter des câbles à l'embase à broches. Les ports simples sont utilisés pour échanger des signaux de commande.

### Prérequis

- L'appareil a été mis hors tension.
	- La prise de courant a été débranchée de l'appareil.
- Outil d'exploitation **Outils**

#### *AVIS*

#### **Défaut électronique**

Connecter des câbles au connecteur multibroches d'un appareil sous tension provoque un court-circuit.

- Désactivez l'appareil avant de brancher les câbles.
- → Débranchez la prise de courant.

#### *AVIS*

### **Défaut électronique**

Les décharges électrostatiques peuvent détruire les composants électroniques.

→ Portez un bracelet de protection contre les décharges électrostatiques et de mise à la terre.

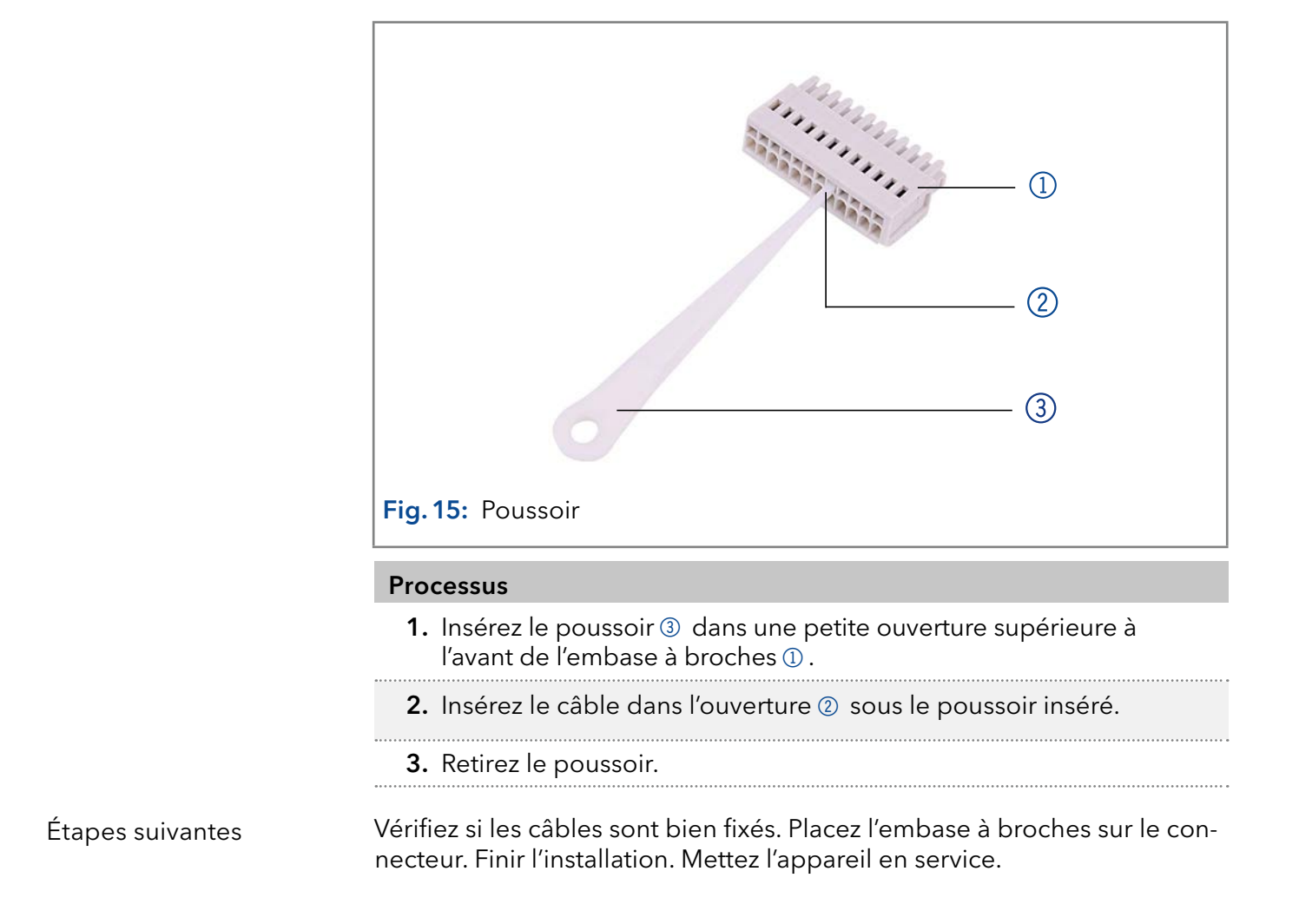

# 4.5.4 Connexion de l'appareil à un ordinateur

<span id="page-29-0"></span>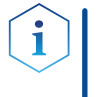

Remarque : Les appareils HPLC fabriqués par KNAUER fonctionnent uniquement avec des adresses IP qui sont assignées via IPv4. IPv6 n'est pas prise en charge. IPv6 n'est pas prise en charge.

Cette chapitre décrit comment installer un système de chromatographie dans un réseau local (LAN) et comment un administrateur réseau peut intégrer ce réseau LAN dans votre réseau d'entreprise. La description s'applique au système d'exploitation Windows et à tous les routeurs classiques.

### Processus

Procédure

- 1. Sur l'ordinateur, allez dans le panneau de configuration et vérifiez les propriétés LAN.
- 2. Raccordez le routeur aux appareils et à l'ordinateur.
- 3. Sur l'ordinateur, configurez le routeur pour configurer le réseau.
- 4. Installez le logiciel de chromatographie à partir du périphérique de stockage de données.
- 5. Mettez l'appareil sous tension et exécutez le logiciel de chromatographie.

# 4.5.5 Configurer les propriétés du LAN

Le réseau LAN utilise un seul serveur (qui est normalement le routeur) à partir duquel les appareils reçoivent automatiquement leurs adresses IP.

### Prérequis

- Dans Windows, économie d'énergie, mise en veille prolongée, veille et économiseur d'écran doivent être désactivés.
	- Si vous utilisez un boîtier USB-à-COM, l'option "Autoriser l'ordinateur à désactiver le périphérique pour économiser l'énergie" dans le gestionnaire de périphérique doit être désactivé pour tous les hôtes USB.
	- Pour tous les périphériques LAN : Pour la carte réseau, l'option suivante dans le gestionnaire de périphérique doit être désactivée : "Autoriser l'ordinateur à désactiver ce périphérique pour économiser l'énergie"

### **Processus**

Procédure

- 1. Dans Windows choisissez Démarrer > Panneau de configuration > Réseau et centre de partage.
	- 2. Double-cliquez sur Connexion LAN.
	- 3. Cliquez sur le bouton Propriétés.
- 4. Sélectionnez la version Protocole Internet 4 (TCP/IPv4).
- 5. Cliquez sur le bouton Propriétés.
- 6. Vérifiez les paramètres dans l'onglet Général. Les paramètres corrects pour le client DHCP sont : a) Obtenir une adresse IP automatiquement b) Obtenir l'adresse du serveur DNS automatiquement.
- 7. Cliquez sur le bouton OK.

# <span id="page-30-0"></span>4.5.6 Connecter les appareils au réseau local

Un routeur  $\odot$  a plusieurs ports LAN  $\odot$  et un port WAN-/Internet  $\odot$ , qui peuvent être utilisés pour intégrer le réseau LAN dans un réseau étendu (WAN), par exemple un réseau d'entreprise ou sur Internet. En revanche, les ports LAN servent à configurer un réseau à partir des périphériques 1 et un ordinateur 5. Pour éviter les interférences, nous recommandons d'utiliser le système de chromatographie séparément du réseau de l'entreprise.

Remarque : Vous trouverez des câbles de raccordement pour chaque appareils et le routeur dans le kit d'accessoires. Pour connecter le routeur à un WAN, un câble de raccordement supplémentaire est nécessaire, non fourni dans le cadre de la livraison.

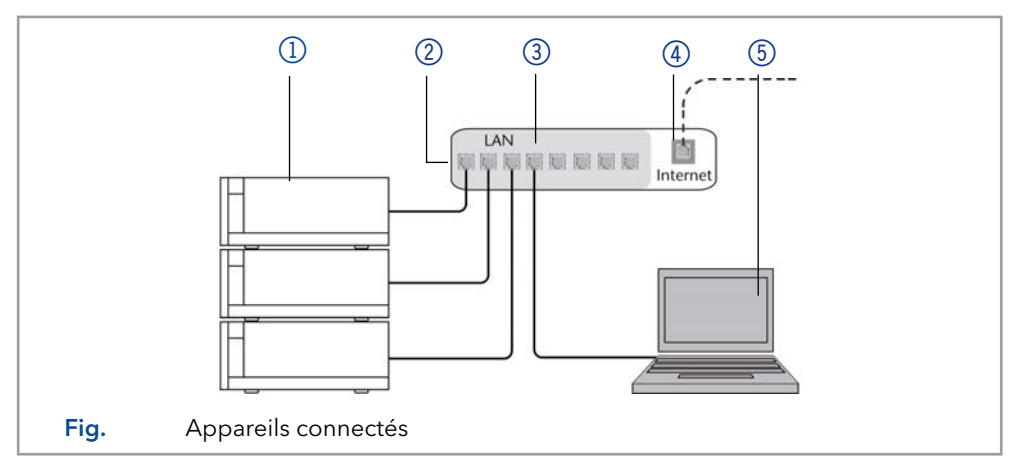

### Prérequis

- L'ordinateur a été éteint.
	- Il y a un câble de raccordement pour chaque appareil et l'ordinateur.

### Processus

- Procédure
- 1. Utilisez le câble de raccordement pour connecter le routeur et l'ordinateur. Répétez cette étape pour connecter tous les appareils.
	- 2. Utilisez l'alimentation pour connecter le routeur au système d'alimentation secteur.

# 4.5.7 Configurer du routeur

Le routeur est préréglé en usine. Les informations convernat l'adresse IP, le nom d'utilisateur et le mot de passe sont mentionnées dans les instructions du routeur : www.knauer.net/router

### Processus

### Procédure

- 1. Pour ouvrir la configuration du routeur, démarrez votre navigateur Internet et saisissez l'adresse IP (pas pour tous les routeurs).
- 2. Saisissez le nom d'utilisateur et le mot de passe.
- 3. Configurez le routeur en tant que serveur DHCP.
- 4. Dans la configuration du routeur, vérifiez la plage d'adresses IP et faites des modifications si nécessaire.

Remarque : Si la plage d'adresses IP a changé, il faut la noter dans le routeur.

Légende

1 Appareils 2 Routeur

3 LAN ports

4 WAN/Internet connexion 5 Ordinateur

<span id="page-31-0"></span>Dès que le routeur a attribué une adresse IP à chaque appareil, le logiciel de chromatographie prend le contrôle du système de chromatographie. Resultat

# 4.5.8 Intégration du réseau local au réseau de l'entreprise

Un administrateur réseau peut intégrer le réseau LAN dans votre réseau d'entreprise. Dans ce cas, vous utilisez le port WAN du routeur.

Un câble de connexion supplémentaire est présent. Prérequis

#### Processus

- 1. Vérifiez que la plage d'adresses IP du routeur et du réseau de l'entreprise ne se chevauchent pas. Procédure
	- 2. En cas de chevauchement, modifier la plage d'adresses IP du routeur.
	- 3. Utilisez le câble de raccordement pour connecter le port WAN du routeur au réseau de l'entreprise.
	- 4. Redémarrez tous les appareils, y compris l'ordinateur.
	- Le LAN est maintenant intégré dans le réseau de l'entreprise. Resultat

### 4.5.9 Contrôler plusieurs systèmes séparément dans un LAN

Les appareils connectés à un réseau LAN communiquent à travers les ports, qui font partie de l'adresse réseau. Si plusieurs systèmes de chromatographie sont connectés au même réseau LAN et si vous prévoyez de les commander séparément, vous pouvez utiliser des ports différents pour éviter les interférences. Par conséquent, le numéro de port pour chaque appareil doit être modifié et ce même numéro doit être saisi dans la configuration de l'appareil du logiciel de chromatographie. Nous vous recommandons d'utiliser le même numéro de port pour tous les appareils dans le même système.

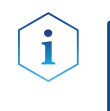

Remarque : Le port par défaut est défini à 10001. Vous devez utiliser les mêmes numéros dans la configuration du logiciel de chromatographie des appareils que dans les appareils, sinon la connexion échouera.

### Processus

Procédure

- 1. Trouvez le numéro de port et modifiez-le sur l'appareil.
- 2. Saisissez le numéro de port dans le logiciel de chromatographie.

La connexion est établie. Resultat

# <span id="page-32-0"></span>4.5.10 Contrôle analogique

Les ports analogiques servent à l'échange de signaux de commande analogiques. Référence

pour les signaux est le connecteur GND.

OUT : L'appareil envoie le signal.

IN : L'appareil reçoit le signal.

# <span id="page-33-0"></span>5. Fonctionnement

# 5.1 Activation de la pompe

Remarque : Les erreurs de l'opérateur et des capillaires obstrués peuvent provoquer des pics de haute pression.

#### *AVIS*

#### **Défaut d'un composant**

Dommages possibles à la tête de pompe en raison d'un fonctionnement à sec.

Assurez-vous que le solvant s'écoule à travers la tête de la pompe et le rinçage à contre-courant du piston.

#### Processus

- 1. Activation de la pompe. L'appareil effectue un test automatique.
- 2. Attendez que la pompe ait terminé la procédure de test automatique.
- 3. Une fois le test terminé avec succès, le programme qui était actif en dernier est affiché. La pompe est prête à fonctionner.

# 5.2 Configuration du module LPG

Dans le menu Configuration jusqu'à trois canaux peuvent être activés pour les solvants utilisés.

### **Processus**

- 1. Appuyez sur **pour accéder au menu principal.**
- 2. Appuyez sur  $\vee$  pour ouvrir les réglages de l'appareil.
- 3. Utilisez les touches fléchées pour sélectionner le sous-menu de mode Gradient.
- 4. Utilisez les touches fléchées haut et bas pour choisir LPG-2 pour gradient binaire ou LPG-3 pour gradient tertiaire. Confirmez avec O ou appuyez sur une touche horizontale.

# 5.3 Purge de la pompe

### *AVIS*

#### **Défaut de colonne**

Dommages à la colonne dus à la purge.

- → Ouvrez la vis de purge.
- Retirez la colonne.

Avant d'utiliser la pompe, il faut la purger pour éliminer l'excès d'air dans les capillaires.

Rincez la pompe dans les cas suivants :

nécessaire ?

<span id="page-34-0"></span>Quand la purge est-elle • Au démarrage initial, pour éliminer les bulles d'air dans les tuyaux et les capillaires.

- Lors du changement de solvants.
- Après avoir utilisé des solutions tampons pour éliminer les résidus de sel.
- Avant d'éteindre, si vous ne prévoyez pas de redémarrer l'appareil sous peu.

**Prérequis** 

**L'installation est terminée.** 

- Les capillaires et les tubes ont été connectés.
- La pompe est en marche et en « mode écoulement. »

#### **Outil**

**Seringue avec verrou Luer** 

Utiliser le solvant de rinçage à utiliser dans l'application suivante.

Remarque : Le processus de purge peut prendre un certain temps lors de l'opération initiale parce que les tubes de solvant sont remplis de liquide pour la première fois.

Remarque : Si une solution tampon est utilisée, faites attention à choisir un solvant de rinçage dans lequel la solution tampon est soluble.

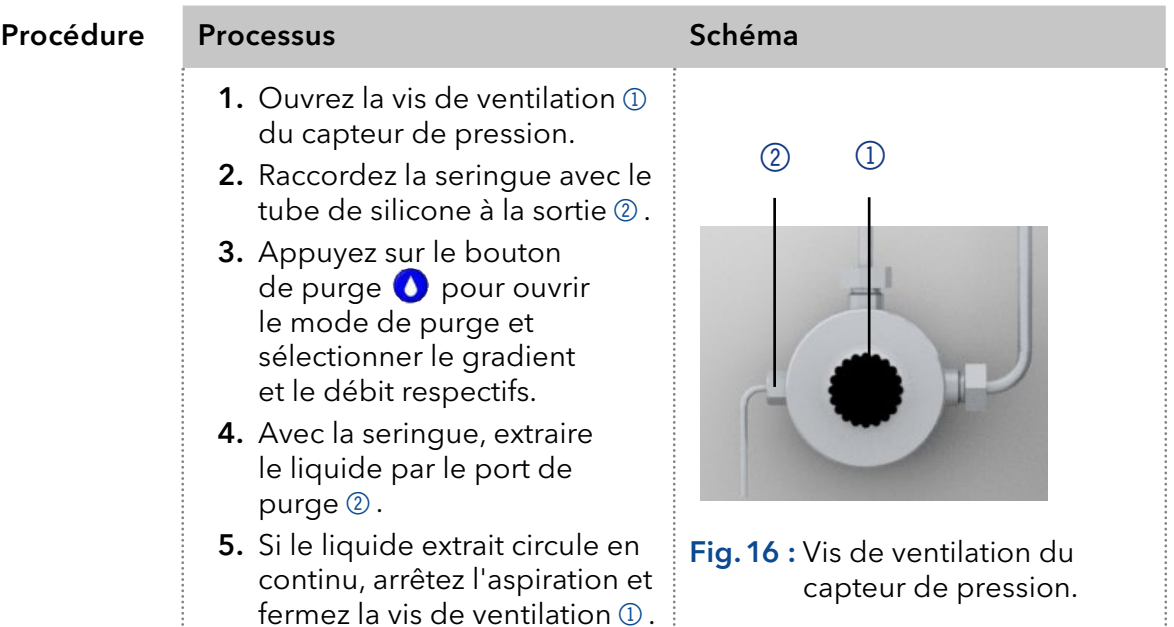

La purge de la pompe est limitée à une pression maximale de 5 MPa. Si cette valeur est dépassée pendant le processus de purge, la pompe s'éteint automatiquement. Si vous utilisez de très petits tuyaux et capillaires, la pression peut être trop élevée.

# 5.3.1 Rinçage à contre courant du piston

La pompe est équipée d'un dispositif automatique de rinçage à contre courant du piston. Il augmente la durée de vie des joints et des pistons et élimine les substances contaminantes de la zone derrière les joints.

Principe de fonctionnement

La fonction de rinçage à contre courant du piston nettoie automatiquement la zone du piston arrière de la tête de pompe lors de l'activation et en fonctionnement continu.

- A l'activation : La zone du piston arrière de la tête de pompe est rincée automatiquement pendant 15 secondes.
- En mode continu : La zone du piston arrière de la tête de pompe est rincée automatiquement toutes les 30 minutes pendant 15 secondes.

<span id="page-35-0"></span>Solution de purge recommandée

Choisir un solvant approprié dans le piston à rinçage à contre courant. Le solvant utilisé pour le rinçage dépend de l'application et du solvant utilisé dans la pompe :

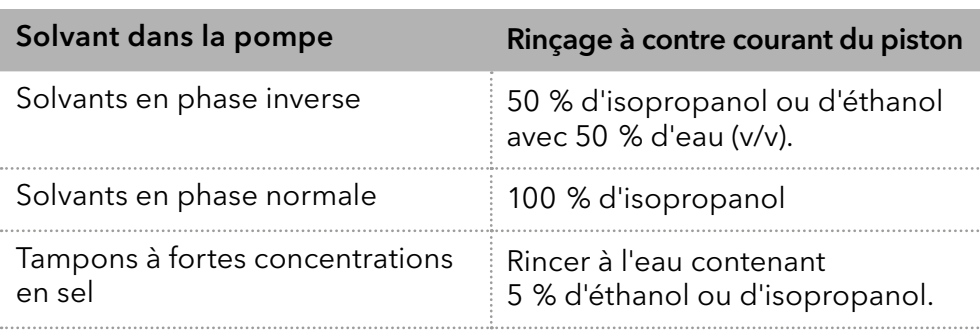

### Légende

- 1 Entrée de la bouteille de solvant vers la pompe de rinçage
- 2 Sortie de la pompe de rinçage vers la tête de pompe

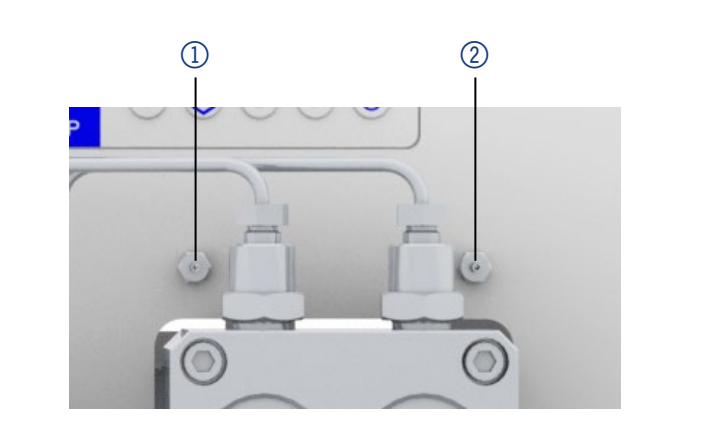

Fig.17 : Connecteurs pour rinçage du piston à contre courant

# 5.4 Activez et lancez le test automatique

### Procédure

- 1. Activation de la pompe.
- 2. L'écran affiche *Initialisation*. L'appareil exécute un test automatique.
- 3. Attendez que le test automatique soit terminé.
- 4. Une fois le test terminé avec succès, le programme qui était actif en dernier est affiché.

# 5.5 Fonctionnement avec écran LC et clavier

Le fonctionnement de l'écran LC de la pompe est adapté pour les tâches suivantes :

- Surveillance des fonctions de l'appareil.
- Utilisation de programmes spéciaux pour les travaux de laboratoire :
	- Programme de rinçage
	- Programmes de Veille et de Réactivation (WU)
	- Séquences de programme (Menu Lien )
	- Vérification de l'état du système dans le cadre des mesures d'assurance de la qualité conformément aux bonnes pratiques de laboratoire (menu GLP )
### Légende

- 1 Voyant d'état
- 2 Statut Lecture/Arrêt
- 3 Télécommande
- 4 Mode Gradient
- 5 Paramètres et valeurs
- 6 Détection RFID de la tête de pompe
- 7 Clavier

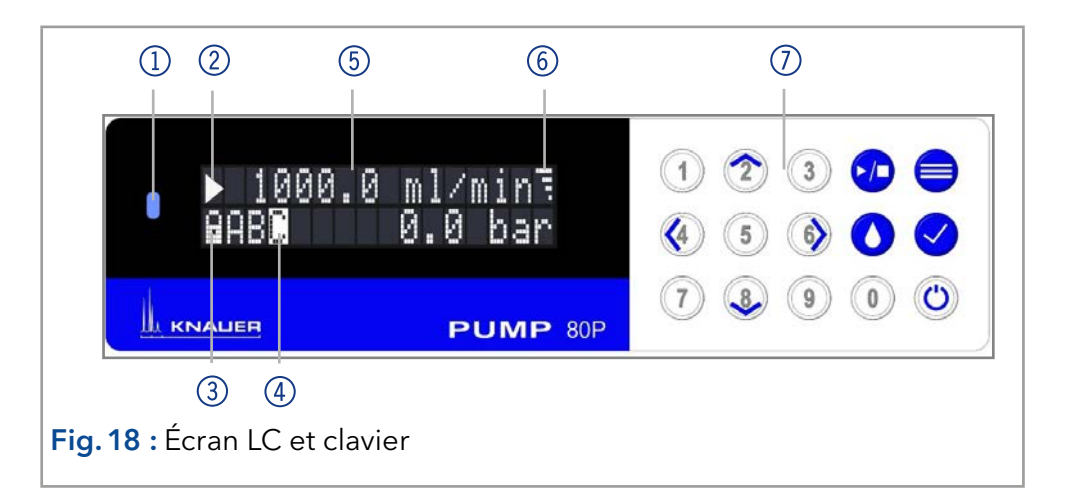

## 5.5.1 LED État

Le statut de l'appareil est indiqué par une LED à l'avant. La couleur de la LED indique le statut actuel.

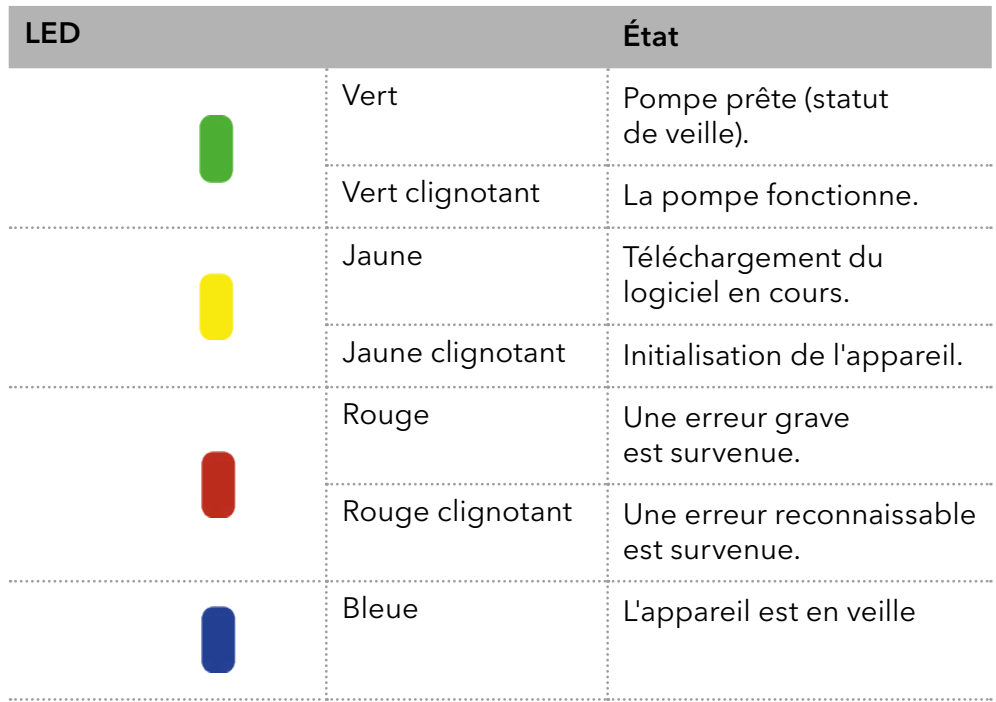

### 5.5.2 Icône RFID

L'état d'une valve RFID est affiché sur l'écran dans la page principale.

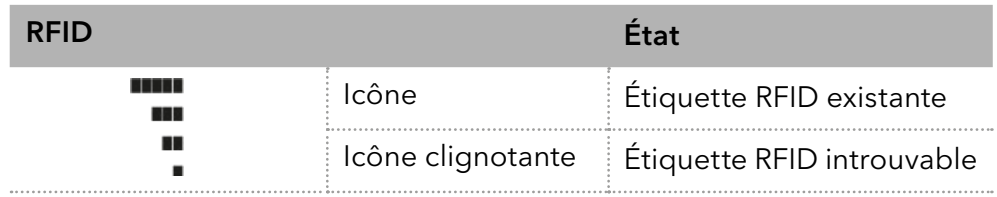

## 5.5.3 Fonctionnement avec le clavier

Le clavier se compose de 15 touches, qui permettent d'actionner l'appareil.

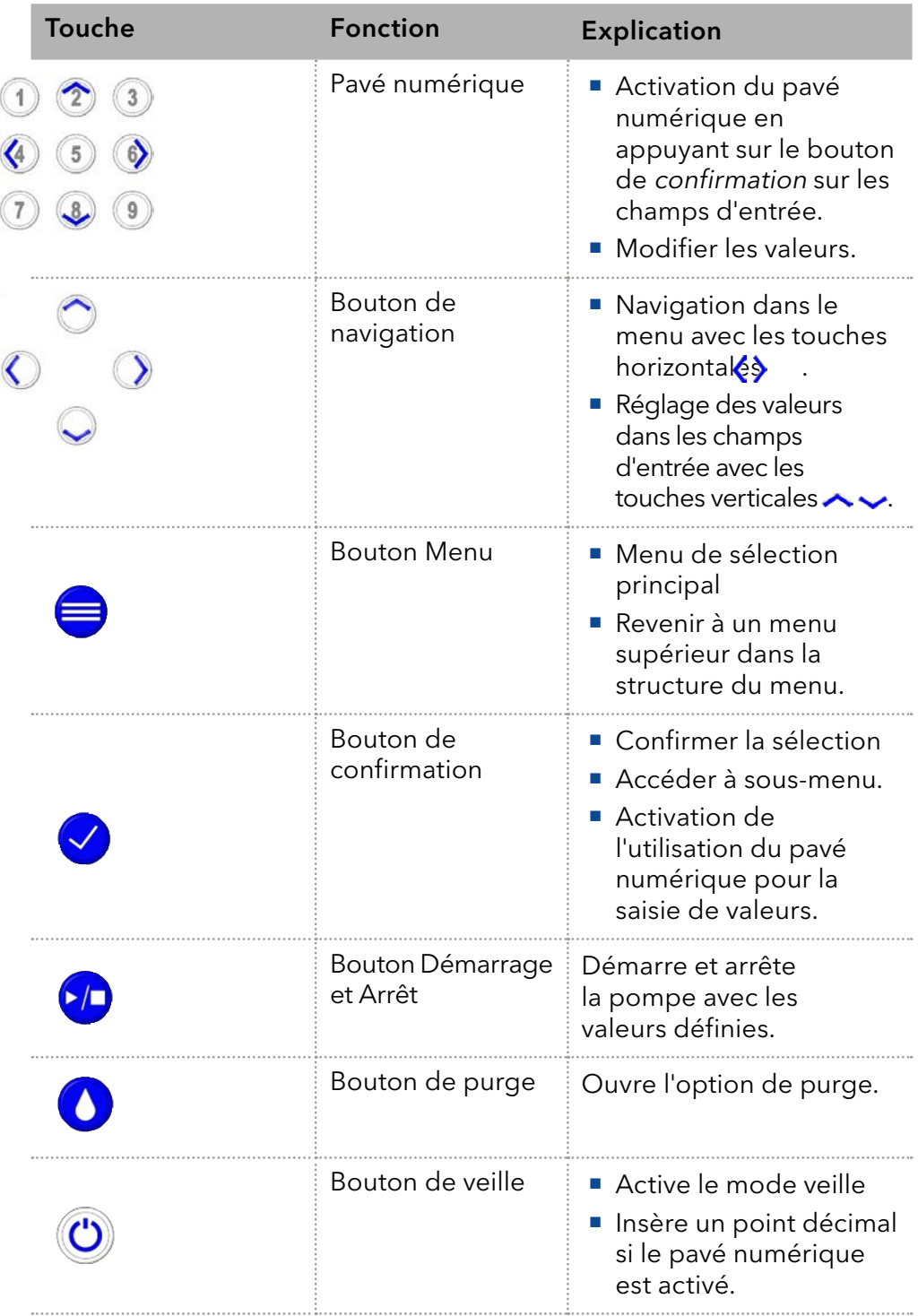

## 5.6 Structure du menu

### 5.6.1 Menu principal

Le menu principal contient les paramètres actuels de la pompe.

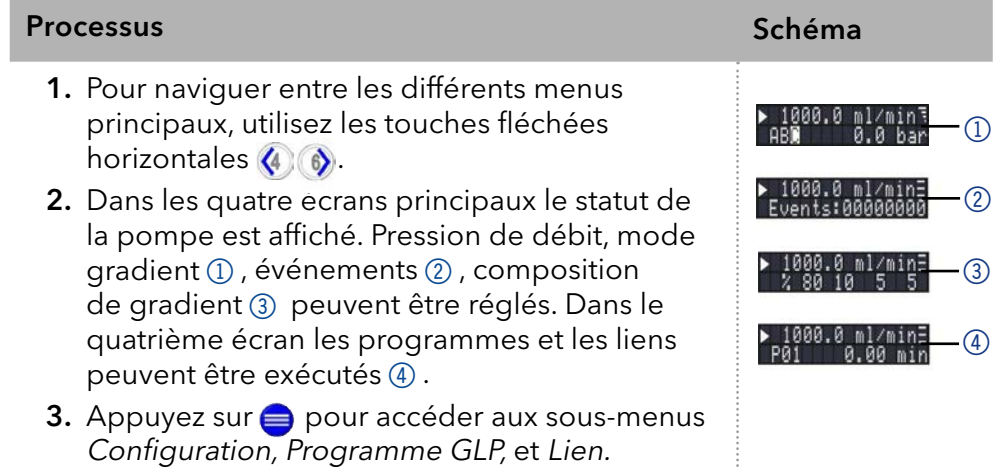

Remarque : Si PLAY > s'affiche sur l'écran, la pompe ne fonctionne pas. En appuyant sur  $\Box$  la pompe démarre. Si STOP s'affiche, la pompe fonctionne. Appuyez sur **(n)** pour arrêter la pompe.

### Parcourir le menu principal

#### Procédure

 $\mathbf{i}$ 

- 1. Appuyez sur **pour accéder au menu.** 2. Parcourez les options de menu en utilisant les touches (4) o fléchées horizontales .
- 3. Accéder aux sous-menus avec $\vee$ .

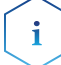

Remarque : Avec les touches verticales, vous pouvez augmenter ou diminuer les valeurs affichées. Si vous voulez utiliser le pavé numérique, appuyez simplement sur le bouton de confirmation pour activer le pavé numérique. Un point décimal est situé sur la touche de veille si le pavé numérique est activé.

## 5.6.2 Structure de menu : présentation

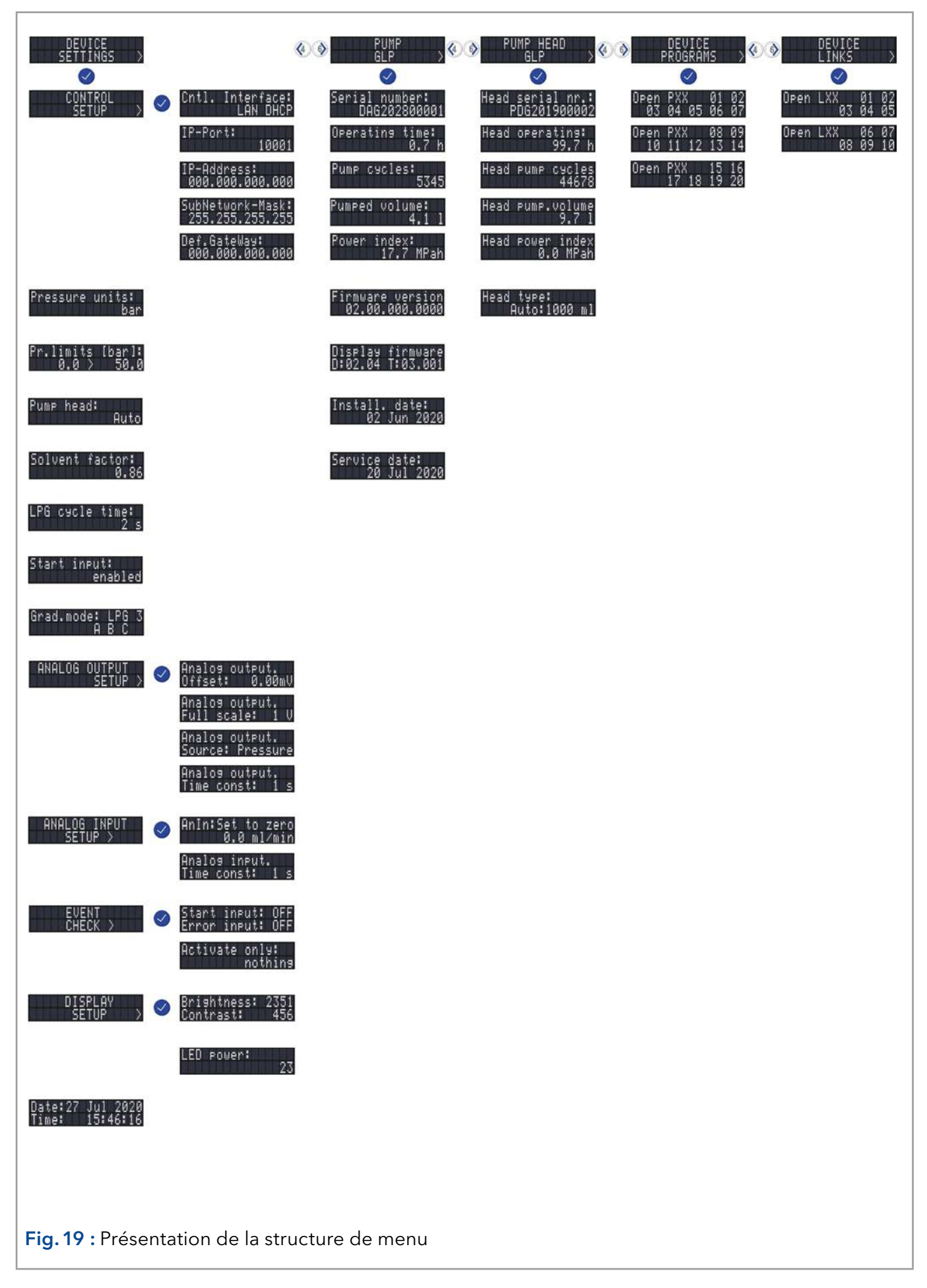

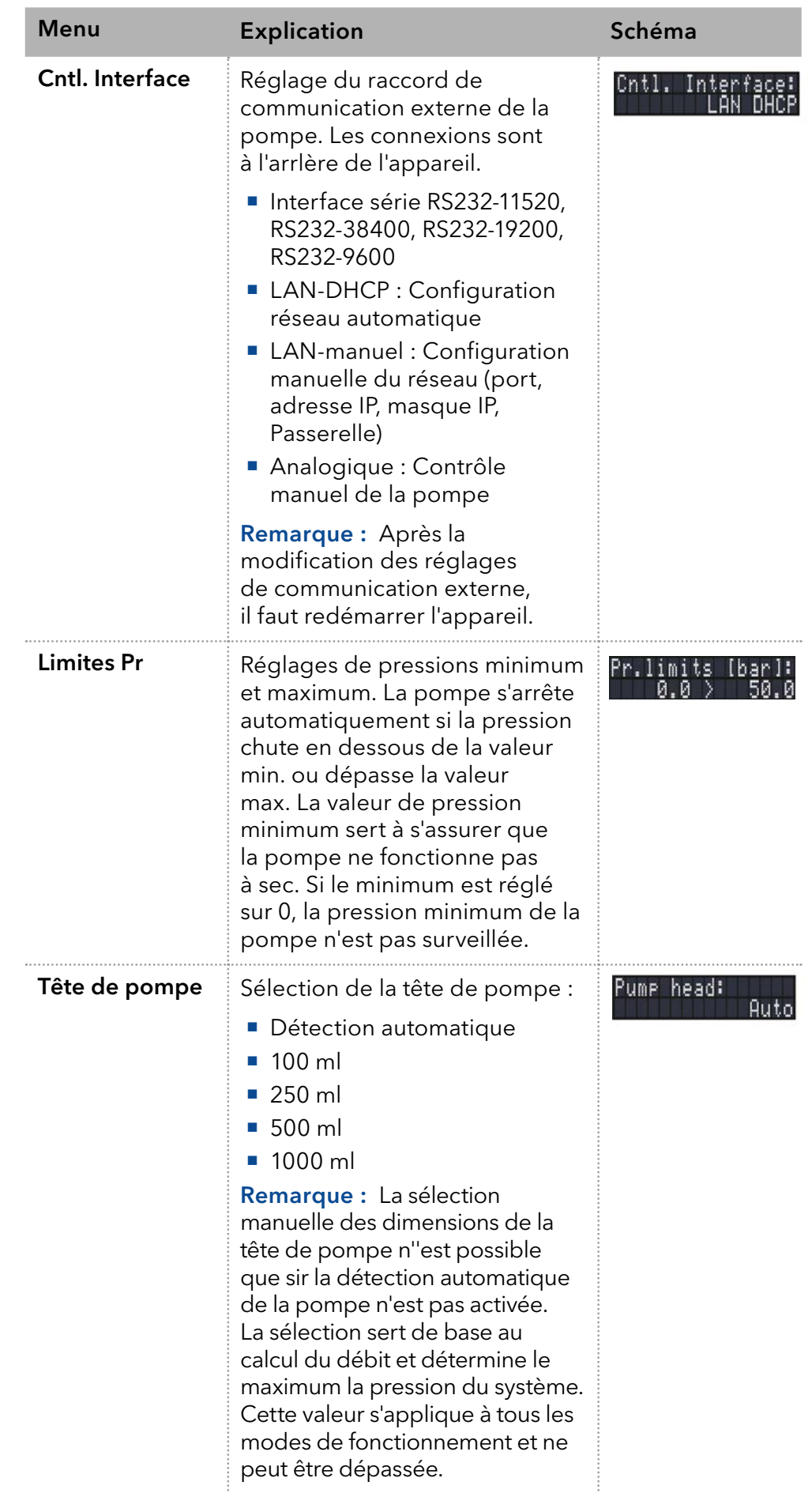

## 5.6.3 Paramètres de réglage de l'appareil

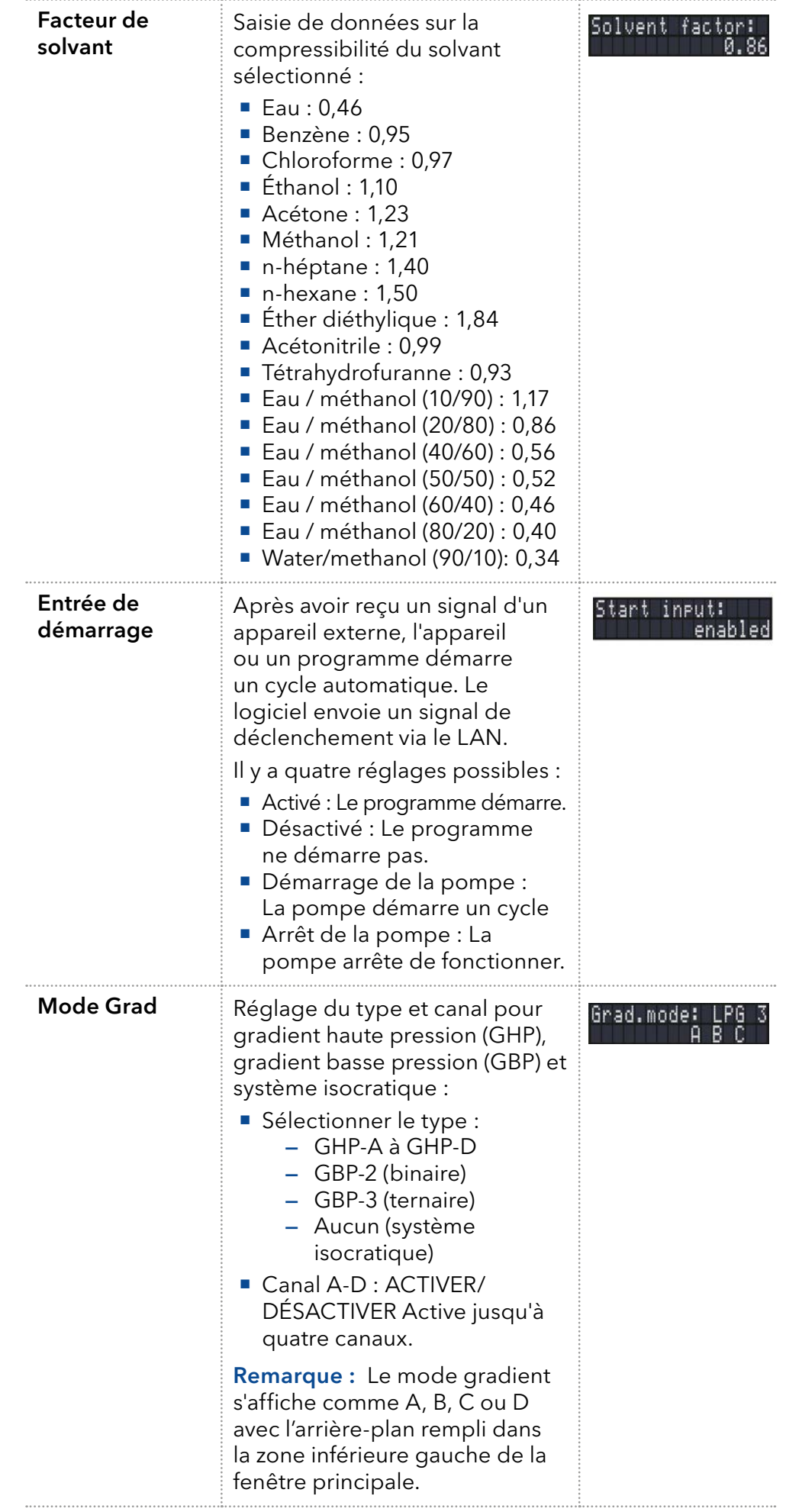

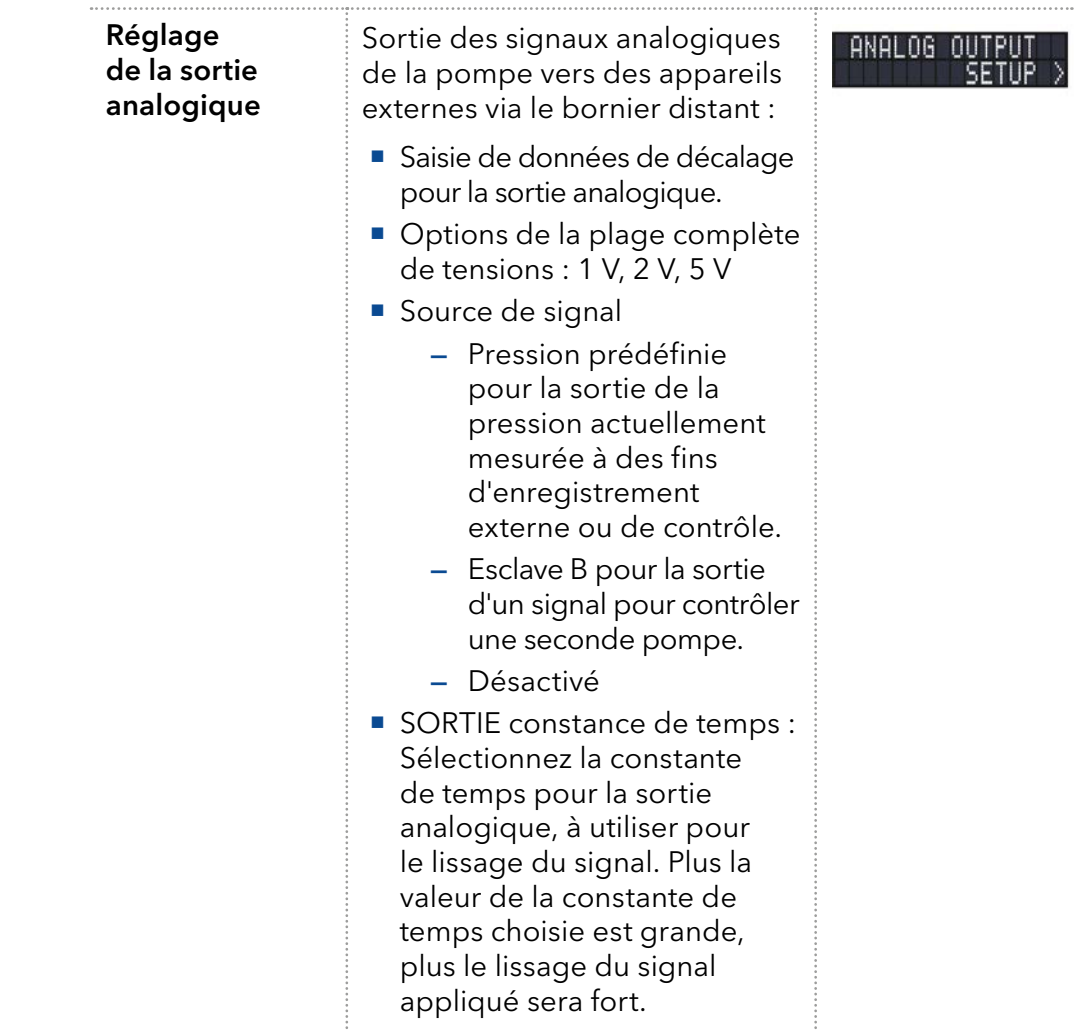

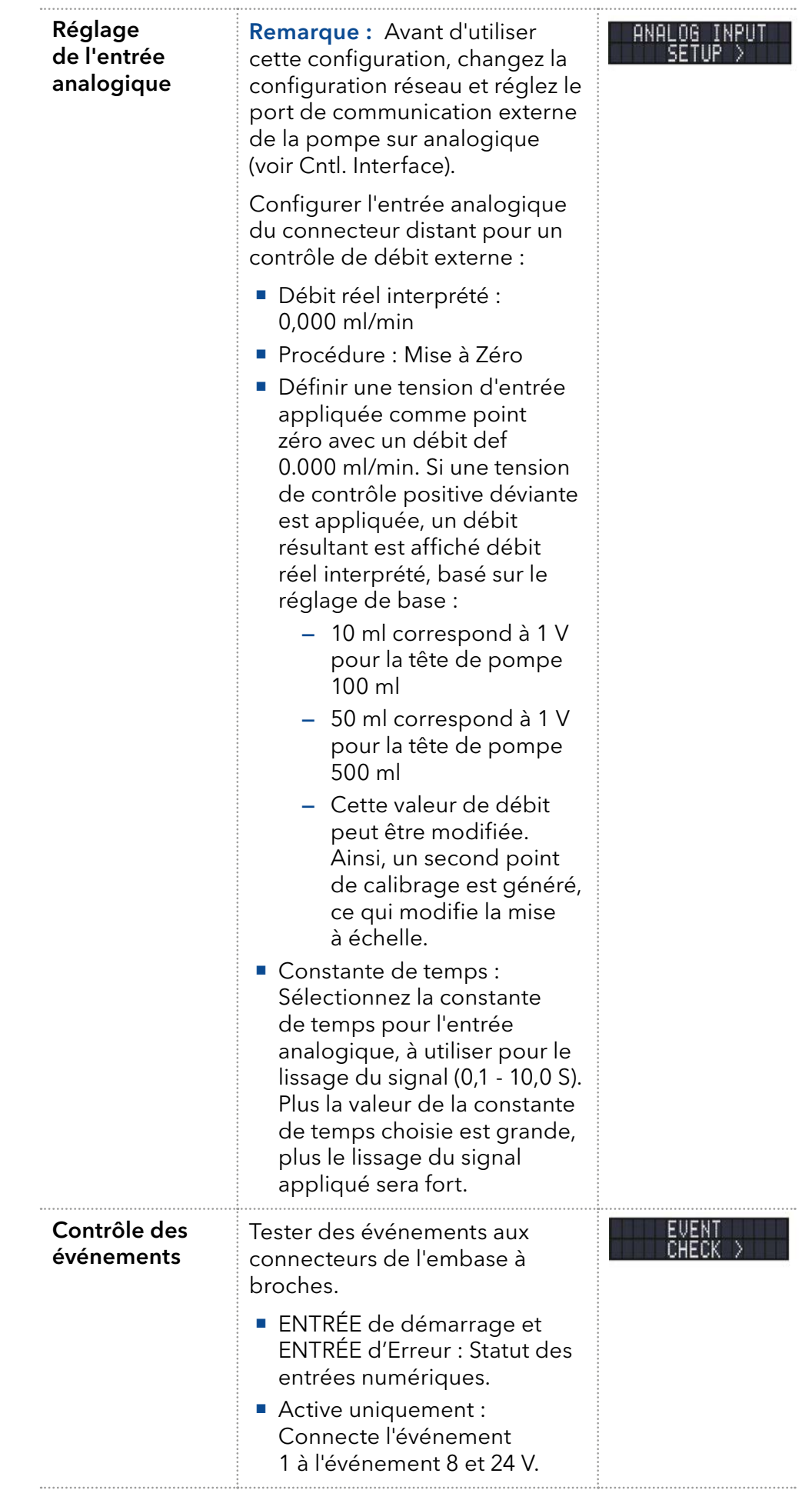

### 5.7 Menu GLP

Dans le menu GLP, des données statistiques sur les paramètres importants de la pompe sont affichées.

#### Parcourir le menu GLP

- 1. Utilisez les touches horizontales (4) pour naviguer dans le sous-menu. Procédure
	- 2. Si aucun bouton n'est actionné l'écran revient au menu principal après un court moment.
	- 3. Le menu ne contient aucuns paramètres modifiables.

## 5.8 Menu de programme

Le menu Programme est utilisé pour lister et créer des programmes. La pompe peut enregistrer jusqu'à 19 programmes, et jusqu'à 100 lignes de programme avec les fonctions suivantes :

- Contrôler le débit.
- Contrôler la composition du solvant.
- Envoyer des signaux de commande (événements).

#### Parcourir le menu Programme

- 1. Utilisez un numéro de programme de votre choix. Procédure
	- 2. Utilisez les touches (4) of fléchées horizontales pour naviguer entre les deux lignes de l'écran.
	- 3. Pour modifier une valeur appuyez  $\vee$  et modifiez la valeur avec le pavé numérique.
	- 4. Déplacez Le curseur vert  $\bigtriangleup$  la double flèche sur la ligne gauche inférieure pour naviguer vers la ligne suivante ou créer une nouvelle ligne.

### 5.8.1 Créer un programme.

L'utilisation de l'écran est présentée avec un exemple d'un programme à créer :

Le programme 01 est utilisé pour créer un gradient de solvant (canaux A et B) avec un débit constant de 100 ml/min. Le pourcentage de solvant A doit être continuellement diminué de 100 % à 0 % en 0,50 minutes.

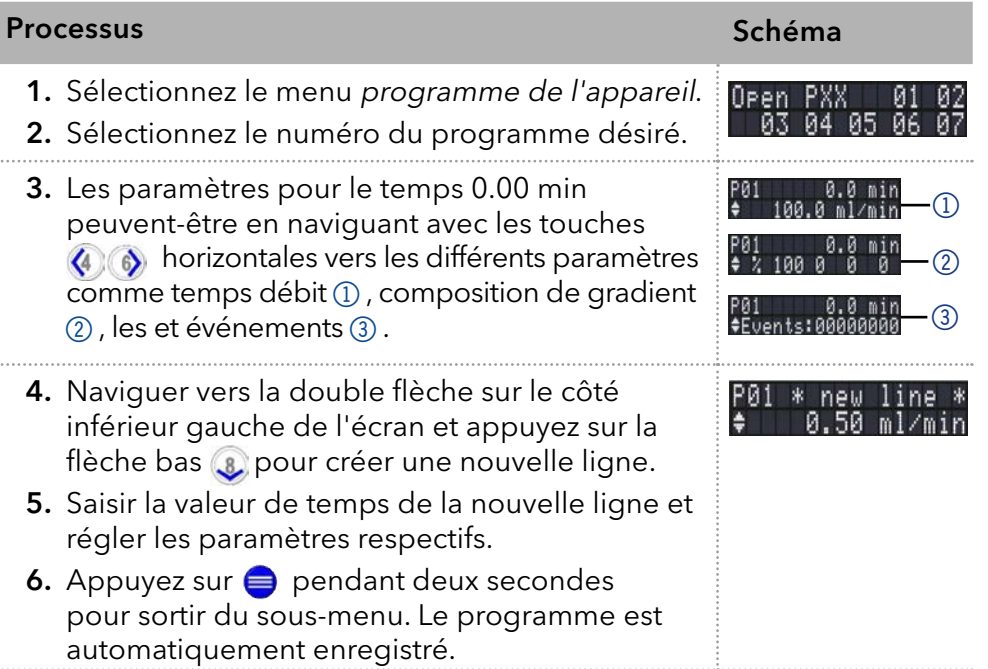

### 5.8.2 Exécuter un programme

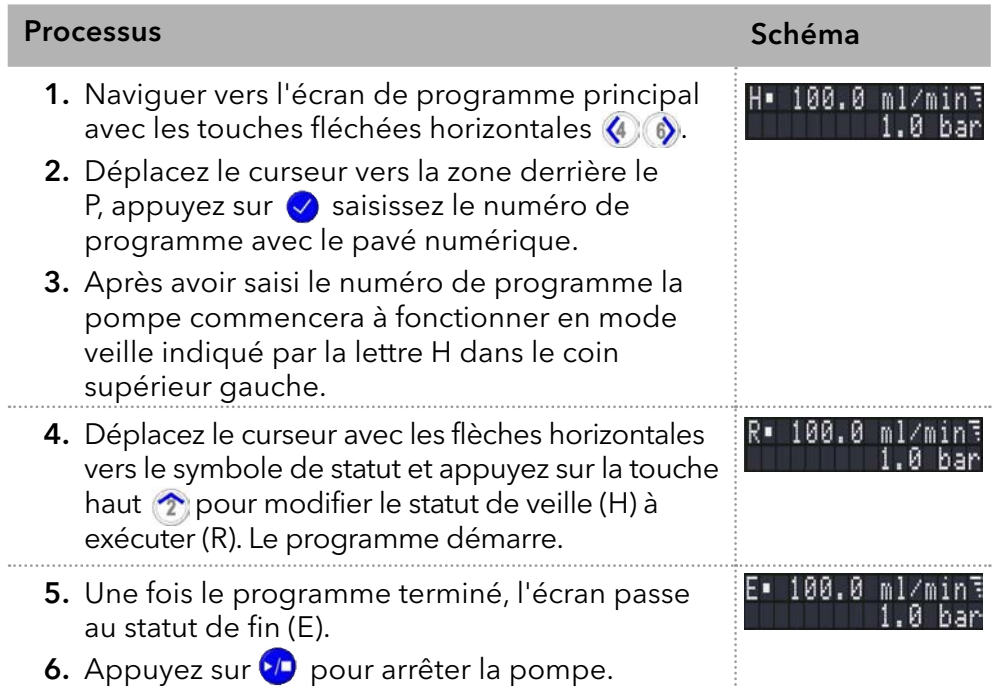

### 5.8.3 Changer un programme

Lorsque les nouvelles valeurs pour les différentes lignes du programme sont saisies les anciennes valeurs sont remplacées.

#### 1. Sélectionnez le menu Programme. Procédure

- 2. Sélectionnez le numéro du programme 00.
- 3. Naviguez vers la ligne et la valeur désirées.
- 4. Activez le pavé numérique en appuyant sur  $\vee$  et saisissez une nouvelle valeur.

### 5.8.4 Supprimer des lignes de programme

#### 1. Sélectionnez le menu Programme. Procédure

- 2. Sélectionnez le numéro du programme désiré.
- 3. Naviguez vers la ligne de programme à supprimer.
- 4. Modifiez la valeur de temps de la ligne à 0.000.
- 5. Confirmez avec  $\bullet$  ou refusez avec  $\bullet$ .

### 5.8.5 Supprimer un programme

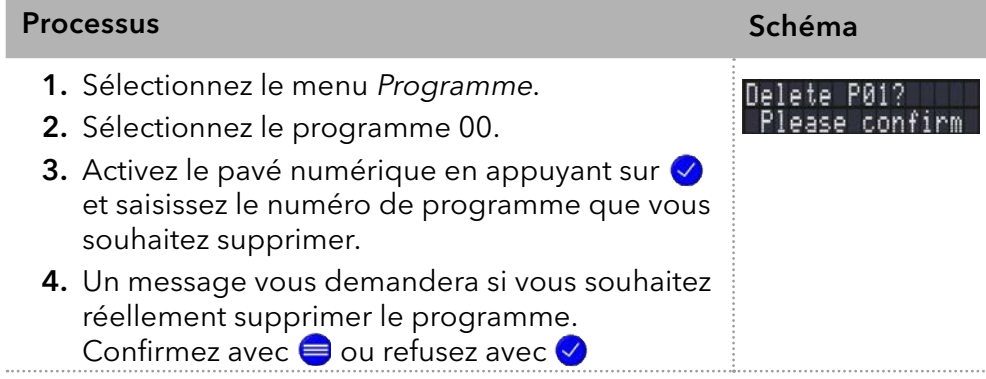

### 5.8.6 Créer un programme avec un temps de démarrage

La pompe peut démarrer un programme à un moment de programme Réactivation prédéterminé. La pompe exécute le programme sélectionné à l'heure et à la date spécifiées. L'écran passe du mode veille au mode exécution.

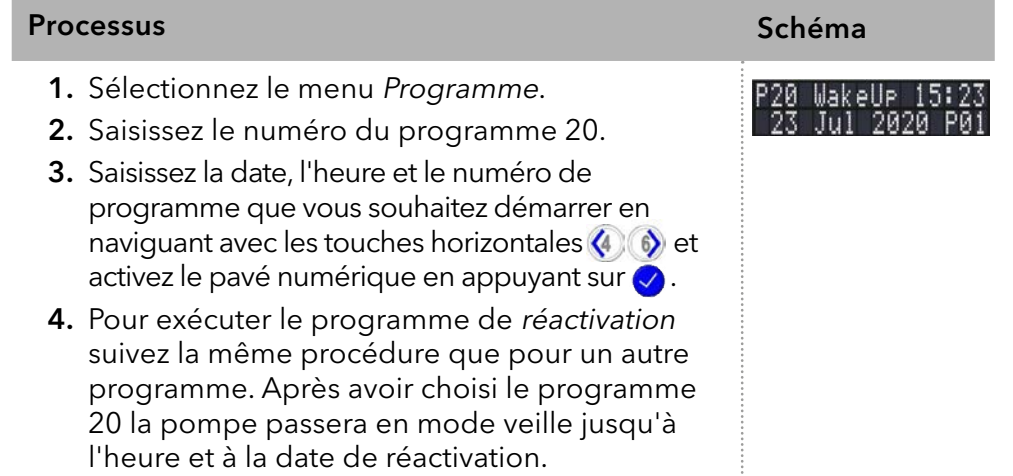

## 5.9 Menu de liens

Le menu Lien affiche l'état des liens actifs. Un maximum de dix liens entre des programmes définis peuvent être créés et sauvegardés.

### Naviguez vers le menu Lien

1. Ouvrez le numéro de lien désiré. Procédure

- 2. Utilisez les touches fléchées horizontales (4) pour naviguer entre les deux lignes de l'écran.
- **3.** Pour modifier une valeur appuyez sur les touches verticales  $\hat{\mathcal{L}}$  **8** ou appuyez sur  $\vee$  et modifiez la valeur avec le pavé numérique.
- 4. Déplacez Le curseur vert la double flèche sur la ligne gauche inférieure pour naviguer vers la ligne suivante ou créer une nouvelle ligne.

### 5.9.1 Créer un Lien

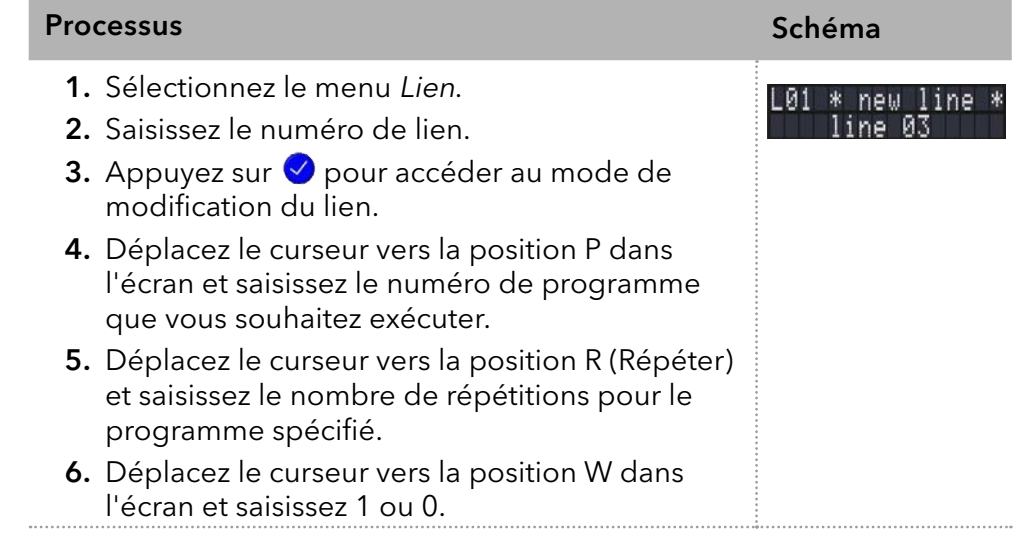

Remarque : Si W1 (W = Attendre) est utilisé, la pompe attend un signal de démarrage externe où que l'utilisateur appuie sur la touche fléchée haut pour régler le statut sur Exécuter avant d'exécuter cette ligne. Si le réglage W0 est utilisé, la séquence de lien s'exécute sans interruption.

### 5.9.2 Exécuter un lien

Une fois le programme terminé, l'écran passe au statut de fin, indiqué par la lettre E dans le coin supérieur gauche.

- 1. Accéder au menu principal. Procédure
	- 2. Naviguez vers Lien/Programme dans la ligne d'écran inférieur gauche et choisissez Lien avec la touche fléchée verticale  $\hat{Z}$  8.
	- 3. Saisissez le numéro de lien.
	- 4. Le statut de la pompe passe au statut de veille (HLD) et la pompe démarre avec le débit initial du programme.
	- 5. Naviguez vers le statut de la pompe et appuyez sur la touche fléchée haut  $\hat{\mathbf{r}}$  pour régler la pompe au statut d'exécution (R).
	- 6. Le lien commencera à exécuter les programmes.
	- 7. Utilisez la touche fléchée bas  $\clubsuit$  avec le curseur sur le statut de la pompe pour suspendre l'exécution du lien (Statut : H).
	- 8. Appuyez sur la touche fléchée haut pour reprendre l'exécution (Statut : R).

### 5.9.3 Supprimer un lien

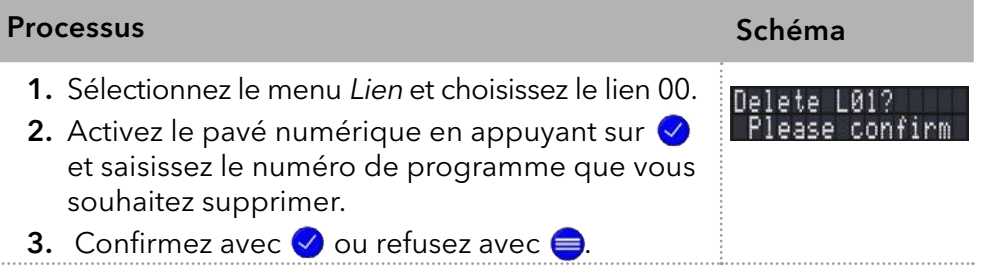

## 6. Tests fonctionnels

Remarque : Les processus standards IQ et OQ pour des appareils simples peuvent être gérés différemment par cas individuels.

## 6.1 Installation Qualification (IQ)

Le client peut demander gratuitement la Installation Qualification (qualification d'installation), qui est gratuite. Dans le cas d'une demande, l'assistance technique de KNAUER ou d'un fournisseur autorisé par KNAUER effectue ce test de fonctionnalité lors de l'installation.

L'IQ est un document normalisé qui comprend les éléments suivants :

- Confirmation de l'état irréprochable à la livraison
- Vérification que la livraison est complète
- Certification de la fonctionnalité de l'appareil

## 6.2 Operation Qualification (OQ)

L'Operation Qualification (qualification opérationnelle) comprend un test des fonctionnalités étendu selon les documents OQ de la norme KNAUER. L'OQ est un document normalisé gratuit. Elle ne fait pas partie de la livraison. Pour toute demande, veuillez contacter l'assistance technique.

L'OQ comprend les éléments suivants :

- Définition des exigences du client et des conditions de réception
- Documentation sur les spécifications de l'appareil
- Vérification de la fonctionnalité de l'appareil sur le site d'installation
- Pour s'assurer que l'appareil fonctionne dans la plage spécifiée, vous devez tester l'appareil régulièrement. Les intervalles de tests dépendent de l'utilisation de l'appareil. Intervalles de tests
	- Le test peut être effectué soit par l'assistance technique de KNAUER ou un fournisseur agréé par KNAUER (service facturé). Exécution

## 7. Dépannage

Premières mesures de dépannage :

- Vérifier tous les raccords vissés.
- Vérifier si de l'air est entré dans les lignes d'alimentation.
- Vérifier s'il y a des fuites dans l'appareil.

Autres mesures :

- Vérifier les erreurs avec la liste d'erreurs.
- Contactez l'assistance technique du fabricant.

## 7.1 LAN

Suivez les étapes suivantes, si aucune connexion entre l'ordinateur et les appareils ne peut être établie. Vérifiez après chaque étape si le problème est résolu. Si le problème ne peut pas être localisé, appelez l'assistance technique.

1. Vérifiez l'état de la connexion LAN dans la barre des tâches de Windows :

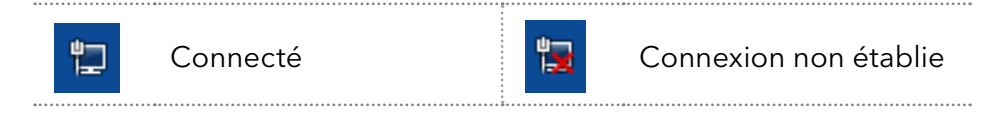

Si aucune connexion n'a été établie, testez les éléments suivants :

- Le routeur est-il sous tension?
- Le câble de raccordement est-il correctement connecté au routeur et à l'ordinateur ?
- 2. Vérifiez les paramètres du routeur :
- Le routeur est-il réglé sur serveur DCHP ?
- La plage d'adresses IP est-il suffisante pour tous les appareils connectés ?
- 3. Vérifiez toutes les connexions :
- Le câble de raccordement est-il connecté aux ports LAN et non au port WAN ?
- Toutes les connexions câblées entre les appareils et le routeur sontelles correctes ?
- Les câbles sont-ils correctement branchés ?
- 4. Si le routeur est intégré dans un réseau d'entreprise, retirez le câble de raccordement du port WAN.
- Les appareils peuvent-ils communiquer avec l'ordinateur, même si le routeur est déconnecté du réseau de l'entreprise ?
- 5. Éteignez tous les appareils, le routeur et l'ordinateur. Activez d'abord le routeur et attendez qu'il ait achevé son test automatique sans erreurs. Tout d'abord, activez le routeur et ensuite mettez les appareils et l'ordinateur sous tension.
- Le problème est-il résolu ?
- 6. Remplacez le câble de raccordement à l'appareil avec lequel aucune connexion n'a pu être établie.
- Le problème est-il résolu ?
- 7. Assurez-vous que le port IP de l'appareil correspond au port dans le logiciel de chromatographie.

## 7.2 Problèmes éventuels et solutions

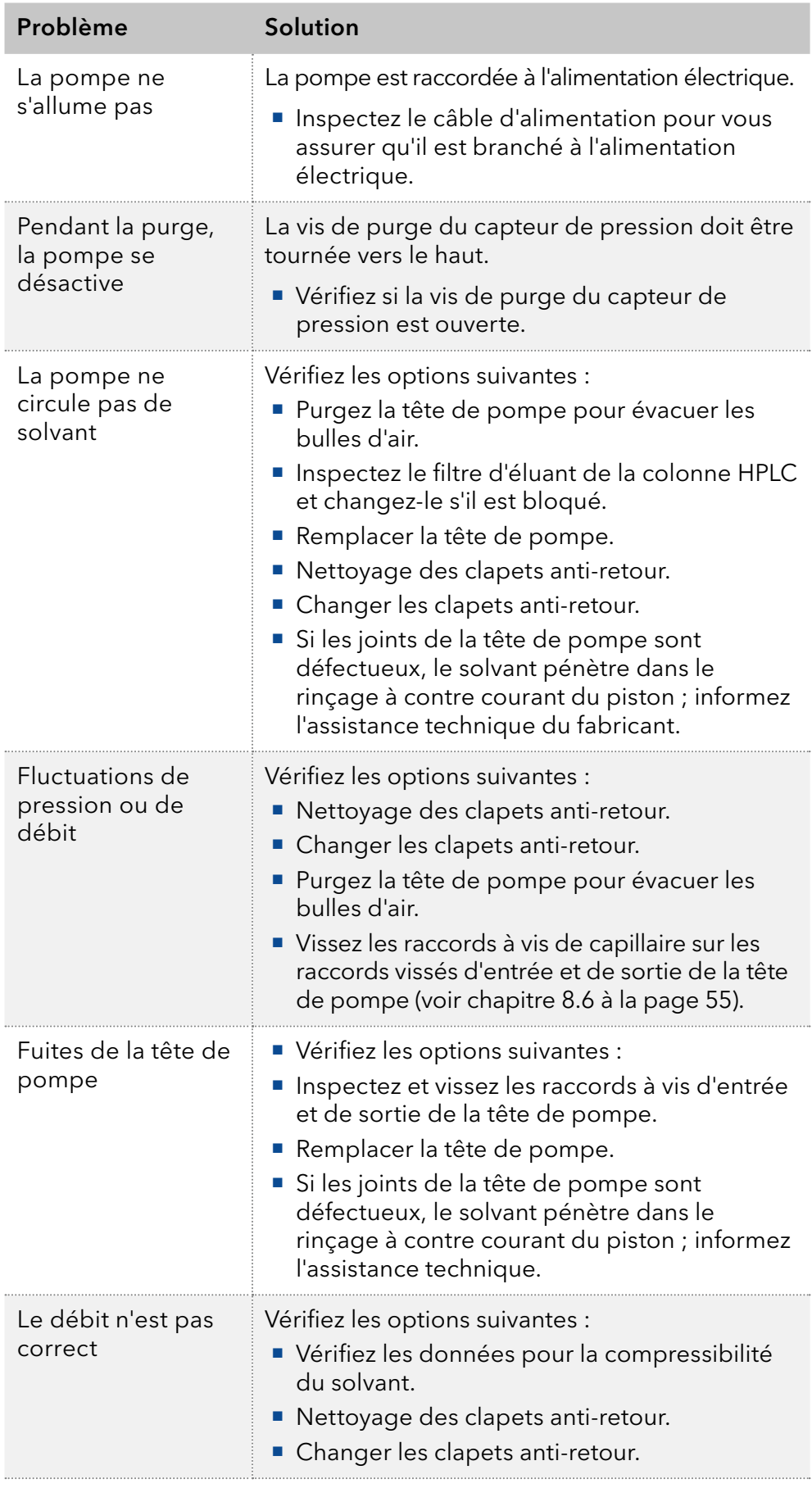

## 7.3 Messages du système

Explication des messages système sur l'écran. Ils sont triés dans l'ordre alphabétique.

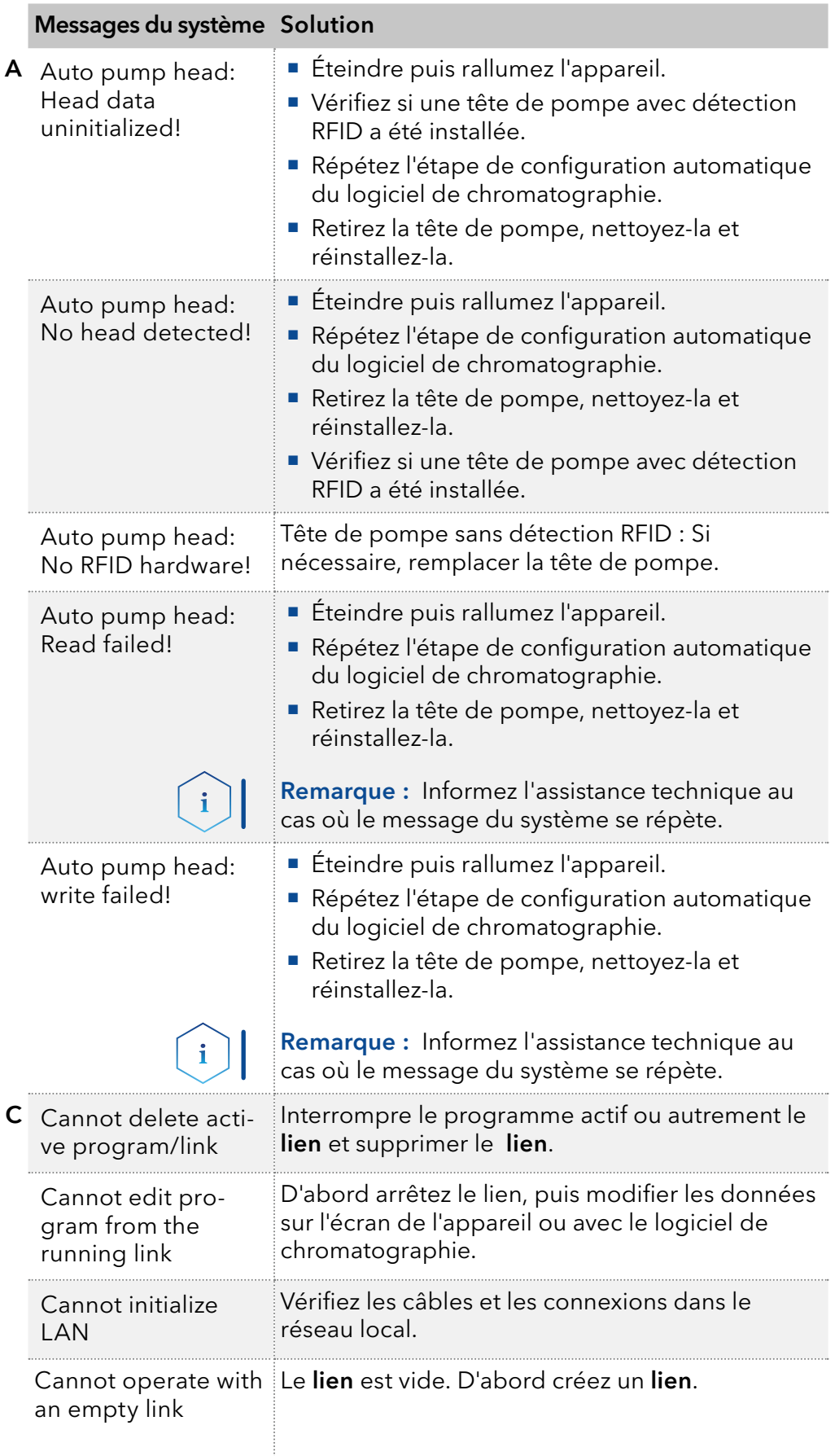

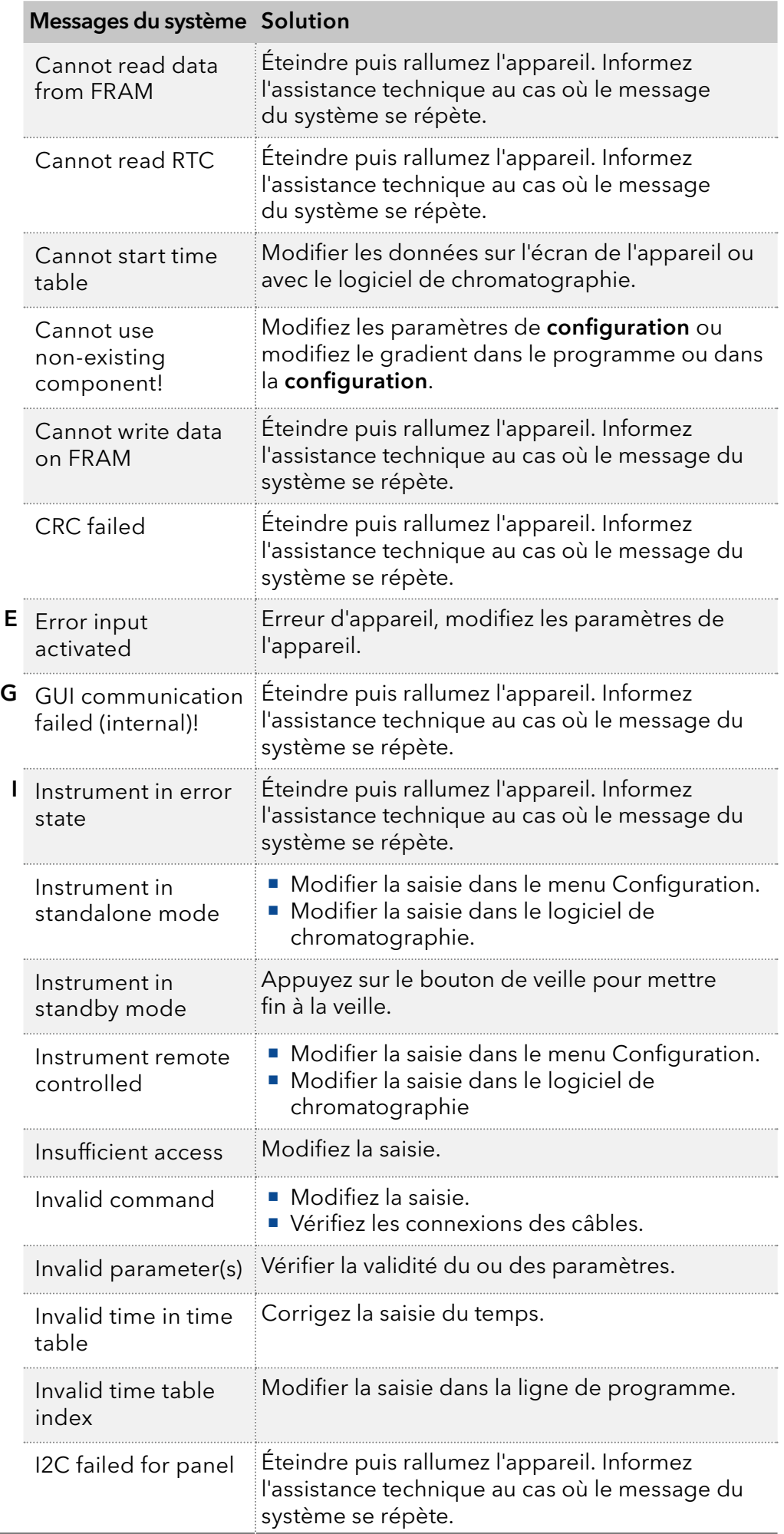

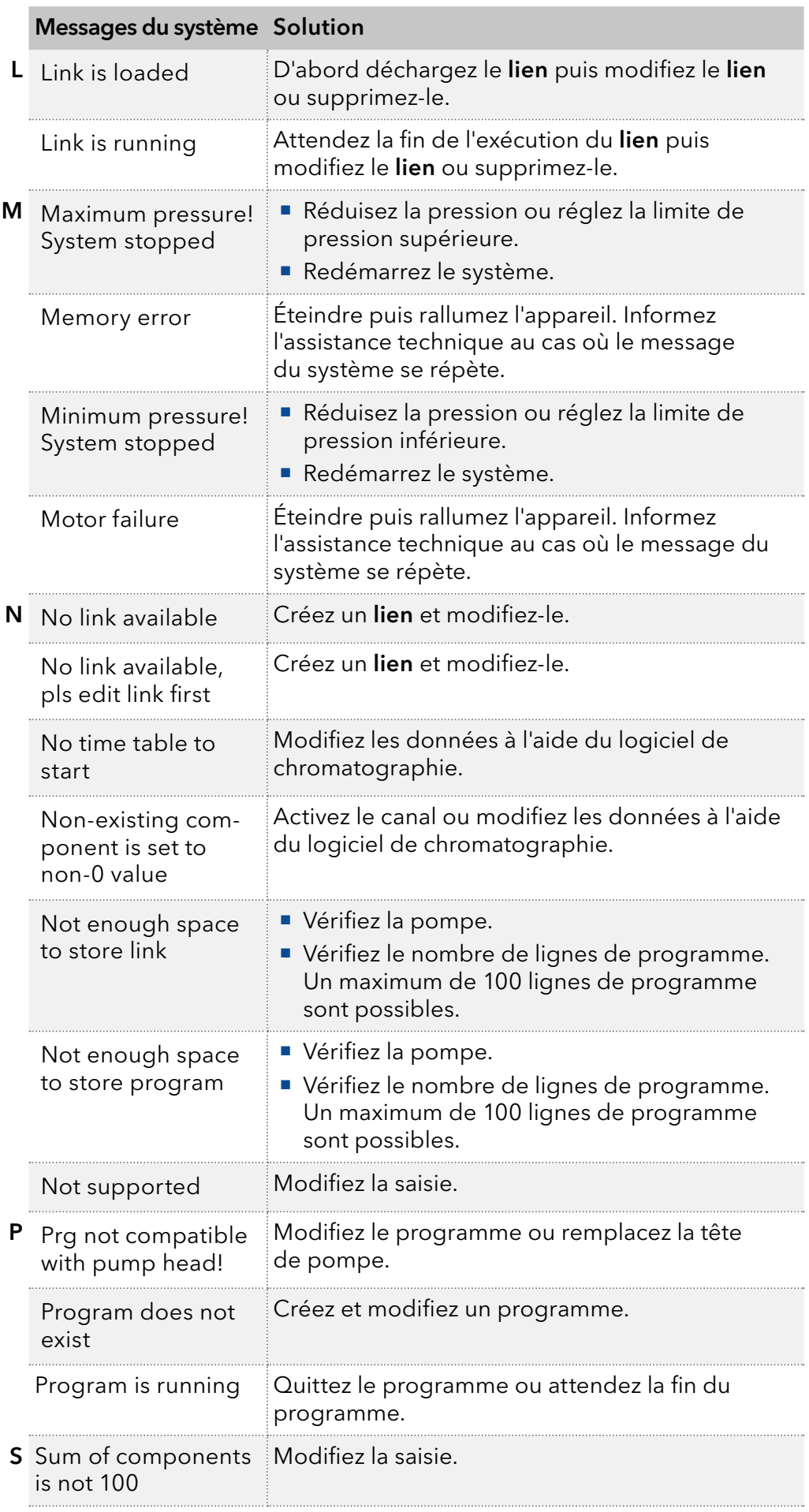

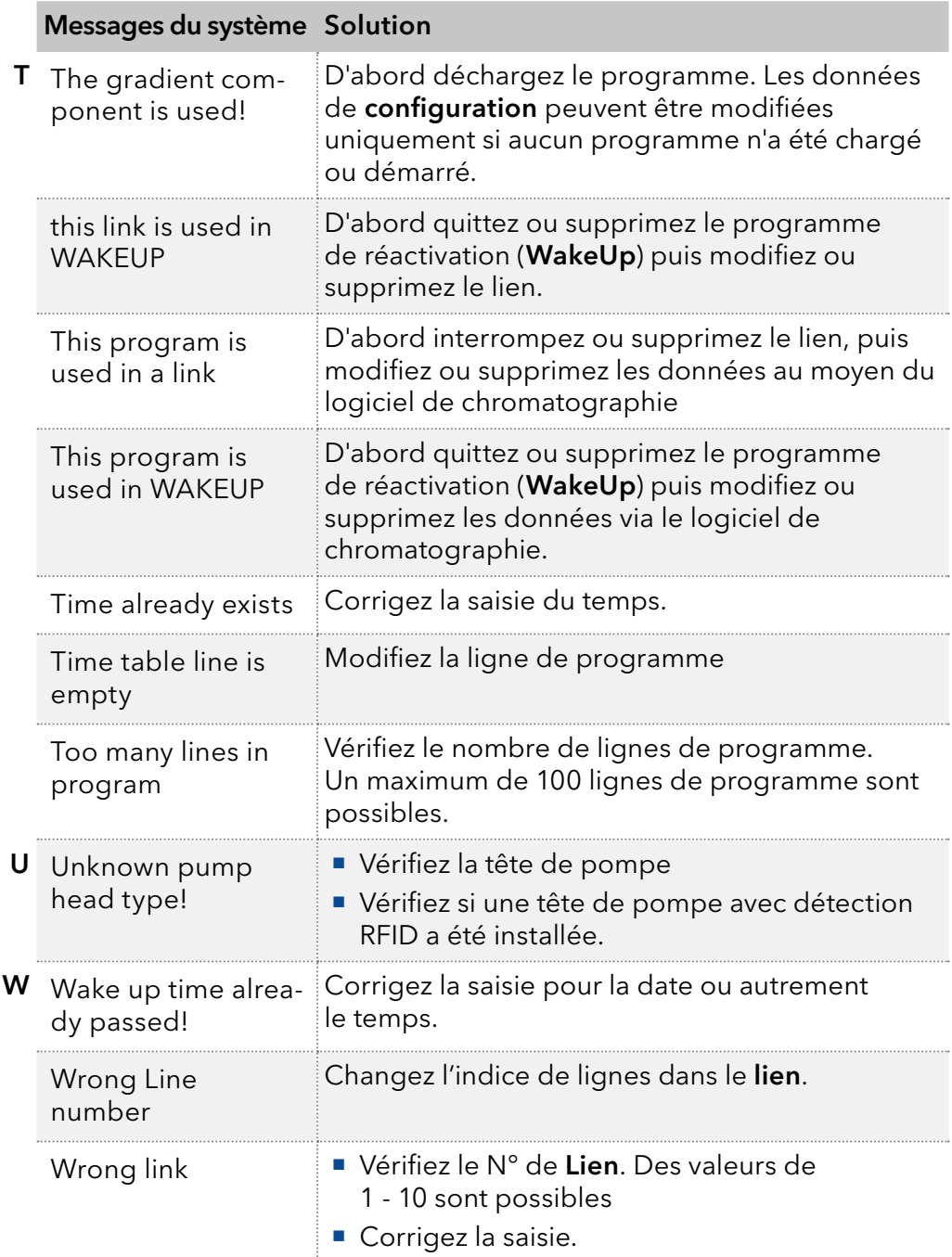

## 8. Maintenance et entretien

Les éluants organiques sont toxiques au-dessus d'une certaine concentration. Veillez à ce que les aires de travail soient toujours bien ventilées ! Pour les travaux de maintenance sur l'appareil, portez toujours des lunettes de sécurité avec protection latérale, des gants de protection, et une salopette.

Tous les composants en contact d'un appareil, par exemple, les cellules de détecteurs d'écoulement, les têtes de pompes et capteurs de pression pour les pompes doivent être vidangés avec de l'isopropanol d'abord et ensuite avec de l'eau avant d'être entretenus, démontés ou mis au rebut.

#### *AVIS*

### **Défaut électronique**

L'exécution de tâches de maintenance sur un appareil allumé peut causer des dommages à l'appareil.

- **→** Désactivez d'appareil
- ◆ Débranchez la prise de courant.

Les utilisateurs peuvent effectuer les tâches de maintenance suivantes eux-mêmes :

- Remplacer la tête de pompe
- Changer les robinets à boisseau sphérique

Un bon entretien de votre appareil HPLC assurera des analyses correctes et des résultats reproductibles.

### 8.1 Contrat de maintenance

Les travaux d'entretien suivants sur l'appareil ne peuvent être effectués que par le fabricant ou une société agréée par le fabricant et ils sont couverts par un contrat d'entretien séparé :

Ouverture de l'appareil ou dépose des pièces du boîtier

## 8.2 Nettoyage et entretien de l'appareil

#### *AVIS*

#### **Défaut de l'appareil**

L'intrusion de liquides peut endommager l'appareil.

- Placez les bouteilles de solvant à côté de l'appareil ou dans un plateau à solvant.
- N'humidifiez que légèrement le chiffon de nettoyage.

Toutes les surfaces lisses de l'appareil peuvent être nettoyées avec une solution de nettoyage douce, disponible dans le commerce, ou avec de l'isopropanol.

L'écran tactile peut être nettoyé avec de l'isopropanol et essuyé avec un chiffon doux et sans peluche. Clavier

### 8.3 Vérifier les raccords

Clé dynamométrique **Outils** 

### 8.3.1 Valeurs de couple

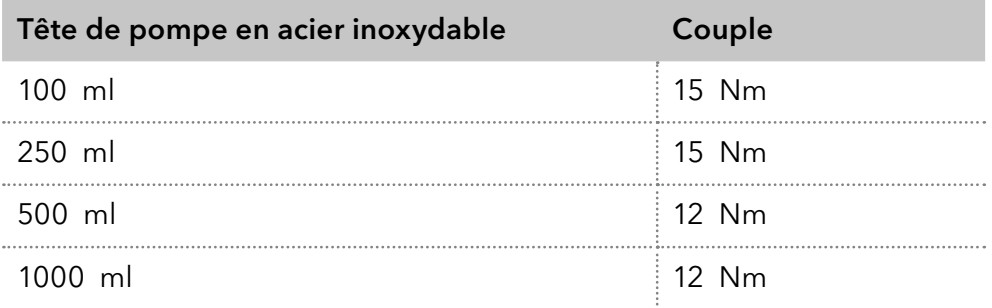

### 8.3.2 Serrage des raccords

#### Processus **Schéma**

- 1. Toujours viser la vis d'entrée 1 3 et la vis de sortie 1 4 avec une clé dynamométrique.
- 2. Toujours tenir le raccord de sortie avec une clé lorsque le raccord capillaire 1 est vissé avec une clé.
- 3. À l'aide d'une clé Allen, vissez les paires opposées de vis de fixation 2 uniformément et alternativement pour éviter que les pistons de la pompe à l'intérieur ne se bloquent.
- 4. Vissez la vis à tête moletée 5 sur l'entrée d'éluant.

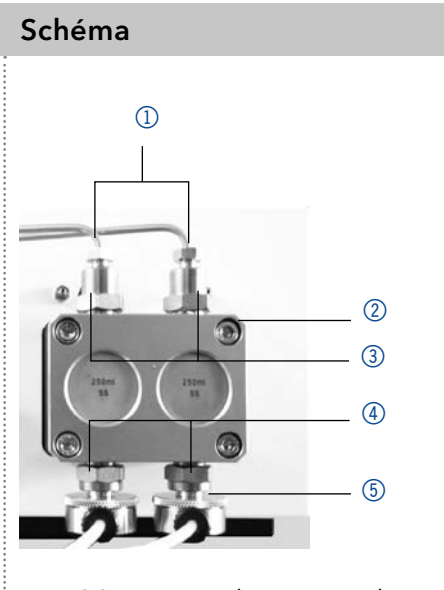

Fig.20 : Raccords à vis sur la tête de pompe

## 8.4 Rinçage de la pompe

En général, la pompe et tous ses composants (valves, dégazeur) doivent être vidangés après chaque opération. Aussi, rincez la pompe pour nettoyer le tube avant de changer de solvant et d'éliminer les bulles d'air dans le capillaire et le tube. Si une solution tampon a été utilisée, notez que la solution tampon et la solution de rinçage sont compatibles.

- Lorsque des tampons ont été utilisés, rincez avec de l'eau.
- Lorsque des solvants agressifs ont été utilisés, rincez avec de l'isopropanol.

Remarque : Pour les applications en phase normale, n'utilisez que de l'isopropanol comme solution de rinçage.

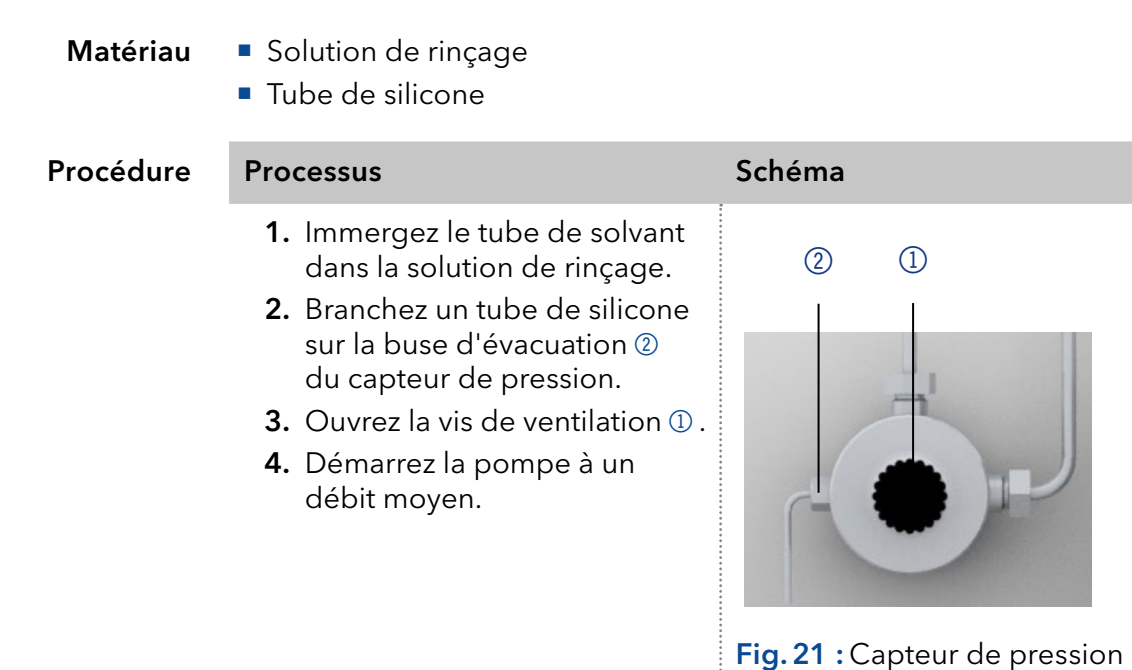

Remettez la pompe en service. Étape suivante

## 8.5 Tête de pompe

Selon les besoins de l'utilisateur, différentes têtes de pompe sont utilisées.

### 8.5.1 Démonter la tête de pompe

- La tête de pompe a été purgée. Prérequis
	- Tourne vis Allen **Outils**

### **A DANGER**

### **Blessures mortelles**

Danger pour la santé en cas de contact avec des substances toxiques, infectieuses ou radio-actives.

Avant de vous débarrasser de l'appareil ou de le renvoyer pour réparation, vous devez le décontaminer de manière techniquement correcte.

Remarque : Dévissez les paires opposées de vis de fixation uniformément et alternativement pour éviter que les pistons de la pompe à l'intérieur ne se bloquent.

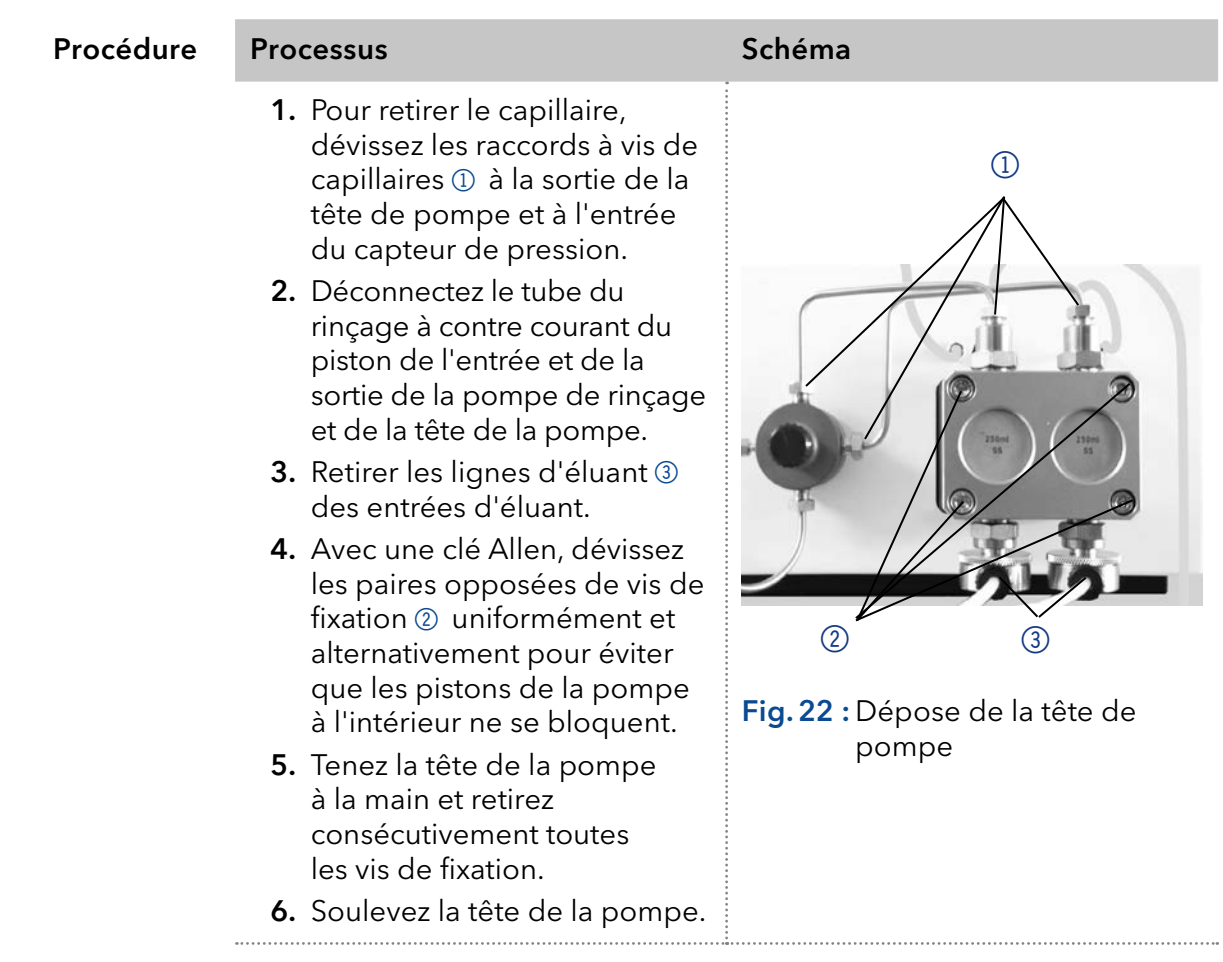

Entretenez les clapets anti-retour ou installez une nouvelle tête de pompe. Étapes suivantes

### 8.5.2 Installation de la tête de pompe

- **Outils**
- **Tourne vis Allen**
- Des pinces peuvent être nécessaires pour la dépose

### *AVIS*

#### Défaut de l'appareil

Défaut de l'appareil dû à l'intrusion de liquides.

N'utilisez de nouvelles connexions capillaires que si des fuites apparaissent au niveau des raccords de capillaire après les tâches de maintenance ou d'installation.

### Processus

- 1. Avec une clé Allen, vissez les paires opposées de vis de fixation uniformément et alternativement pour éviter que les pistons de la pompe à l'intérieur ne se bloquent.
- 2. Vissez toutes les vis de fixation uniformément.
- 3. Vissez bien les raccords à vis de capillaires de la tête de pompe et du capteur de pression.
- 4. Vissez les lignes d'éluant dans les entrées d'éluant.
- 5. Fixez le tube du rinçage inversé du piston de l'entrée et de la sortie de la pompe de rinçage et de la tête de la pompe.

## <span id="page-59-0"></span>8.6 Clapets anti-retour

Les clapets anti-retour obstrués ne s'ouvrent et ne se ferment pas correctement. Ils provoquent des fluctuations de pression et un débit irrégulier. S'il est impossible de nettoyer les clapets anti-retour, remplacez toute l'unité. Respectez les couples de serrage en vissant.

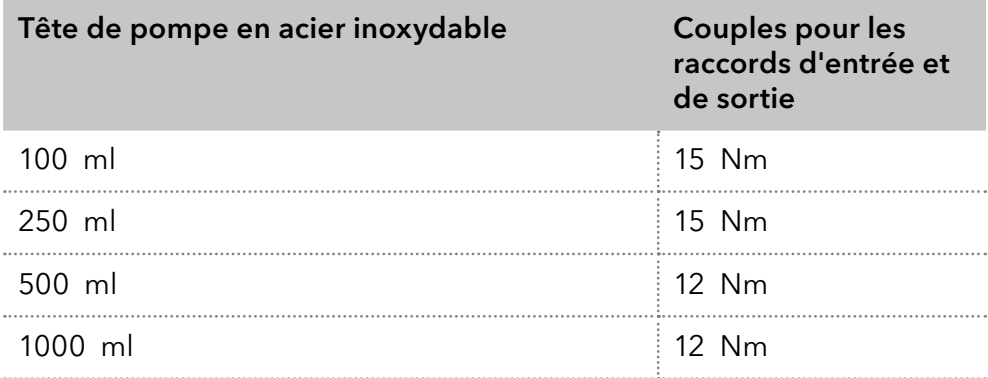

### 8.6.1 Dépose des clapets anti-retour

- La tête de pompe a été purgée. Prérequis
	- Les capillaires ont été déposés.
	- La tête de pompe a été démontée.

Clé à fourche (couple), tailles 10 & 17 **Outils** 

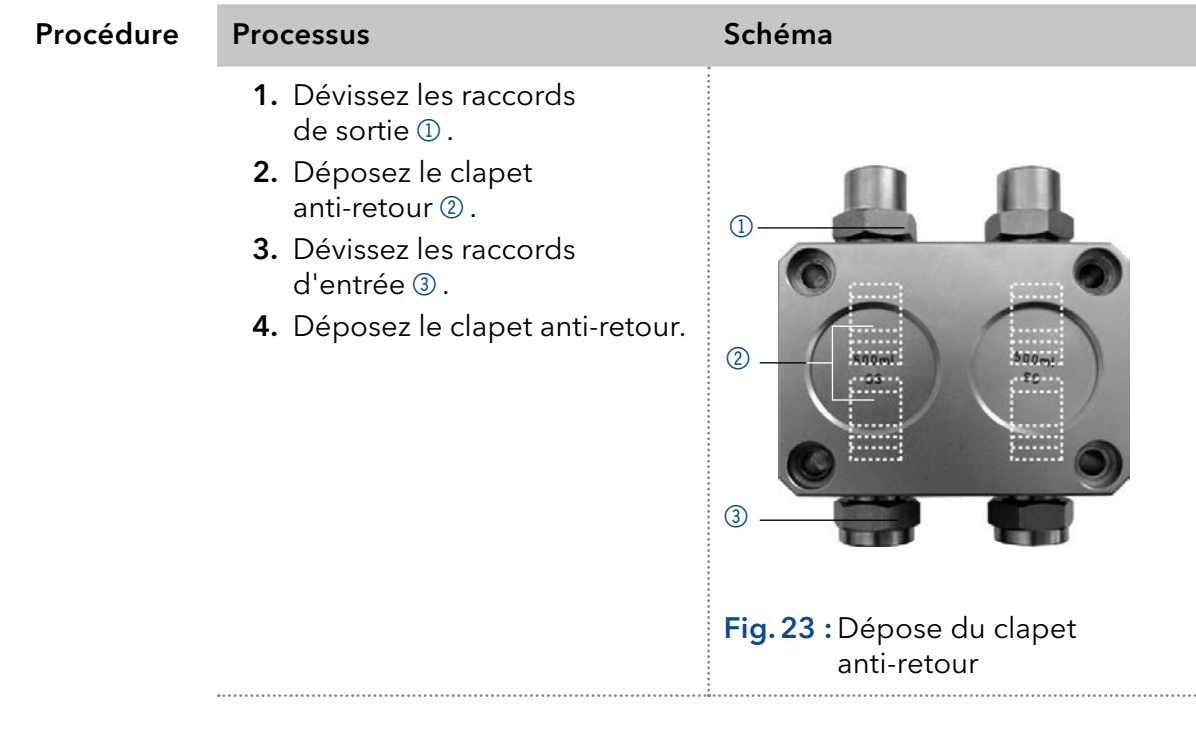

**Étapes suivantes** Vous pouvez remplacer ou nettoyer les clapets anti-retour.

## 8.6.2 Nettoyer le clapet anti-retour

Les clapets anti-retour ne sont pas démontés pour le nettoyage, mais ils sont nettoyés en bloc.

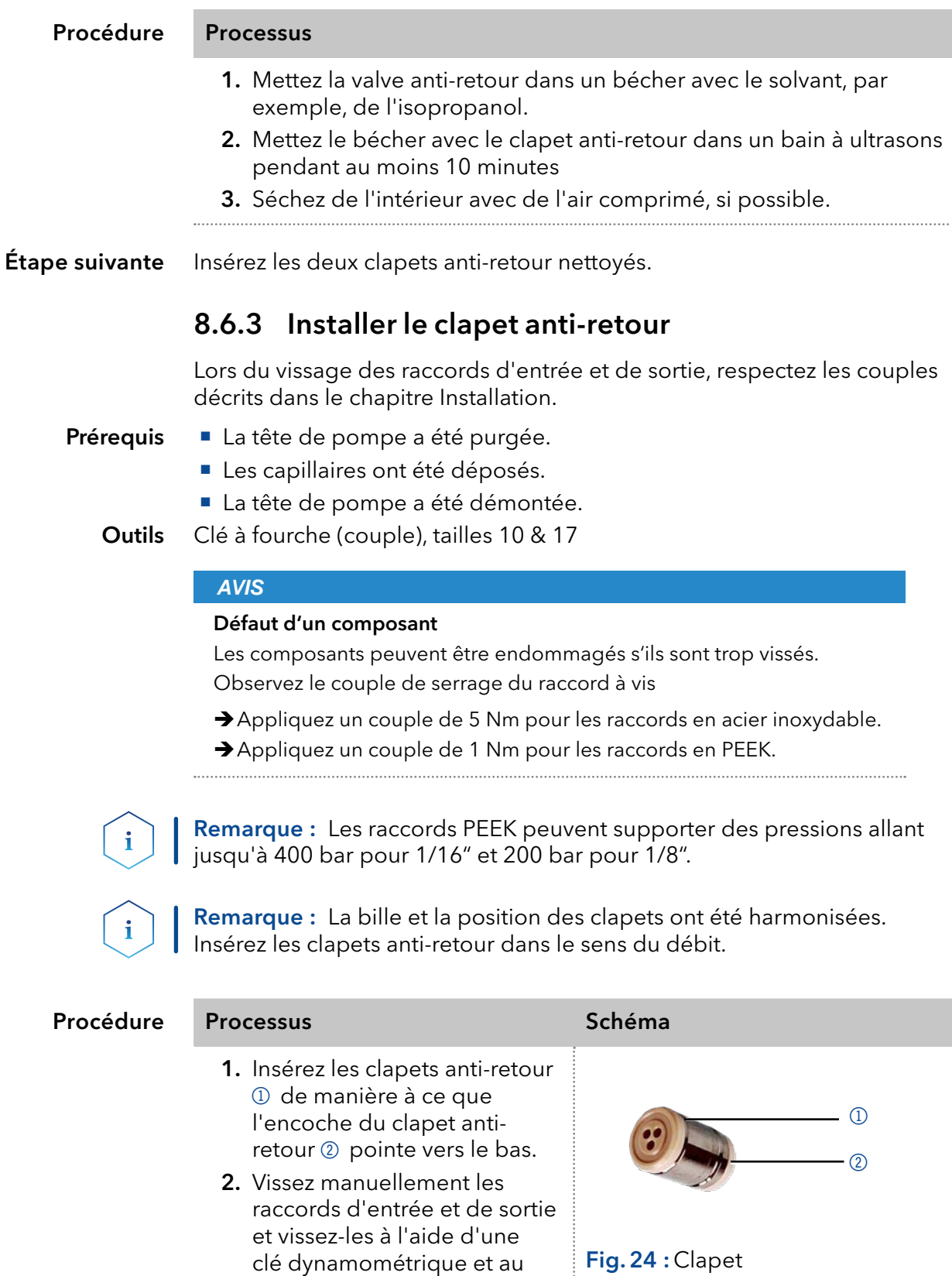

Réinstallez la tête de pompe. Étape suivante

. . . . . . . . . . . . . . .

couple correspondant.

anti-retour

## 9. Transport et stockage

Suivez les informations suivantes pour préparer correctement l'appareil pour le transport ou le stockage.

## 9.1 Mettre la pompe hors service

L'appareil a été mis hors tension. **Prérequis** 

### Procédure Processus

- 1. Retirez la fiche d'alimentation de la prise et ensuite de l'appareil.
- 2. Emballez le câble d'alimentation avec l'appareil.
- Déconnectez tous les branchements électriques. Retirez les accessoires et emballez l'appareil pour le transport ou le stockage. Étapes suivantes

## 9.2 Emballage de l'appareil

- Emballage d'origine : Idéalement, vous devriez utiliser l'emballage de transport d'origine.
- Levage : Saisissez l'appareil au centre des deux côtés et soulevez-le dans l'emballage. Ne pas utiliser la capot avant ou le bac de fuite, car ces pièces ne sont pas solidement fixées à l'appareil.

## 9.3 Transporter l'appareil

Préparez correctement l'appareil pour le transport ou le stockage. Si vous souhaitez retourner votre appareil KNAUER pour des réparations, joignez le Formulaire de demande de réparation qui peut être téléchargé sur notre site Web.

Pour sécuriser le transport, notez le poids et les dimensions de l'appareil [\(voir chapitre 11 à la page 60\)](#page-64-0) Données de l'appareil

### **ATTENTION**

#### **Risque de contusion**

Risque de dommages à l'appareil si vous le portez ou le soulevez sur un boîtier aux parties saillantes. L'appareil peut tomber et donc causer des blessures.

- Ne soulevez l'appareil qu'au centre, sur le côté du boîtier.
- Saisissez l'appareil par les panneaux latéraux et soulevez-le hors de l'emballage. Ne saisissez l'appareil par le capot avant ou le plateau de fuite. Levage

## 9.4 Stockage

### 9.4.1 Stockage de l'appareil

Si la pompe n'a pas été utilisée pendant plusieurs semaines, les résidus de solvants peuvent causer des dommages.

Par conséquent il faut s'assurer que les tubes et les capillaires et les têtes de pompe (s'ils doivent rester sur la pompe pendant la période de stockage) ont été purgés ou remplis d'une solution de rinçage (par exemple isopropanol) avant le stockage. Pour éviter la formation d'algue, n'utilisez pas de l'eau pure. Fermez les entrées et les sorties avec des bouchons vissés

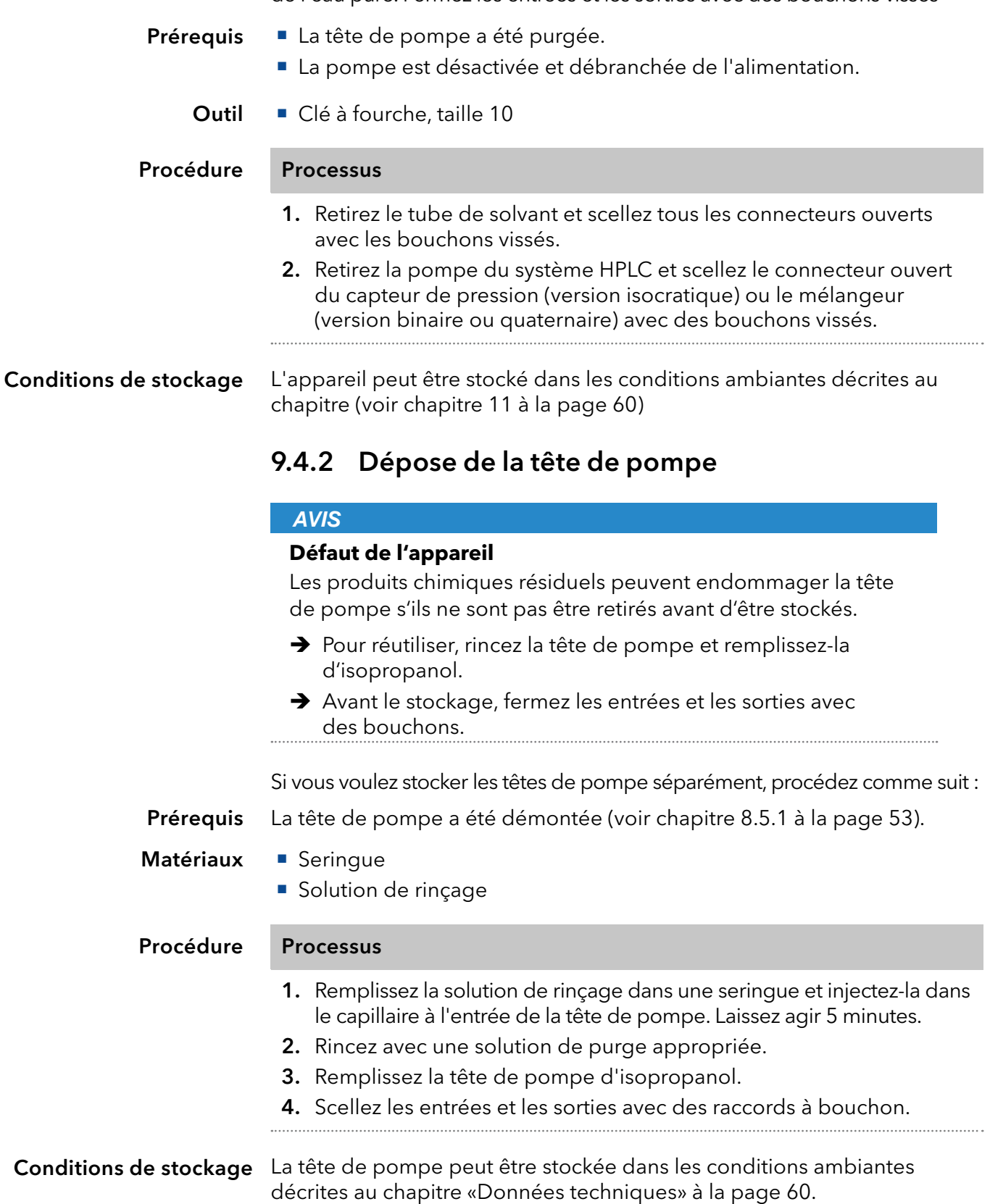

## 10. Mise au rebut

Déposez les appareils usés ou les anciens démontés usés auprès d'une déchetterie certifiée, où ils seront traités de façon appropriée.

## 10.1 Marquage AVV en Allemagne

Selon le règlement allemand "Abfallverzeichnisverordnung" (AVV) (Janvier 2001), les vieux appareils fabriqués par KNAUER sont marqués comme déchets d'équipements électriques et électroniques : 160214.

## 10.2 Numéro d'enregistrement DEEE

KNAUER en tant que société est enregistrée sous le numéro DEEE DE 34642789 dans le "Elektroaltgeräteregister" (EAR) allemand. Le numéro appartient aux catégories 8 et 9, qui, entre autres, comprennent les équipements de laboratoire.

Tous les distributeurs et les importateurs sont responsables de la mise au rebut des appareils usés, tels que définis par la directive DEEE. Les utilisateurs finaux peuvent envoyer leurs appareils usés fabriqués par KNAUER au distributeur, à l'importateur ou à l'entreprise sans frais, mais seront facturés pour la mise au rebut.

## 10.3 Eluants et autres matériaux d'exploitation

Tous les éluants et autres matériaux d'exploitation doivent être collectés séparément et mis au rebut de façon appropriée.

Tous les composants en contact d'un appareil, par exemple, les cellules de détecteurs d'écoulement, les têtes de pompes et capteurs de pression pour les pompes doivent être vidangés avec de l'isopropanol d'abord et ensuite avec de l'eau avant d'être entretenus, démontés ou mis au rebut.

# <span id="page-64-0"></span>11. Données techniques

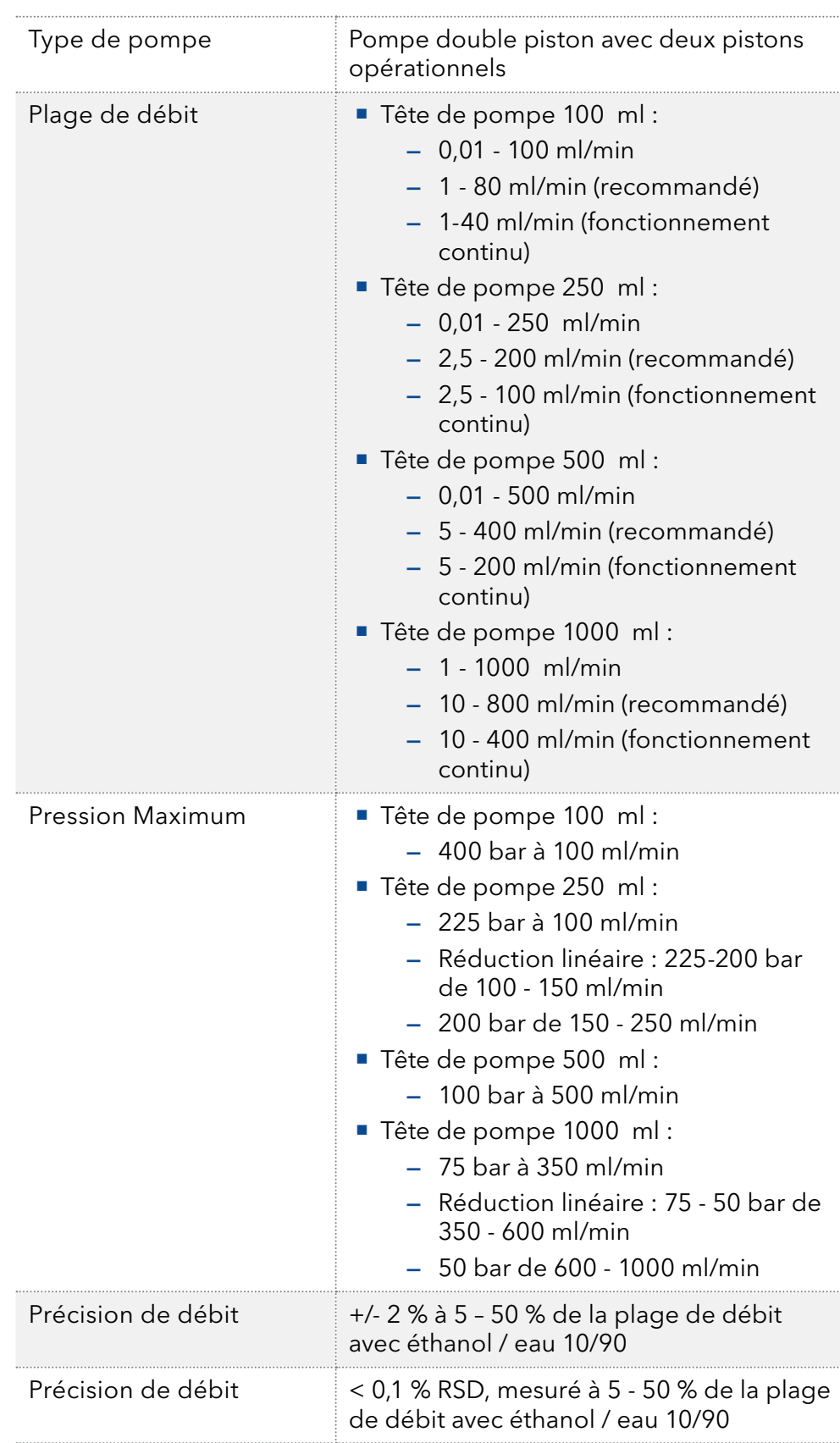

## 11.1 Distribution du solvant

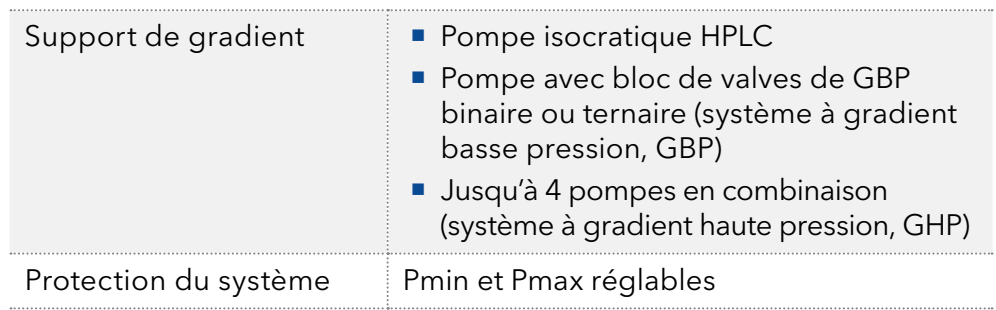

## 11.2 Communication

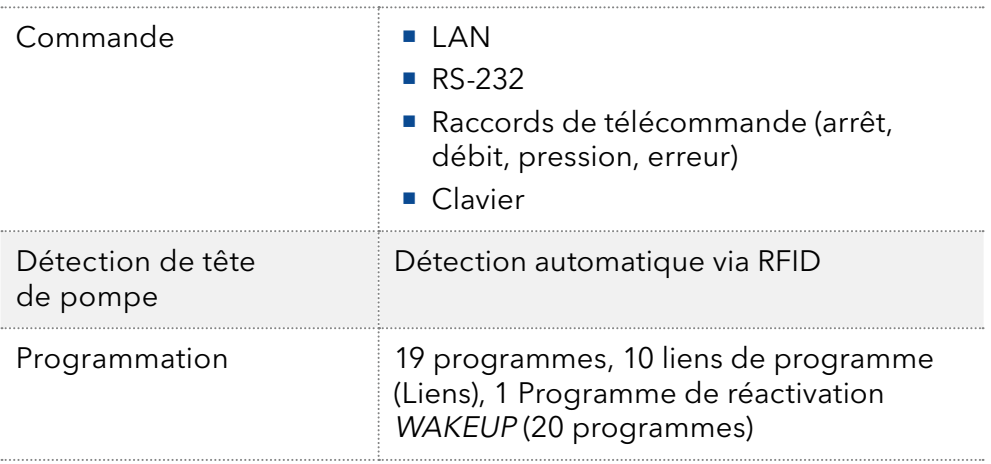

## 11.3 Généralités

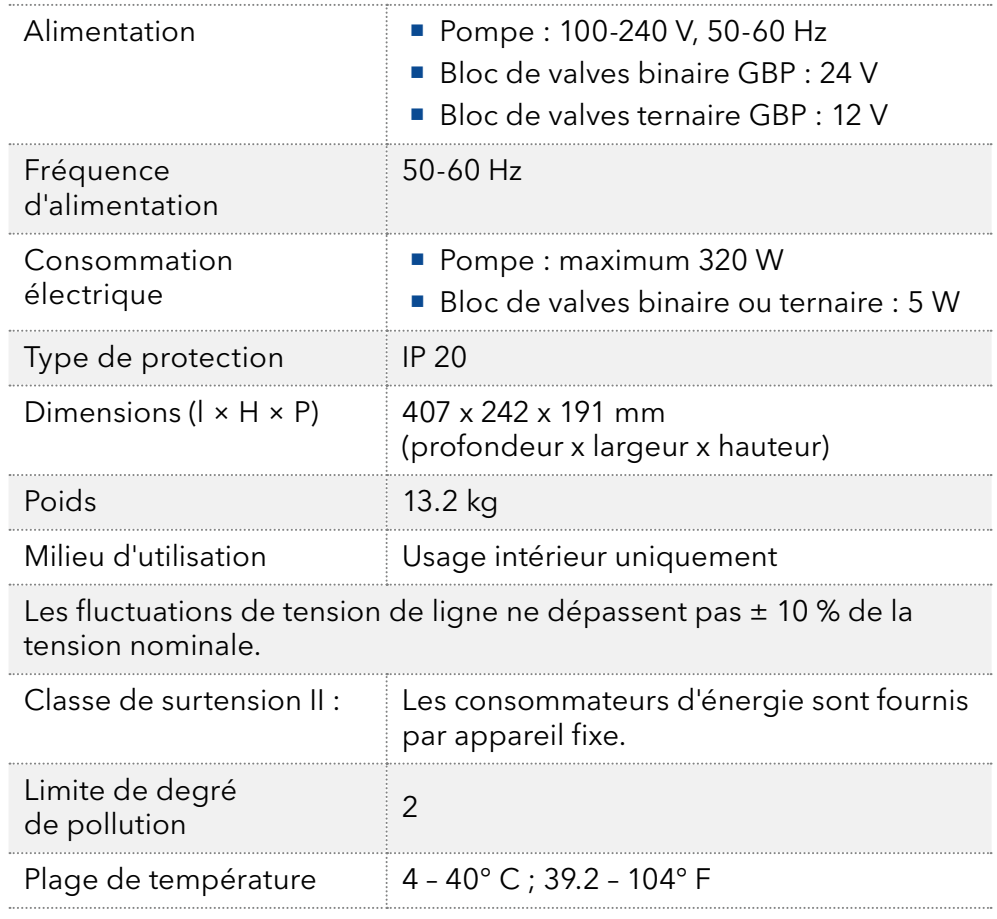

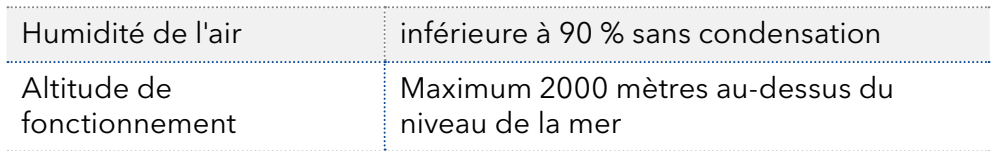

## 12. Compatibilité chimique des matériaux en contact avec le liquide

Remarque : L'utilisateur prend la responsabilité d'utiliser des liquides et des produits chimiques de manière appropriée et sécurisée. En cas de doute, contactez l'assistance technique du fabricant.

## 12.1 Généralités

L'apareil est tres réistant à un type d'éluants fréquements utilisés. Toutefois, assurez-vous que les éluants ou l'eau n'entrent en contact avec l'appareil ou ne pénètrent dans l'appareil. Certains solvants organiques (tels que les hydrocarbures chlorés, l'éther) peuvent endommager le revêtement ou détacher les composants collés en cas de mauvaise manipulation. Même de petites quantités d'autres substances telles que des additifs, des modificateurs, ou des sels peuvent influer sur la durabilité des matériaux. Le temps d'exposition et la concentration ont un impact important sur la résistance.

La liste suivante contient des informations sur la compatibilité chimique de tous les matériaux en contact avec le liquide qui sont utilisés dans les appareils fabriqués par KNAUER. Les données sont basés sur une recherche documentaire sur les spécifications des matériaux du fabricant. Les matériaux de cet appareil en contact avec le liquide sont présentés dans le chapitre « Données techniques ».

Toutes les résistances mentionnées ici sont destinées à une utilisation à une température maximum 40° C, sauf indication contraire. Veuillez noter que des températures plus élevées peuvent affecter de façon significative la stabilité des différents matériaux.

## 12.2 Plastiques

### Polyétheréthercétone (PEEK) :

Le PEEK est un plastique durable et résistant et, à part l'acier inoxydable, le matériau standard en HPLC. Il peut être utilisé à des températures de 100° C maximum et il est très résistant chimiquement à presque tous les solvants couramment utilisés dans une gamme de pH de 1-12,5.

Le PEEK est potentiellement modérément résistant aux solvants oxydants et réducteurs. Par conséquent, les solvants suivants ne doivent pas être utilisés : Les acides concentrés et oxydants (telle qu'une solution d'acide nitrique, d'acide sulfurique), les acides halogénés (comme l'acide fluorhydrique, l'acide bromhydrique) et les halogènes gazeux. Hydrochloric acid is approved for most applications.

De plus, les solvants suivants peuvent avoir un effet de gonflement et peuvent avoir un impact sur la fonctionnalité des composants intégrés : Le chlorure de méthylène, le THF et le DMSO dans toute concentration telle que l'acétonitrile en concentrations plus élevées.

### Polyéthylène téréphtalate (PET, PETP périmé)

PET is a thermoplastic and semi-crystalline material with high wear resistance. Il résiste aux acides dilués, aux hydrocarbures aliphatiques et aromatiques, aux huiles, aux graisses et aux alcools, mais pas aux hydrocarbures halogénés et aux cétones. Comme le PET appartient chimiquement aux esters, il n'est pas compatible avec les acides inorganiques, l'eau chaude et les alcalis. Température maximale de fonctionnement :  $120^\circ$  C.

### Polyimide (Vespel®) :

Ce matériau est résistant à l'usure et résilient permanent thermique (jusqu'à 200° C) ainsi que mécanique. Il est chimiquement largement inerte (gamme pH 1-10) et il est particulièrement résistant aux solvants acides à neutres et organiques, mais vulnérable aux environnements oxydants ou chimiques à pH élevé : Il est incompatible avec les acides minéraux concentrés (tels que l'acide sulfurique), l'acide acétique glacial, le DMSO et le THF. De plus, il sera désintégré par des substances nucléophile comme l'ammoniac (comme les sels d'ammonium dans des conditions alcalines) ou l'acétate.

#### Copolymère éthylène-tétrafluoréthylène (ETFC, Tefzel®) :

Ce polymère fluoré est hautement résistant aux solvants neutres et alcalins. Certains produits chimiques chlorés utilisés avec ce matériau doivent être manipulés avec soin. Température maximale de fonctionnement : 80°  $\subset$ 

### Copolymère d'Ethylène Propylène Fluoré (FEP), Polymère-perfluoroalkoxy (PFA)

Ces polymères fluorés possèdent des caractéristiques similaires au PTFE, mais avec une température de fonctionnement plus basse (205° C maximum). Le PTA convient à des applications ultra pures, le FEP peut être utilisé universellement. Ils résistent à la quasi-totalité des produits chimiques organiques et inorganiques, à l'exception du fluor élémentaire sous pression ou à haute température et aux composés fluorés-halogènes.

### Polyoxyméthylène (POM, POM-H-TF) :

Le POM est un matériau thermoplastique semi-cristallin et hautement moléculaire qui se distingue par sa rigidité élevée, sa faible valeur de friction et sa stabilité thermique. Il peut même remplacer le métal dans de nombreux cas. Le POM-H-TF est une combinaison de fibres de PTFE et de résine acétal et il est plus tendre et a de meilleures propriétés de glissement que le POM. Le matériau résiste aux acides dilués (pH > 4) ainsi qu'aux lessives de soude diluées, aux hydrocarbures aliphatiques, aromatiques et halogénés, aux huiles et aux alcools. Il n'est pas compatible avec les acides concentrés, l'acide fluorhydrique et les agents oxydants. La température maximale de fonctionnement est de 100° C.

### Polysulfure de phénylène (PPS)

Le PPS est un polymère tendre qui est connu pour sa résistance élevée à la rupture et sa compatibilité chimique très élevée. Il peut être utilisé avec la plupart des solvants organiques, de pH neutre à pH élevé et aqueux à température ambiante sans problème. Toutefois, il n'est pas recommandé de l'utiliser avec des solvants chlorés, oxydants et réducteurs, des acides inorganiques ou à des températures plus élevées. Température maximale de fonctionnement : 50° C

#### Polytétrafluoroéthylène (PTFE, Teflon®) :

Le PTFE est très doux et anti-adhesif. Ce matériau est résistant à presque tous les acides, lessives de soude et solvants, excepté au natrium liquide et aux composés fluorés. Aussi, il est résistant à des températures allant de - 200° C à + 260° C

### Systec AF™

Ce copolymère amorphe perfluoré est inerte par rapport à tous les solvants couramment utilisés. Cependant, il est soluble dans les solvants perfluorés comme le Fluorinert ® FC-75 et FC-40, et les solvants polyéther perfluoré Fomblin d'Ausimont. De plus, il est affecté par les solvants Fréon®

### Polychlorotrifluoroéthylène (PCTFE, Kel-F®) :

Le matériau thermoplastique semi-cristallin est exempt de plastifiants et de dimensions stables, même dans une large plage de températures (− 240° C à + 205° C). Il est modérément résistant à l'éther, aux solvants halogénés et au toluène. Les solvants halogénés à plus de + 60° C et les gaz chlorés ne doivent pas être utilisés.

### Caoutchouc fluoré (FKM) :

L'élastomère composé d'hydrocarbures fluorés se distingue par une forte résistance aux huiles minérales, aux liquides hydrauliques synthétiques, aux combustibles, aux aromates et à de nombreux solvants organiques et produits chimiques. Cependant, il n'est pas compatible avec les solvants alcalins forts (valeur de pH > 13) comme l'ammoniac, et les solvants acides (valeur de pH < 1), le pyrrole et le THF. Température de fonctionnement : entre - 40° C et + 200° C.

### Caoutchouc perfluoré (FFKM) :

Cet élastomère perfluoré a une teneur en fluor plus élevée que le caoutchouc fluoré et il est donc chimiquement plus résistant. Il peut être utilisé à des températures plus élevées (jusqu'à 275° C). Il n'est pas compatible avec le pyrrole.

## 12.3 Non-métaux

### Le carbone de type diamant, (DLC)

Ce matériau est caractérisé par une dureté élevée, un faible coefficient de friction et donc une usure faible. En outre, il est hautement biocompatible. DLC est inerte à tous les acides, alcalis et solvants couramment utilisés dans les HPLC.

### Céramique

La céramique résiste à la corrosion et à l'usure et elle est entièrement biocompatible. On ne connaît pas d'incompatibilité avec les acides, les alcalis et les solvants couramment utilisés dans les HPLC.

### Alumine (Al2O3)

En raison de leur haute résistance à l'usure et à la corrosion, la céramique d'alumine est utilisée comme revêtement pour les surfaces soumises à des contraintes mécaniques. C'est un matériau biocompatible avec une faible conductivité thermique et une faible dilatation thermique.

### Oxyde de zirconium (ZrO2)

Les céramiques de zircone sont caractérisées par leur haute résistance mécanique, ce qui les rend particulièrement résistants à l'usure et à la corrosion. Il est également biocompatible, a une faible conductivité thermique et résiste aux hautes pressions.

#### Saphir

Le saphir synthétique est pratiquement de l'alumine monocristalline pure. Il est biocompatible et très résistant à la corrosion et à l'usure. Le matériau est caractérisé par une dureté élevée et une conductivité thermique élevée.

#### Rubis

Le rubis synthétique est de l'alumine monocristalline et tient sa couleur rouge de l'addition d'oxyde de chrome. Il est biocompatible et très résistant à la corrosion et à l'usure. Le matériau est caractérisé par une dureté élevée et une conductivité thermique élevée.

#### Laine minérale

Ce matériau isolant est constitué de fibres de verre ou de laine de roche et isole dans des conditions d'oxydation élevées et à des températures élevées. La laine minérale est reconnue comme généralement inerte aux solvants organiques et aux acides.

#### Verre, fibre de verre, quartz, verre quartz

Ces matériaux minéraux sont résistants à la corrosion et à l'usure et sont en grande partie inertes chimiquement. Ils sont compatibles avec les huiles, les graisses et les solvants et montrent une haute résistance aux acides aux lessives de soude jusqu'à des valeurs de pH de 3-9. Les acides concentrés (en particulier l'acide fluorhydrique) peuvent affaiblir et corroder les minéraux. Les lessives de soude peuvent attaquer les surfaces lentement.

### 12.4 Métaux

#### Acier inoxydable

L'acier inoxydable est, en dehors du PEEK, le matériau standard des HPLC. Les aciers avec WNr. 1.4404 (316L) sont utilisés, ou avec un mélange de compatibilité supérieure.

Ils sont inertes avec presque tous les solvants. Exception faite des applications biologiques sensibles aux ions métalliques, et des applications dans des conditions extremement corrosives. Ces aciers, par rapport aux aciers couramment utilisés, sont de plus en plus résistants à l'acide chlorhydrique, aux cyanures et autres acides halogénés, aux chlorures et aux solvants chlorés.

L'utilisation de la chromatoraphieionique n'est pas recommandée. En cas d'applications électrochimiques, une passivation doit être exécutée d'abord.

#### Hastelloy®-C

Cet alliage nickel-chrome-molybdène est extrêmement résistant à la corrosion, en particulier aux solvants oxydants, réducteurs et mélangés, même à des températures élevées. Cet alliage peut être utilisé en combinaison avec du chlore, de l'acide formique, de l'acide acétique et des solutions salines.

#### Titane, alliage de titane (TiA16V4)

Le titane a un poids faible, une dureté et une stabilité élevées. Il se distingue par sa très haute compatibilité chimique et sa biocompatibilité. Titan s'applique lorsque ni l'acier inoxydable ni le PEEK sont utilisables.

# 13. Commandes renouvelées

## 13.1 Appareils

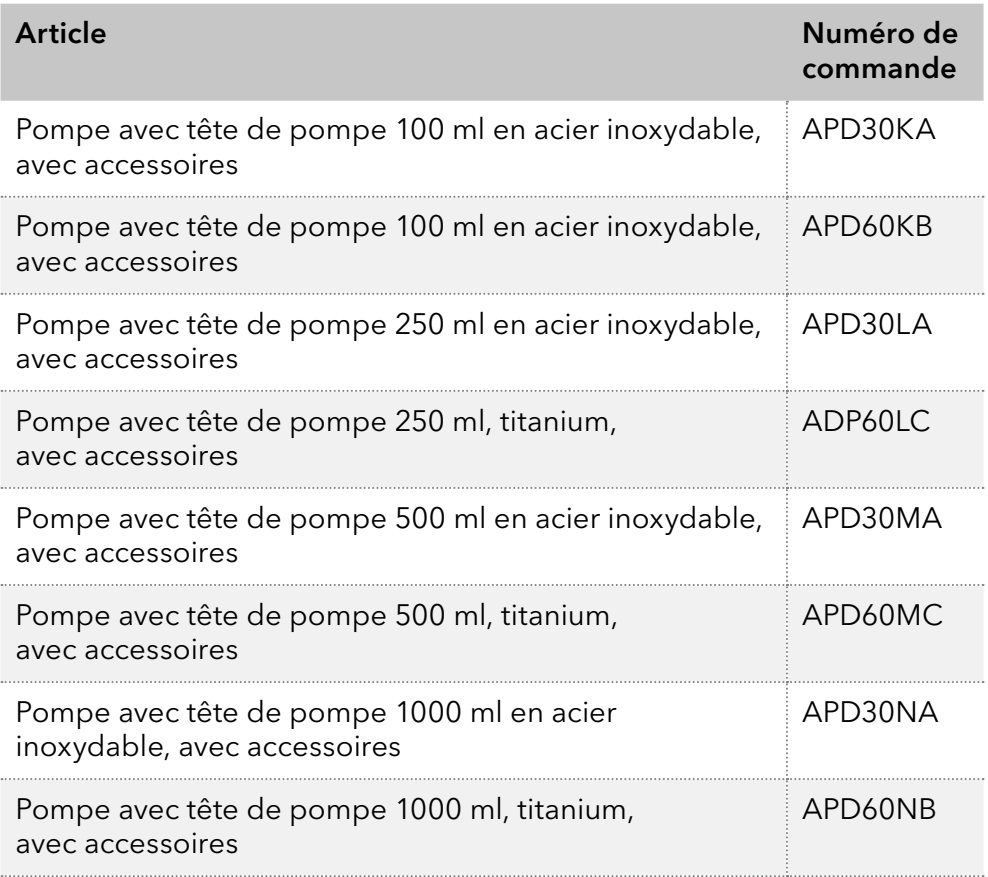

## 13.2 Pièces de rechange

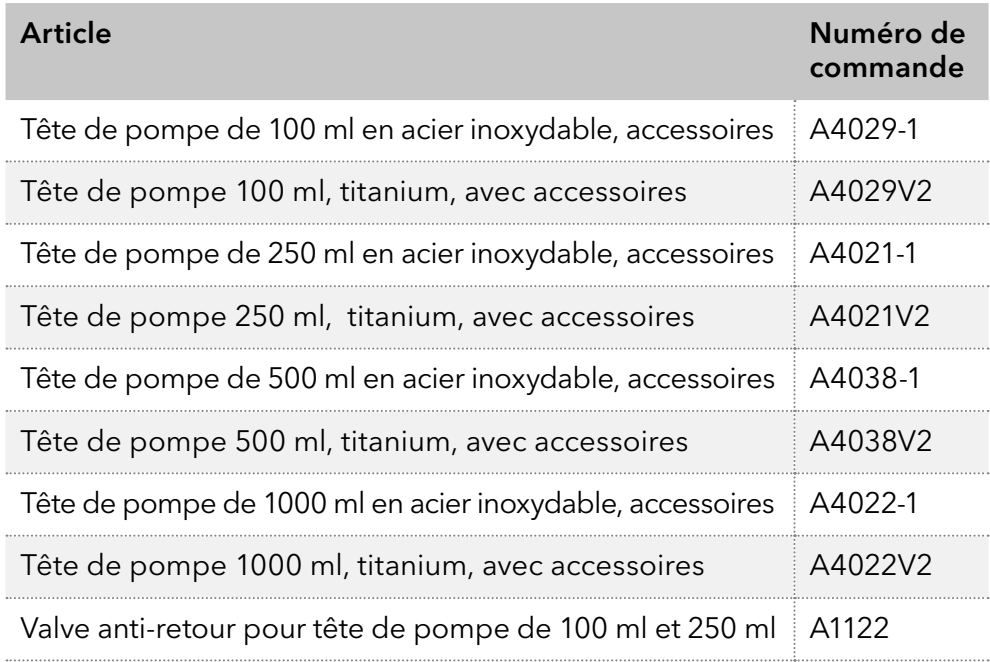
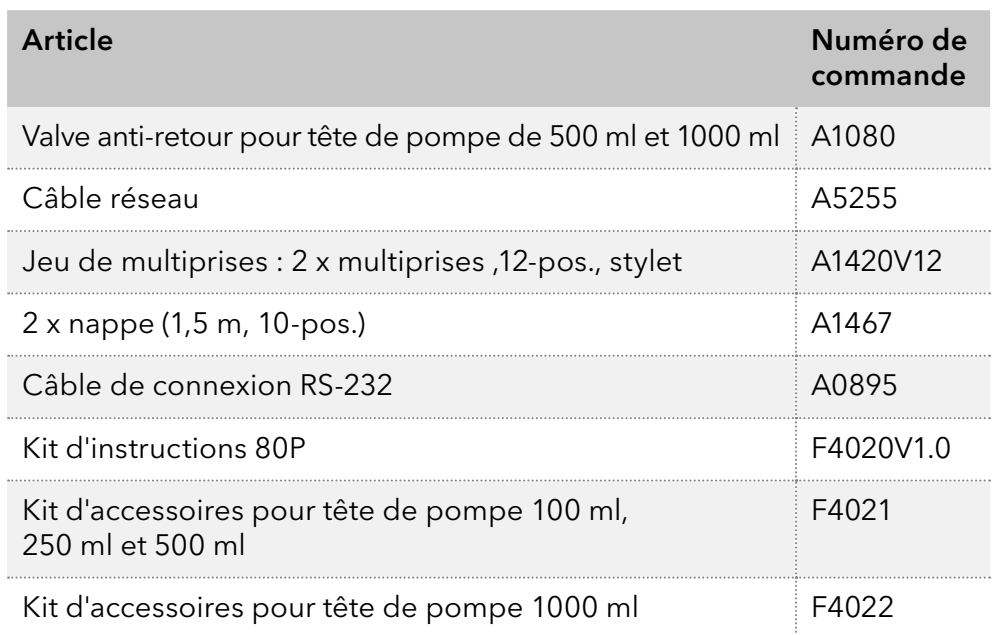

## **Science Together**

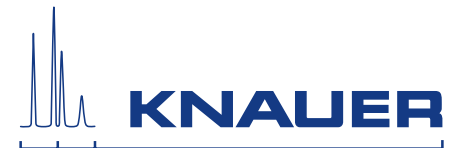

Dernière KNAUER instructions en ligne: [www.knauer.net/](http://www.knauer.net/wissen)library

> KNAUER Wissenschaftliche Geräte GmbH Hegauer Weg 38 14163 Berlin

Phone: Fax: E-Mail: Internet: +49 30 809727-0 +49 30 8015010 info@knauer.net www.knauer.net

© KNAUER 2021